# Dell Latitude E5250 / 5250 Manual del propietario

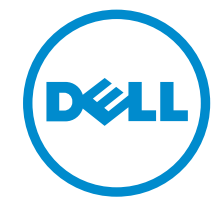

Modelo reglamentario: P25S Tipo reglamentario: P25S001

# Notas, precauciones y avisos

NOTA: Una NOTA proporciona información importante que le ayuda a utilizar mejor su equipo.

PRECAUCIÓN: Una PRECAUCIÓN indica la posibilidad de daños en el hardware o la pérdida de datos, y le explica cómo evitar el problema.

AVISO: Un mensaje de AVISO indica el riesgo de daños materiales, lesiones corporales o incluso la  $\triangle$ muerte.

Copyright **©** 2015 Dell Inc. Todos los derechos reservados. Este producto está protegido por leyes internacionales y de los Estados Unidos sobre los derechos de autor y la protección intelectual. Dell™ y el logotipo de Dell son marcas comerciales de Dell Inc. en los Estados Unidos y en otras jurisdicciones. El resto de marcas y nombres que se mencionan en este documento, puede ser marcas comerciales de las compañías respectivas.

2014 - 12

Rev. A01

# 1

# <span id="page-2-0"></span>Manipulación del equipo

# Antes de trabajar en el interior de su equipo

Aplique las pautas de seguridad siguientes para ayudar a proteger el equipo contra posibles daños y para garantizar su seguridad personal. A menos que se especifique lo contrario, para cada procedimiento incluido en este documento se presuponen las condiciones siguientes:

- Ha leído la información sobre seguridad que venía con su equipo.
- Se puede cambiar un componente o, si se ha adquirido por separado, instalarlo al realizar el procedimiento de extracción en orden inverso.

AVISO: Desconecte todas las fuentes de energía antes de abrir la cubierta o los paneles del equipo. Una vez que termine de trabajar en el interior del equipo, vuelva a colocar todas las cubiertas, paneles y tornillos antes de conectarlo a la fuente de alimentación.

AVISO: Antes de iniciar cualquiera de los procedimientos descritos en esta sección, lea la información de seguridad enviada con su equipo. Para obtener información adicional sobre prácticas recomendadas, visite la página principal de la Regulación de cumplimiento en www.dell.com/regulatory\_compliance .

PRECAUCIÓN: Muchas de las reparaciones deben ser realizadas únicamente por un técnico de servicio autorizado. El usuario debe llevar a cabo únicamente las tareas de solución de problemas y las reparaciones sencillas autorizadas en la documentación del producto o indicadas por el personal de servicio y de asistencia en línea o telefónica. La garantía no cubre los daños ocasionados por reparaciones que Dell no haya autorizado. Lea y siga las instrucciones de seguridad que se incluyen con el producto.

PRECAUCIÓN: Para evitar descargas electrostáticas, toque tierra mediante el uso de un brazalete antiestático o toque periódicamente una superficie metálica no pintada como por ejemplo, un conector de la parte posterior del equipo.

PRECAUCIÓN: Manipule los componentes y las tarjetas con cuidado. No toque los componentes ni los contactos de las tarjetas. Sujete la tarjeta por los bordes o por el soporte de montaje metálico. Sujete un componente, como un procesador, por sus bordes y no por sus patas.

PRECAUCIÓN: Al desconectar un cable, tire del conector o de la lengüeta de tiro, no tire directamente del cable. Algunos cables tienen conectores con lengüetas de bloqueo; si va a desconectar un cable de este tipo, antes presione las lengüetas de bloqueo. Mientras tira de los conectores, manténgalos bien alineados para evitar que se doblen las patas. Además, antes de conectar un cable, asegúrese de que los dos conectores estén orientados y alineados correctamente.

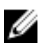

NOTA: Es posible que el color del equipo y de determinados componentes tengan un aspecto distinto al que se muestra en este documento.

Para evitar daños en el equipo, realice los pasos siguientes antes de empezar a manipular su interior.

- 1. Asegúrese de que la superficie de trabajo sea plana y esté limpia para evitar que se raye la cubierta del equipo.
- 2. Apague el equipo (consulte Apagado del equipo).
- 3. Si el equipo está conectado a un dispositivo de acoplamiento (acoplado), desacóplelo.

### PRECAUCIÓN: Para desenchufar un cable de red, desconéctelo primero del equipo y, a continuación, del dispositivo de red.

- 4. Desconecte todos los cables de red del equipo.
- 5. Desconecte su equipo y todos los dispositivos conectados de las tomas de alimentación eléctrica.
- 6. Cierre la pantalla y coloque el equipo hacia abajo en una superficie plana.

NOTA: Para evitar daños en la placa base, debe extraer la batería principal antes de reparar el equipo.

- 7. Extraiga la cubierta de la base.
- 8. Extraiga la batería principal:
- 9. Dele la vuelta al equipo.
- 10. Abra la pantalla.
- 11. Mantenga presionado el botón de encendido durante varios segundos para conectar a tierra la placa base.

PRECAUCIÓN: Para evitar una descarga eléctrica, desenchufe siempre el equipo de la toma eléctrica antes de abrir la cubierta.

 $\triangle$  PRECAUCIÓN: Antes de tocar los componentes del interior del equipo, descargue la electricidad estática de su cuerpo; para ello, toque una superficie metálica sin pintar, como el metal de la parte posterior del equipo. Mientras trabaja, toque periódicamente una superficie metálica sin pintar para disipar la electricidad estática y evitar que los componentes internos resulten dañados.

12. Extraiga todas las tarjetas ExpressCard o inteligentes instaladas de sus ranuras.

## Apagado del equipo

**A PRECAUCIÓN: Para evitar la pérdida de datos, guarde todos los archivos que tenga abiertos y ciéncilos y** ciérrelos, y salga de todos los programas antes de apagar el equipo.

- 1. Apague el sistema operativo:
	- En Windows 8.1:
		- si utiliza un dispositivo táctil:
			- a. Deslice el dedo desde el borde derecho de la pantalla, abra el menú charms y seleccione Settings.
			- b. Seleccione el  $\bigcup_{y}$  luego seleccione **Shut down**
			- o
			- \* En la pantalla de inicio, toque el  $\circlearrowright$  y luego seleccione **Shut down**
- <span id="page-4-0"></span>– si utiliza un ratón:
	- a. Diríjalo hacia la esquina superior derecha y haga clic en Settings.
	- b. Haga clic en el  $\bigcup_{V}$  luego seleccione **Shut down**

o

- \* En la pantalla de inicio, haga clic en el  $\circlearrowright$  y luego seleccione **Shut down**
- En Windows 7:
	- 1. Haga clic en Iniciar<sup>49</sup>
	- 2. Haga clic en Shut Down.
	- o
	- 1. Haga clic en Iniciar<sup>69</sup>
	- 2. Haga clic en la flecha situada en la esquina inferior derecha del menú Iniciar como se

muestra a continuación y haga clic en Apagar.

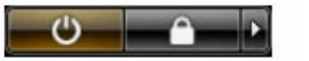

2. Asegúrese de que el equipo y todos los dispositivos conectados estén apagados. Si el equipo y los dispositivos conectados no se apagan automáticamente al cerrar el sistema operativo, mantenga presionado el botón de encendido durante unos 6 segundos para apagarlos.

### Después de manipular el equipo

Una vez finalizado el procedimiento de instalación, asegúrese de conectar los dispositivos externos, las tarjetas y los cables antes de encender el equipo.

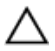

PRECAUCIÓN: Para evitar dañar el equipo, utilice únicamente la batería recomendada para este modelo de equipo Dell en particular. No utilice baterías para otros equipos de Dell.

- 1. Conecte los dispositivos externos, como un replicador de puerto o la base para medios y vuelva a colocar las tarjetas, como una tarjeta ExpressCard.
- 2. Conecte los cables telefónicos o de red al equipo.

#### PRECAUCIÓN: Para conectar un cable de red, enchúfelo primero en el dispositivo de red y, después, en el equipo.

- 3. Coloque la batería.
- 4. Coloque la cubierta de la base.
- 5. Conecte el equipo y todos los dispositivos conectados a la toma eléctrica.
- 6. Encienda el equipo.

# Extracción e instalación de componentes

Esta sección ofrece información detallada sobre cómo extraer o instalar los componentes de su equipo.

### Herramientas recomendadas

Los procedimientos de este documento podrían requerir el uso de las siguientes herramientas:

- Un pequeño destornillador de cabeza plana
- Un destornillador Phillips del n.º 0
- Un destornillador Phillips del n.º 1
- Un objeto puntiagudo de plástico

### Descripción general del sistema

### Conexión del cargador

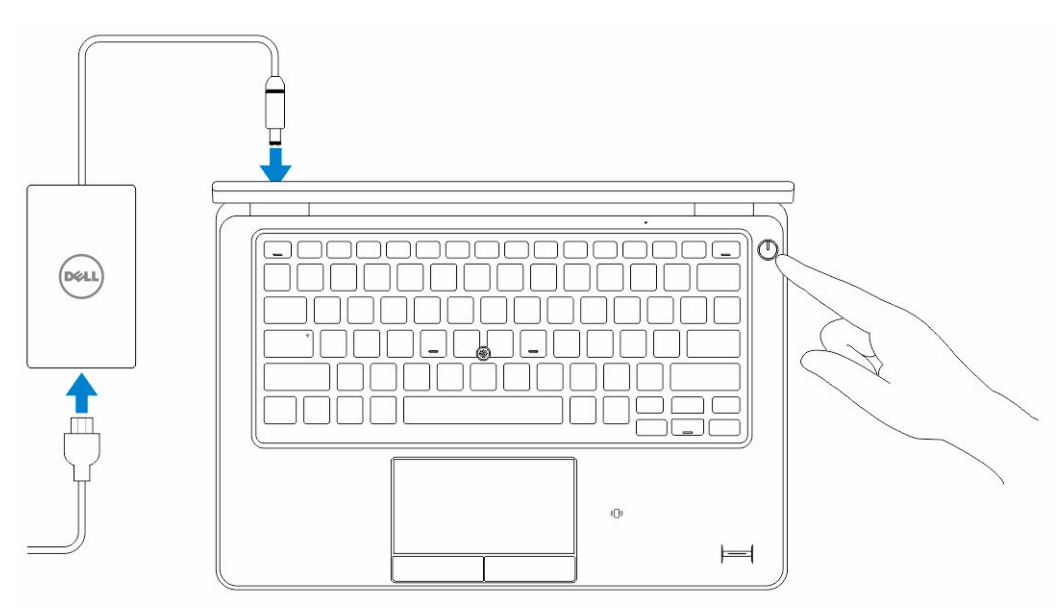

### Vista frontal y vista posterior

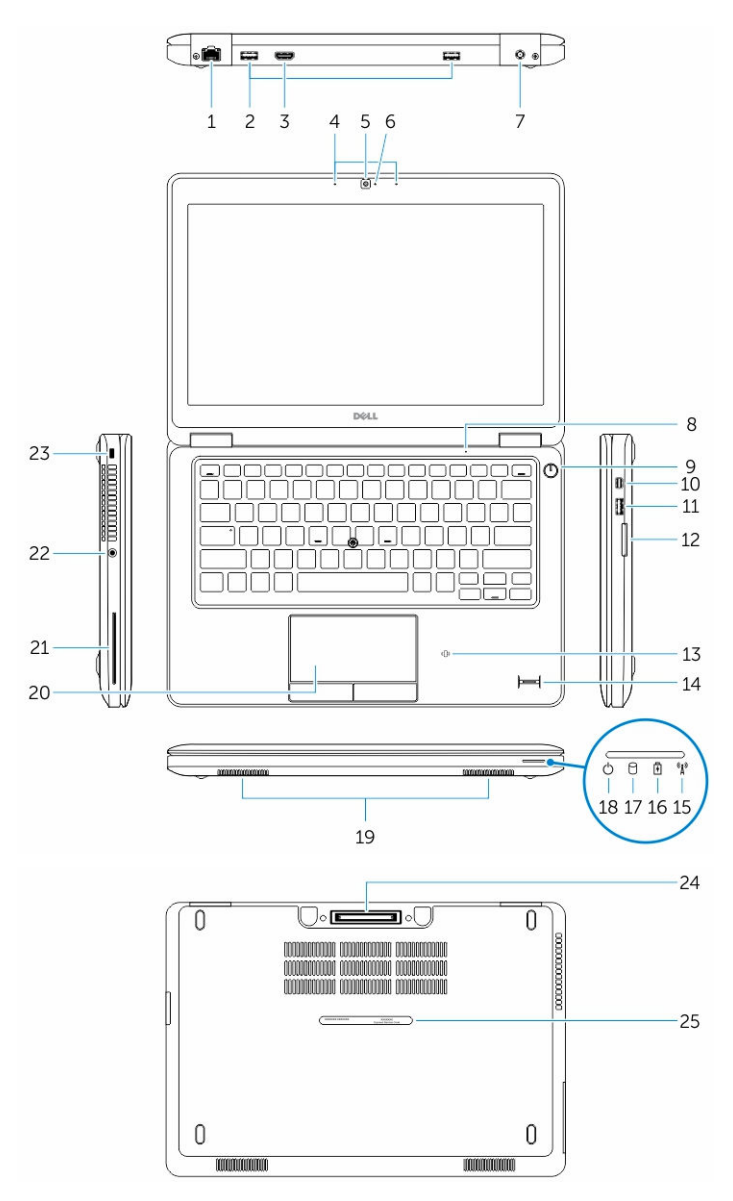

- 
- 
- 
- 7. el conector de alimentación el municipio de 8. Micrófono
- 
- 11. Conector USB 3.0 con PowerShare 12. Lector de tarjetas de memoria
- 13. lector de tarjetas Smart sin contacto (opcional) 14. Lector de dactilares (opcional)
- 1. conector de red 2. Conector USB 3.0
- 3. Conector HDMI 4. Micrófonos (opcional)
- 5. Cámara 6. Indicador luminoso de estado de la cámara
	-
- 9. botón de encendido 10. Conector de mini DisplayPort
	- -
- <span id="page-7-0"></span>15. Indicador luminoso del estado inalámbrico 16. Indicador luminoso del estado de la batería
- 17. Indicador luminoso de actividad del disco duro 18. Indicador luminoso del estado de energía
- 
- 21. lector de tarjetas inteligentes (opcional) 22. Conector para auriculares
- 
- 25. Etiqueta de servicio

### Extracción de la tarjeta SD

- 1. Siga los procedimientos que se describen en *Antes de manipular el interior del equipo*.
- 2. Presione la tarjeta SD para sacarla del equipo.
- 3. Deslice la tarjeta SD y extráigala del equipo.

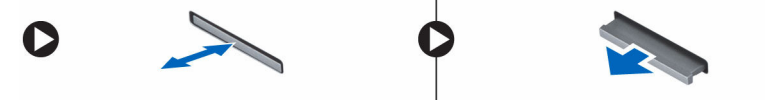

### Instalación de la tarjeta SD

- 1. Deslice la tarjeta SD en su ranura hasta que haga clic en su lugar.
- 2. Siga los procedimientos que se describen en *Después de trabajar en el interior del equipo*.

### Extracción de la cubierta de la base

- 1. Siga los procedimientos que se describen en [Antes de manipular el interior del equipo.](#page-2-0)
- 2. Realice los siguientes pasos para extraer la placa base del equipo:
	- a. Quite los tornillos que fijan la cubierta de la base al equipo.
	- b. Levante la cubierta de la base desde el borde y extraiga la cubierta de la base del equipo.
- 
- 
- 19. Altavoces 20. superficie táctil
	-
- 23. ranura para cable de seguridad 24. conector de acoplamiento (opcional)

<span id="page-8-0"></span>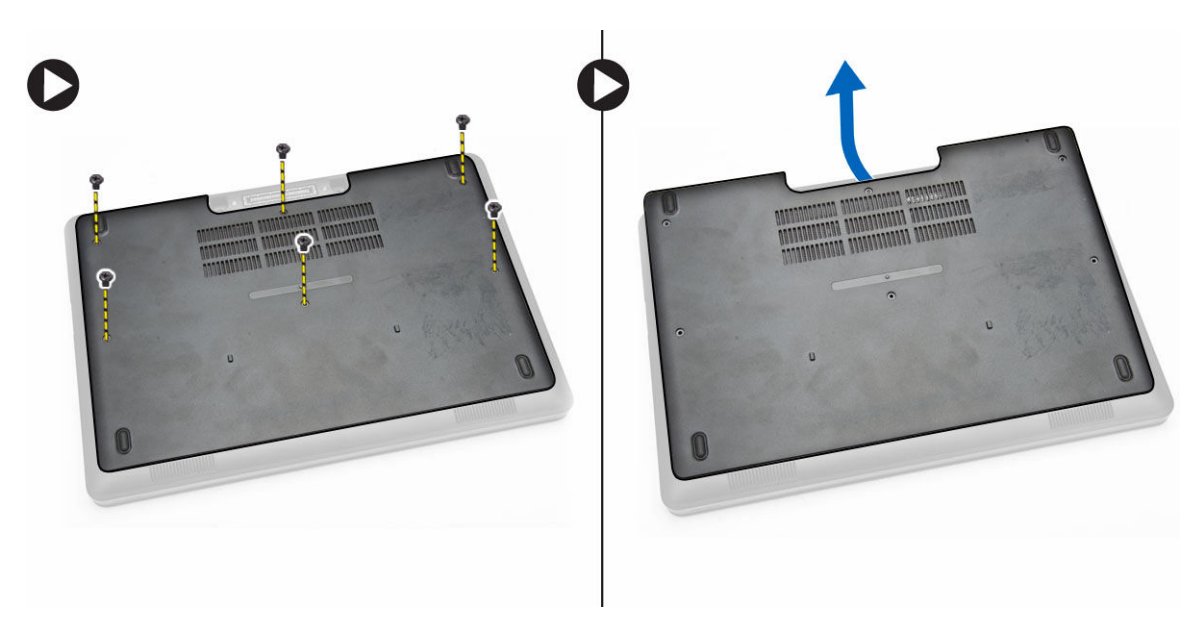

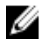

NOTA: Puede que necesite una herramienta puntiaguda para levantar la cubierta de la base desde su borde.

### Instalación de la cubierta de la base.

- 1. Coloque la cubierta de la base para que quede alineada con los soportes para tornillos del equipo.
- 2. Apriete los tornillos que fijan la cubierta de la base al equipo.
- 3. Siga los procedimientos que se describen en [Después de trabajar en el interior del equipo.](#page-4-0)

### Extracción de la batería

- 1. Siga los procedimientos que se describen en [Antes de manipular el interior del equipo.](#page-2-0)
- 2. Extraiga la [cubierta de la base](#page-7-0).
- 3. Desconecte el cable de la batería de su conector [1] y libere el cable de su canal de enrutamiento [2].

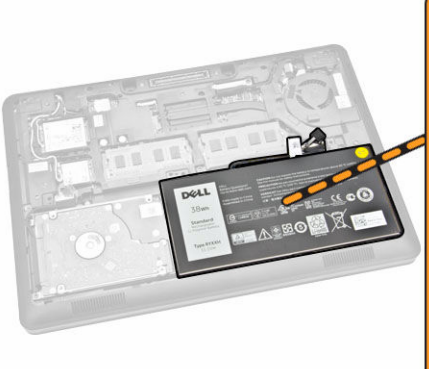

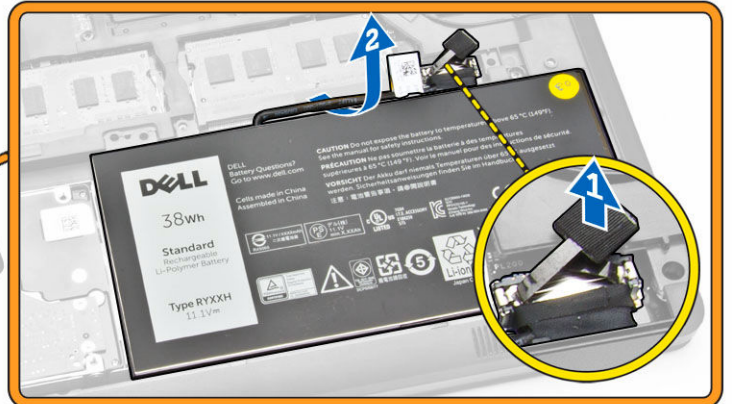

- <span id="page-9-0"></span>4. Realice los pasos siguientes:
	- a. Extraiga el tornillo que fija la cubierta al equipo [1].
	- b. Levante y empuje para retirar la batería del equipo [2] [3].

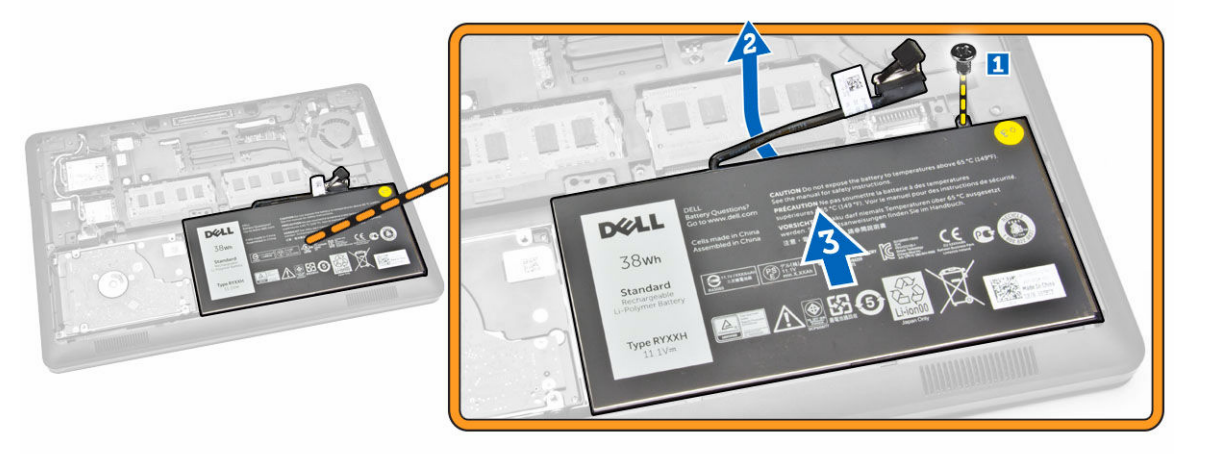

### Instalación de la batería

- 1. Inserte la batería en su lugar en el equipo.
- 2. Pase el cable de la batería a través del canal de enrutamiento.
- 3. Apriete los tornillos para fijar la batería al equipo.
- 4. Conecte el cable de la batería a su conector en la placa base.
- 5. Coloque la [cubierta de la base](#page-8-0).
- 6. Siga los procedimientos que se describen en [Después de trabajar en el interior del equipo.](#page-4-0)

## Extracción del ensamblaje de la unidad de disco duro

- 1. Siga los procedimientos que se describen en [Antes de manipular el interior del equipo.](#page-2-0)
- 2. Extraiga:
	- a. [la cubierta de la base](#page-7-0)
	- b. [la batería](#page-8-0)
- 3. Realice los pasos siguientes:
	- a. Desconecte el cable de la unidad de disco duro de su conector de la placa base [1].
	- b. Extraiga los tornillos que fijan el ensamblaje de la unidad de disco duro al equipo [2].

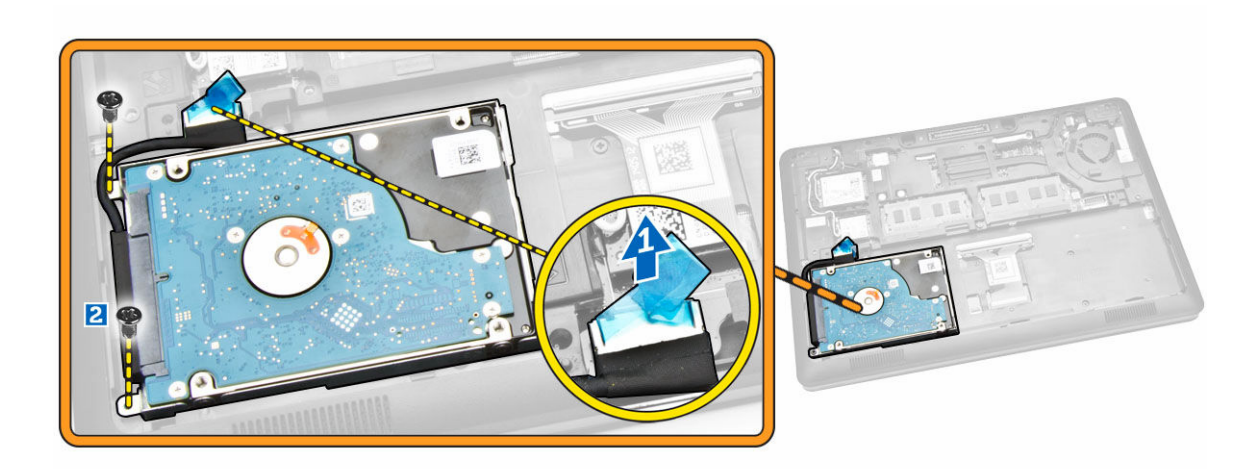

4. Extraiga el ensamblaje de la unidad de disco duro del equipo.

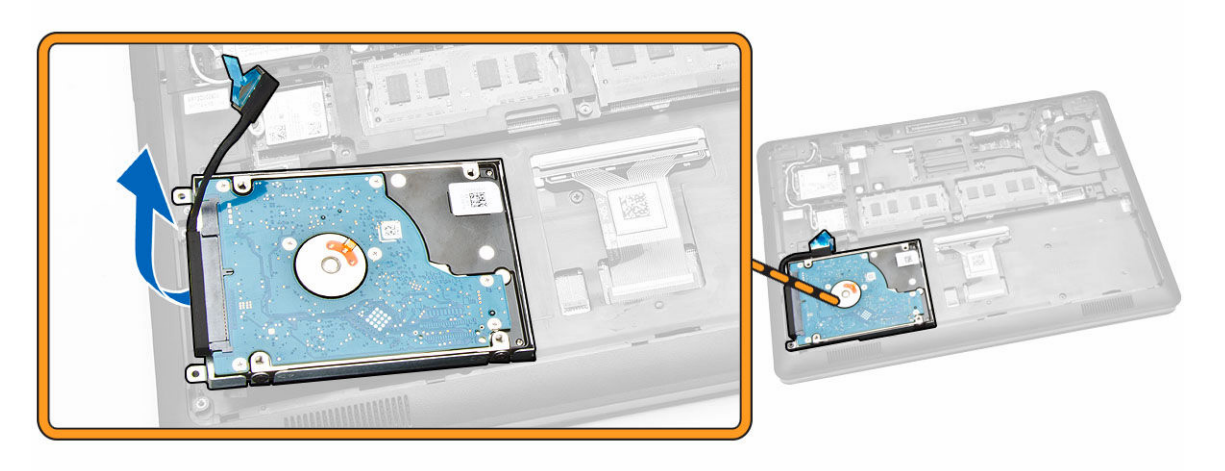

5. Tire para soltar el cable de la unidad de disco duro de su conector.

<span id="page-11-0"></span>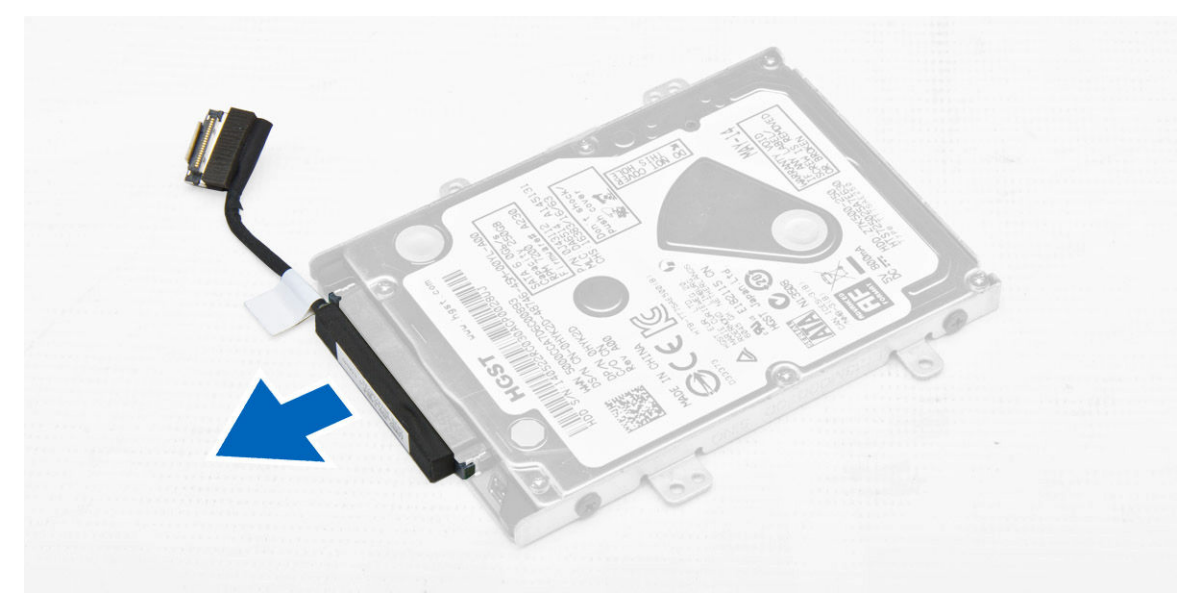

6. Extraiga los tornillos que fijan el soporte de la unidad de disco duro a dicha unidad [1] y extraiga la unidad del disco duro de su soporte [2].

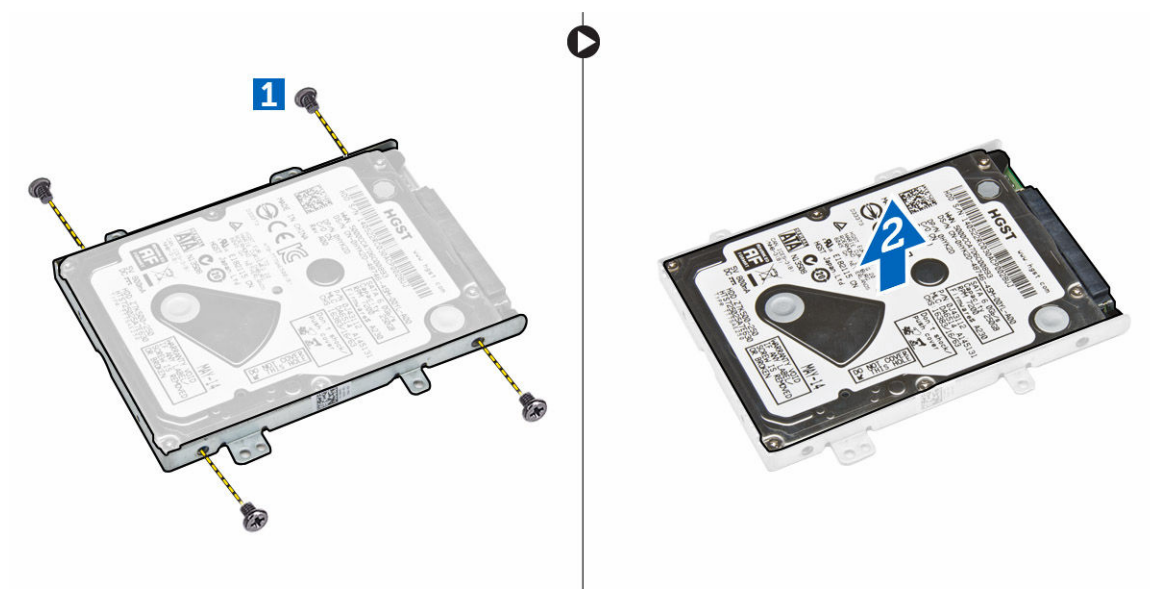

### Instalación del ensamblaje de la unidad de disco duro

- 1. Coloque el soporte de la unidad de disco duro en la unidad de disco duro para alinear los soportes para tornillos y apriete los tornillos para fijar el soporte de la unidad de disco duro.
- 2. Conecte el cable de la unidad de disco duro a su conector en la unidad de disco duro.
- 3. Coloque el ensamblaje de la unidad del disco duro en su ranura en el equipo.
- 4. Conecte el cable del módulo de la unidad del disco duro a su conector en la placa base.
- 5. Extraiga los tornillos que fijan el ensamblaje de la unidad de disco duro al equipo.
- 6. Coloque:
- <span id="page-12-0"></span>a. [la batería](#page-9-0)
- b. [la cubierta de la base](#page-8-0)
- 7. Siga los procedimientos que se describen en [Después de trabajar en el interior del equipo.](#page-4-0)

# Extracción de la memoria

- 1. Siga los procedimientos que se describen en [Antes de manipular el interior del equipo.](#page-2-0)
- 2. Extraiga:
	- a. [la cubierta de la base](#page-7-0)
	- b. [la batería](#page-8-0)
- 3. Desprenda los sujetadores de fijación del módulo de memoria hasta que éste salte y retire la memoria de la placa base.

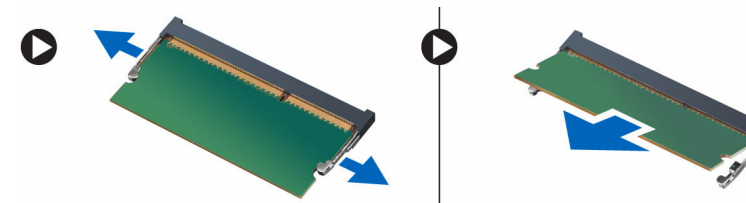

# Instalación de la memoria

- 1. Inserte el módulo de memoria en el zócalo de memoria hasta que los ganchos de retención la dejen fija.
- 2. Coloque:
	- a. [la batería](#page-9-0)
	- b. [la cubierta de la base](#page-8-0)
- 3. Siga los procedimientos que se describen en [Después de trabajar en el interior del equipo.](#page-4-0)

## Extracción del reborde del teclado

- 1. Siga los procedimientos que se describen en [Antes de manipular el interior del equipo.](#page-2-0)
- 2. Saque el reborde del teclado haciendo palanca por los bordes.

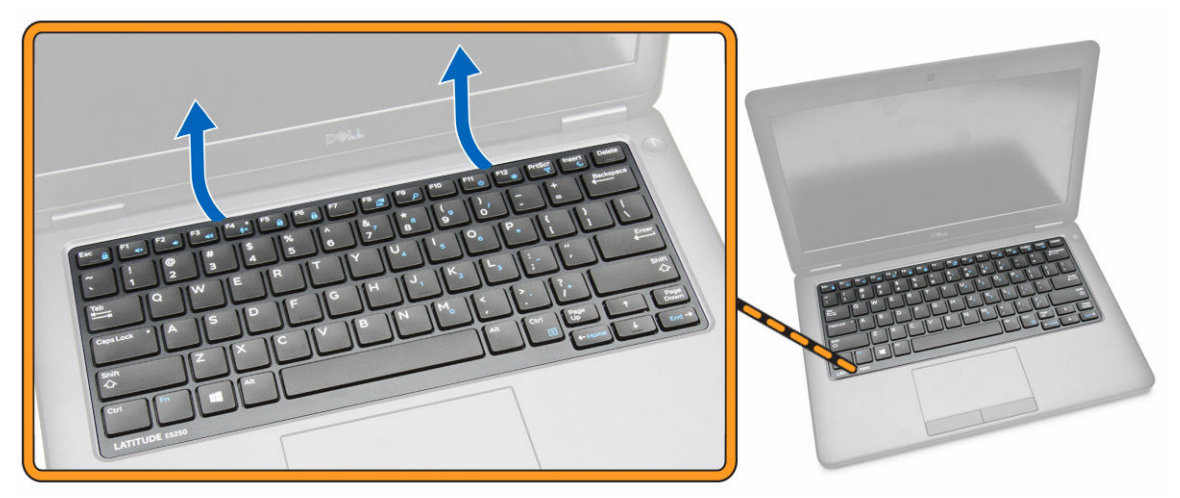

<span id="page-13-0"></span>NOTA: Puede que necesite una herramienta puntiaguda para levantar el reborde del teclado en sus bordes.

3. Extraiga el reborde del teclado del teclado.

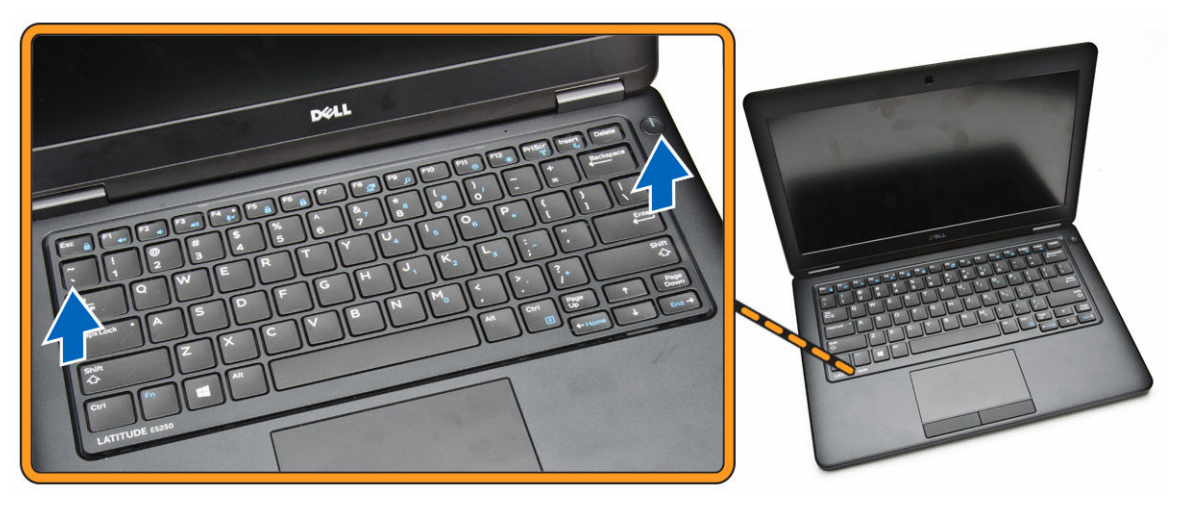

## Instalación del reborde del teclado

- 1. Inserte el reborde del teclado en el teclado hasta que se asiente en su lugar.
- 2. Siga los procedimientos que se describen en [Después de trabajar en el interior del equipo.](#page-4-0)

# Extracción del teclado

- 1. Siga los procedimientos que se describen en [Antes de manipular el interior del equipo.](#page-2-0)
- 2. Extraiga:
	- a. [la cubierta de la base](#page-7-0)
	- b. [la batería](#page-8-0)
	- c. [el reborde del teclado](#page-12-0)
- 3. Desconecte el cable del teclado de su conector en la placa base.

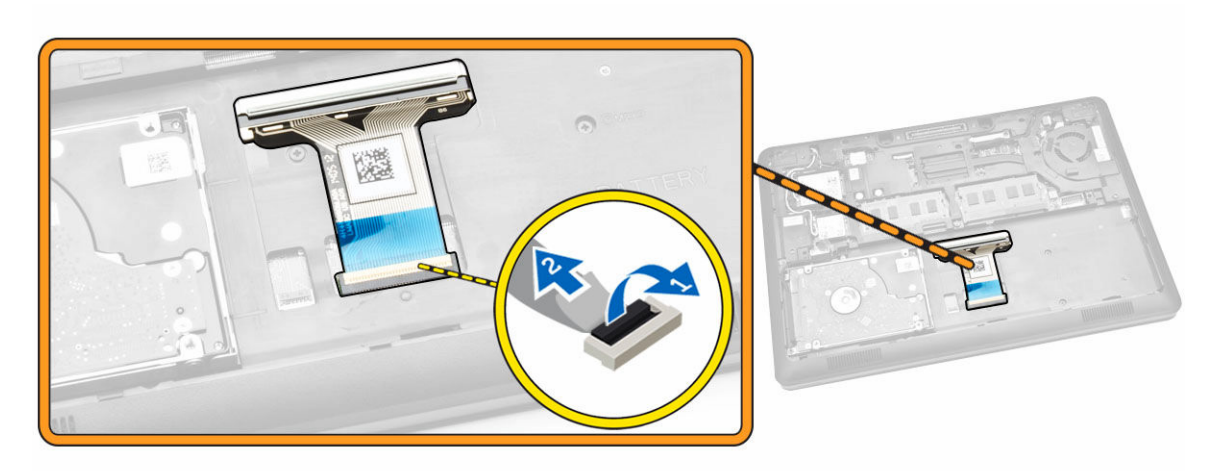

<span id="page-14-0"></span>4. Extraiga los tornillos que fijan el teclado al equipo.

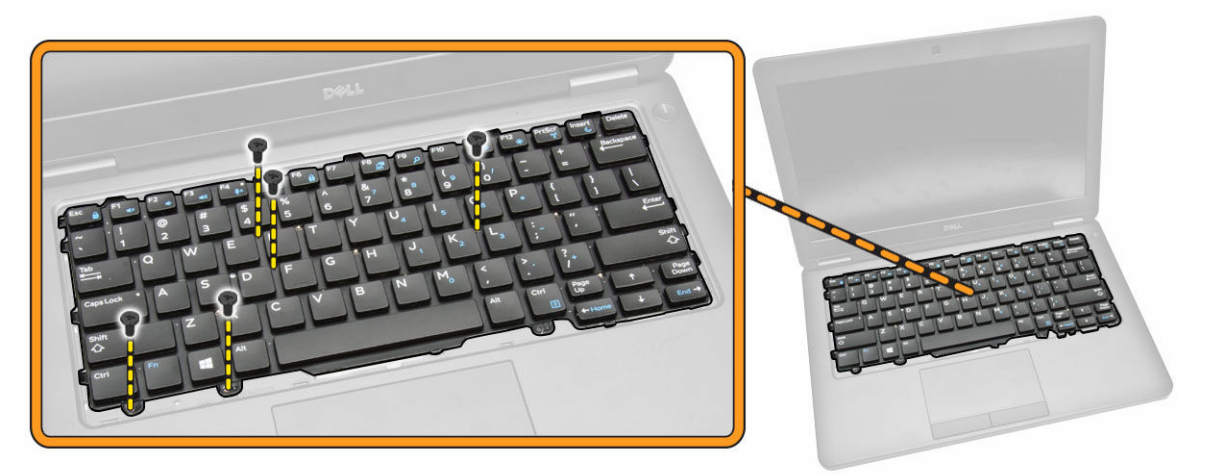

5. Extraiga el teclado del equipo.

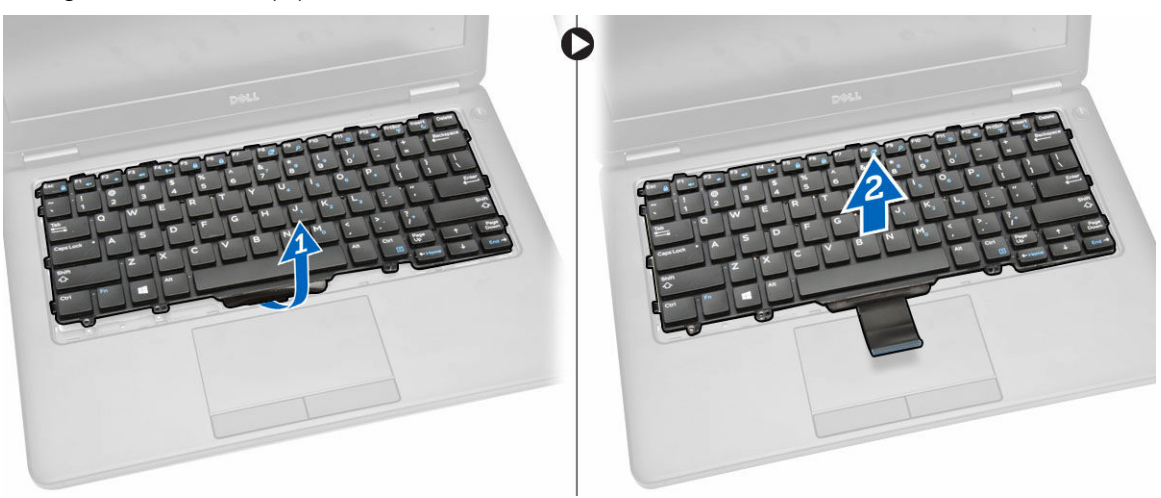

## Instalación del teclado

- 1. Coloque el teclado para que quede alineado con los soportes para tornillos en el equipo.
- 2. Conecte el cable del teclado a su conector en la placa base.
- 3. Ajuste los tornillos que fijan el teclado al equipo.
- 4. Coloque:
	- a. [el reborde del teclado](#page-13-0)
	- b. [la batería](#page-9-0)
	- c. [la cubierta de la base](#page-8-0)
- 5. Siga los procedimientos que se describen en [Después de trabajar en el interior del equipo.](#page-4-0)

# <span id="page-15-0"></span>Extracción del reposamanos

- 1. Siga los procedimientos que se describen en [Antes de manipular el interior del equipo.](#page-2-0)
- 2. Extraiga:
	- a. [la cubierta de la base](#page-7-0)
	- b. [la batería](#page-8-0)
	- c. [el reborde del teclado](#page-12-0)
	- d. [el teclado](#page-13-0)
- 3. Extraiga los tornillos que fijan el reposamanos al equipo.

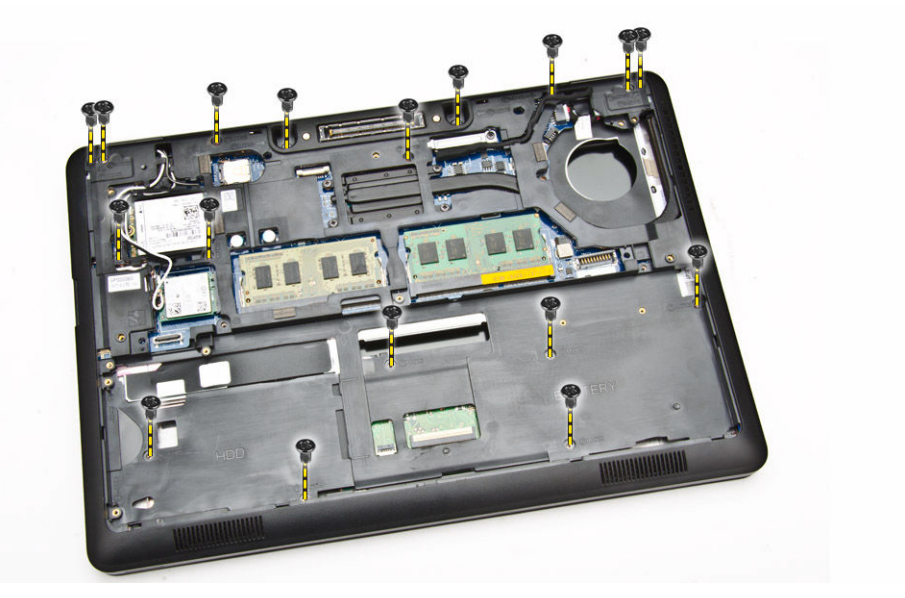

- 4. Gire el equipo y realice los pasos siguientes:
	- a. Desconecte el cable de la superficie táctil y el cable de la placa USH de sus conectores [1] [2].
	- b. Extraiga el tornillo que fija el reposamanos al equipo [3].

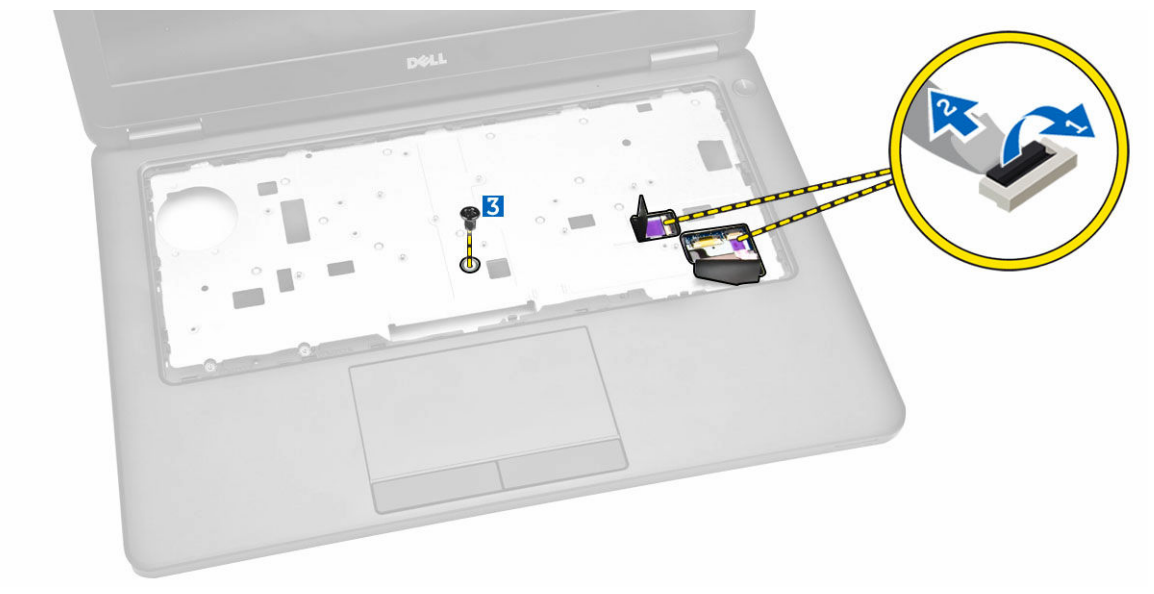

<span id="page-16-0"></span>5. Haga palanca en los bordes del reposamanos para liberar [1] y extraer el reposamanos del equipo [2].

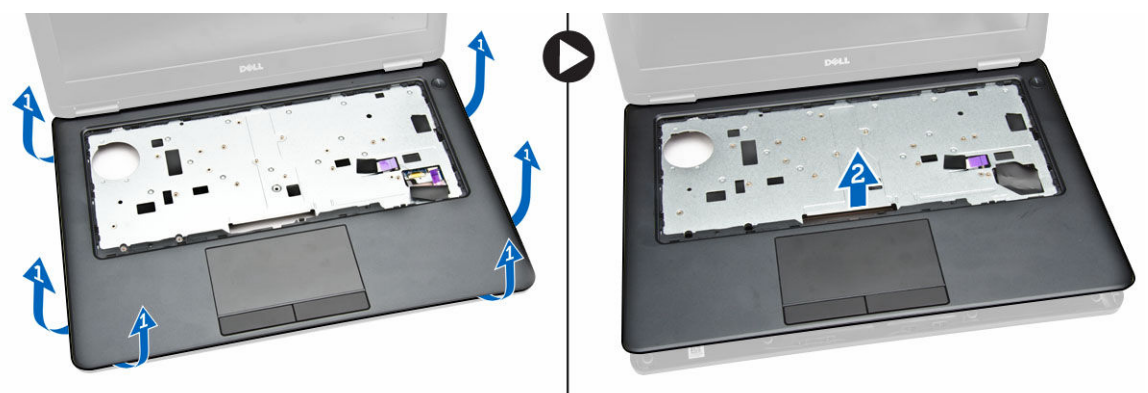

## Instalación del reposamanos

- 1. Coloque el reposamanos en el equipo.
- 2. Conecte los siguientes cables a sus conectores correspondientes de la placa base:
	- a. placa de LED
	- b. la placa USH
	- c. Placa de superficie táctil
- 3. Apriete los tornillos de la parte frontal y posterior del equipo para fijar el reposamanos.
- 4. Coloque:
	- a. [el teclado](#page-14-0)
	- b. [el reborde del teclado](#page-13-0)
	- c. [la batería](#page-9-0)
	- d. [la cubierta de la base](#page-8-0)
- 5. Siga los procedimientos que se describen en [Después de manipular el interior del equipo](#page-4-0).

## Extracción de la placa del lector de tarjetas inteligentes

NOTA: Este componente se vende por separado y no se envía con el equipo. Ø

- 1. Siga los procedimientos que se describen en [Antes de manipular el interior del equipo.](#page-2-0)
- 2. Extraiga:
	- a. [la cubierta de la base](#page-7-0)
	- b. [la batería](#page-8-0)
	- c. [la memoria](#page-12-0)
	- d. [el reborde del teclado](#page-12-0)
	- e. [el teclado](#page-13-0)
	- f. [el reposamanos](#page-15-0)
- 3. Realice los pasos siguientes:
	- a. Desconecte el cable de la placa del lector de tarjetas inteligentes de la placa USH [1, 2].
	- b. Despegue el cable para liberar hasta que se separe del adhesivo [3].

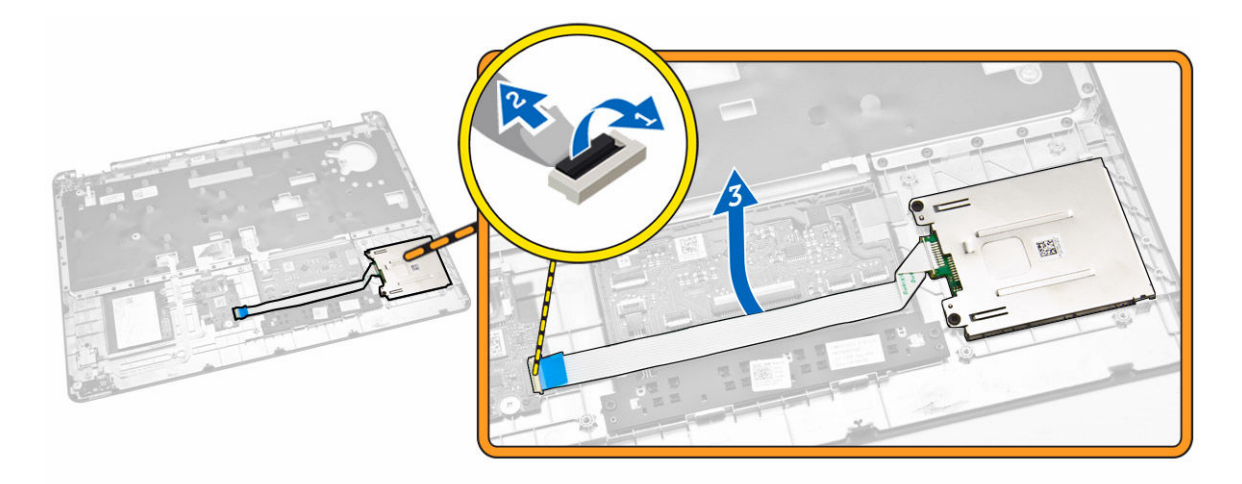

- 4. Libere la placa del lector de tarjetas inteligentes. Para soltar la placa del lector de tarjetas inteligentes:
	- a. Extraiga los tornillos que fijan la placa del lector de tarjetas inteligentes al reposamanos [1].
	- b. Presione la placa del lector de tarjetas inteligentes para soltarla [2].

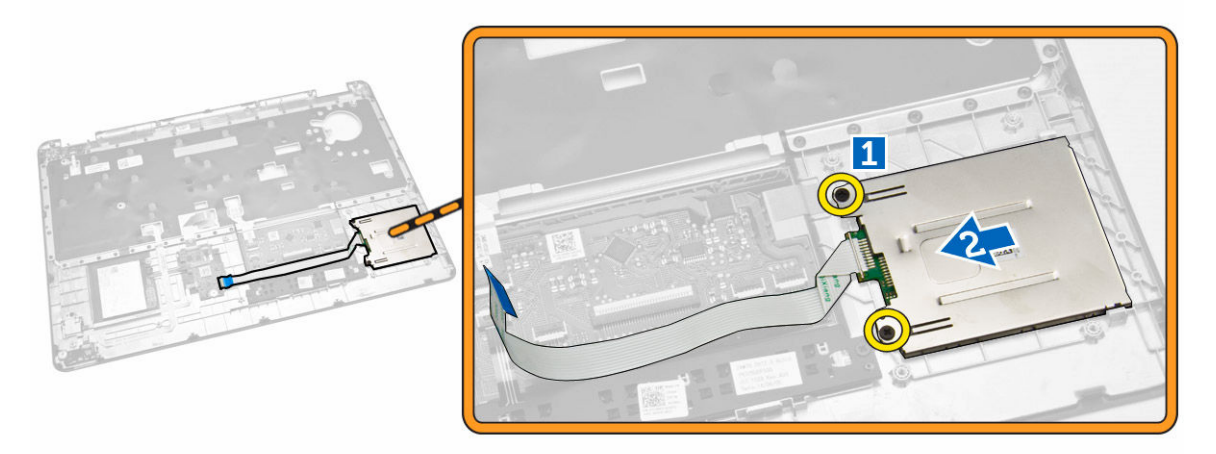

5. Extraiga la placa del lector de tarjetas inteligentes del reposamanos.

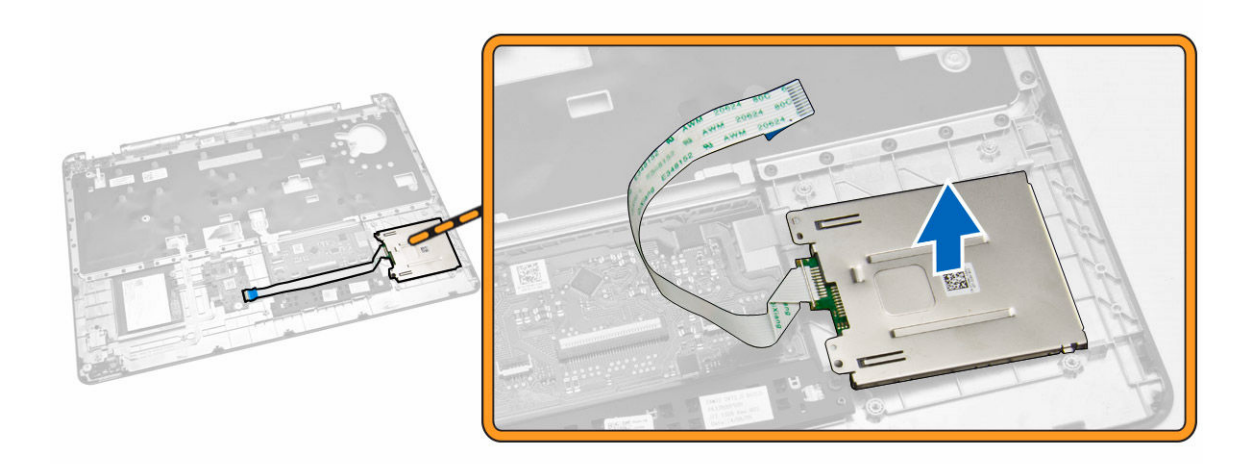

# Instalación de la placa del lector de tarjetas inteligentes

- 1. Coloque la placa del lector de tarjetas inteligentes en su ranura en el reposamanos.
- 2. Ajuste los tornillos para fijar la placa del lector de tarjetas inteligentes al reposamanos.
- 3. Fije el cable del lector de tarjetas inteligentes y conecte el cable del lector de tarjetas inteligentes a su conector en la placa USH.
- 4. Coloque:
	- a. [el reposamanos](#page-16-0)
	- b. [el teclado](#page-14-0)
	- c. [el reborde del teclado](#page-13-0)
	- d. [la batería](#page-9-0)
	- e. [la cubierta de la base](#page-8-0)
- 5. Siga los procedimientos que se describen en [Después de trabajar en el interior del equipo.](#page-4-0)

## Extracción de la placa USH

NOTA: Este componente se vende por separado y no se envía con el equipo. Ø

- 1. Siga los procedimientos que se describen en [Antes de manipular el interior del equipo.](#page-2-0)
- 2. Extraiga:
	- a. [la cubierta de la base](#page-7-0)
	- b. [la batería](#page-8-0)
	- c. [Ensamblaje de la unidad de disco duro](#page-9-0)
	- d. [el reborde del teclado](#page-12-0)
	- e. [el teclado](#page-13-0)
	- f. [el reposamanos](#page-15-0)
- 3. Realice los siguientes pasos para extraer la placa USH:
	- a. Desconecte todos los cables de la placa USH [1] [2].
	- b. Extraiga el tornillo que fija la placa USH al reposamanos [3].
	- c. Extraiga la placa USH del reposamanos [4].

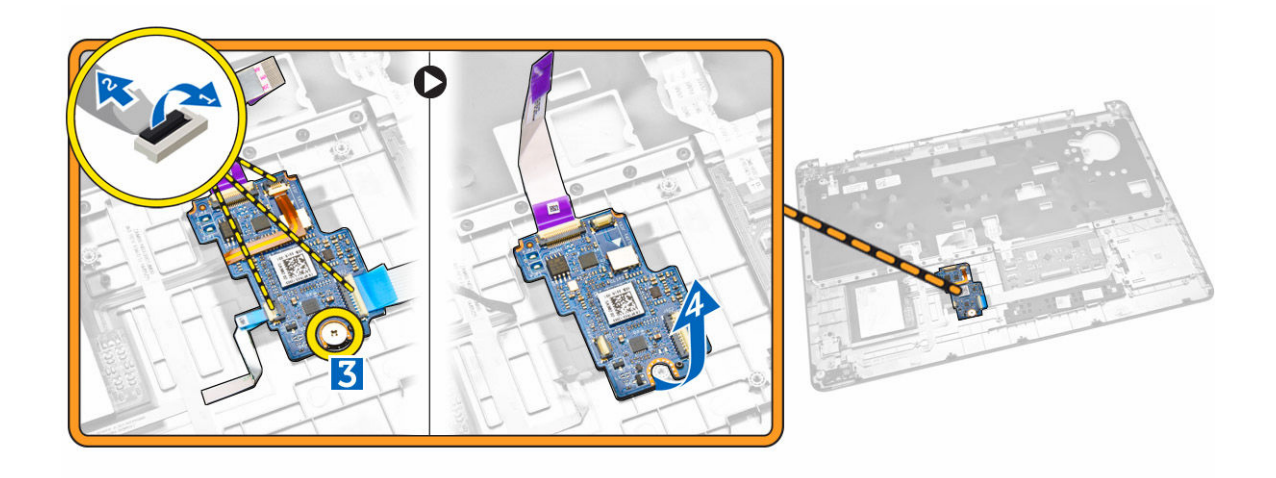

### Instalación de la placa USH

- 1. Coloque la placa USH en el reposamanos.
- 2. Apriete el tornillo para fijar la placa USH al reposamanos.
- 3. Conecte todos los cables a la placa USH.
- 4. Coloque:
	- a. [el reposamanos](#page-16-0)
	- b. [el teclado](#page-14-0)
	- c. [el reborde del teclado](#page-13-0)
	- d. [Ensamblaje de la unidad de disco duro](#page-11-0)
	- e. [la batería](#page-9-0)
	- f. [la cubierta de la base](#page-8-0)
- 5. Siga los procedimientos que se describen en [Después de trabajar en el interior del equipo.](#page-4-0)

## Extracción de la placa del lector de huellas digitales

NOTA: Este componente se vende por separado y no se envía con el equipo. Ű

- 1. Siga los procedimientos que se describen en [Antes de manipular el interior del equipo.](#page-2-0)
- 2. Extraiga:
	- a. [la cubierta de la base](#page-7-0)
	- b. [la batería](#page-8-0)
	- c. [el reborde del teclado](#page-12-0)
	- d. [el teclado](#page-13-0)
	- e. [el reposamanos](#page-15-0)
- 3. Realice los siguientes pasos para extraer la placa del lector de huellas digitales:
	- a. Extraiga el tornillo para soltar el soporte metálico que fija la placa del lector de huellas digitales al reposamanos [1] [2].
	- b. Desconecte el cable del lector de huellas digitales de la placa del lector de huellas digitales [3] [4].
	- c. Extraiga la placa del lector de huellas digitales del reposamanos [5].

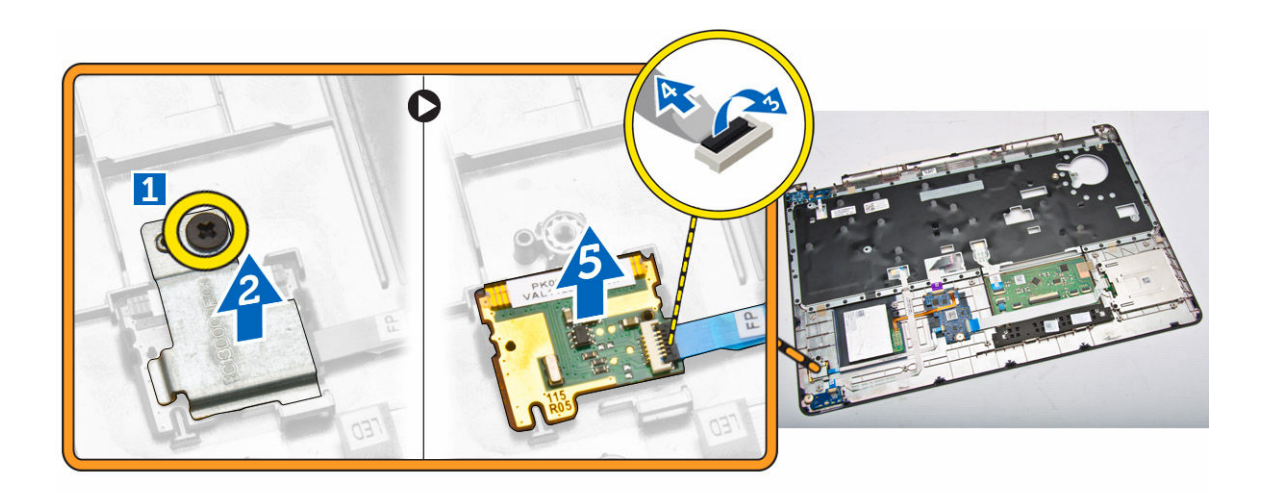

# Instalación de la placa del lector de huellas digitales

- 1. Inserte la placa del lector de huellas digitales en su lugar en el reposamanos.
- 2. Conecte el cable del lector de huellas digitales a la placa del lector de huellas digitales.
- 3. Coloque el soporte de metal en la placa del lector de huellas digitales y apriete el tornillo que fija la placa del lector de huellas digitales.
- 4. Coloque:
	- a. [el reborde del teclado](#page-12-0)
	- b. [el teclado](#page-13-0)
	- c. [el reposamanos](#page-15-0)
	- d. [la batería](#page-9-0)
	- e. [la cubierta de la base](#page-8-0)
- 5. Siga los procedimientos que se describen en [Después de trabajar en el interior del equipo.](#page-4-0)

# Extracción de la placa de LED

- 1. Siga los procedimientos que se describen en [Antes de manipular el interior del equipo.](#page-2-0)
- 2. Extraiga:
	- a. [la cubierta de la base](#page-7-0)
	- b. [la batería](#page-8-0)
	- c. [el reborde del teclado](#page-12-0)
	- d. [el teclado](#page-13-0)
	- e. [el reposamanos](#page-15-0)
- 3. Realice los siguientes pasos para extraer la placa de LED:
	- a. Desconecte el cable de la placa LED de su conector en la placa LED [1] [2].
	- b. Extraiga el tornillo que fija la placa LED al reposamanos [3].
	- c. Extraiga la placa LED del reposamanos [4].

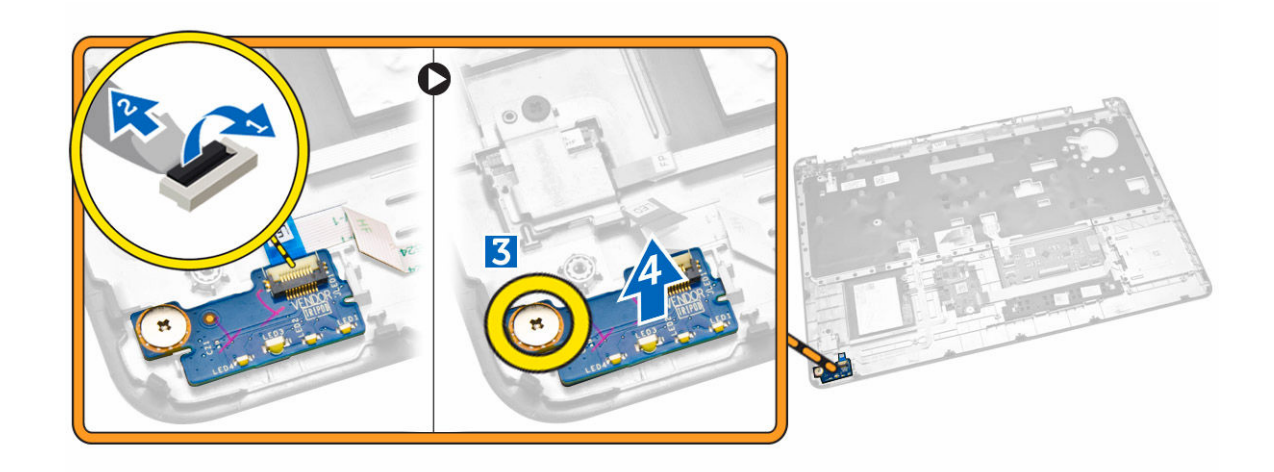

## Instalación de la placa de LED

- 1. Inserte la placa LED en su ranura en el reposamanos.
- 2. Apriete el tornillo que fija la placa LED al reposamanos.
- 3. Conecte el cable de la placa LED a su conector de la placa de LED.
- 4. Coloque:
	- a. [el reposamanos](#page-16-0)
	- b. [el teclado](#page-14-0)
	- c. [el reborde del teclado](#page-13-0)
	- d. [la batería](#page-9-0)
	- e. [la cubierta de la base](#page-8-0)
- 5. Siga los procedimientos que se describen en [Después de trabajar en el interior del equipo.](#page-4-0)

## Extracción del puerto del conector de alimentación

- 1. Siga los procedimientos que se describen en [Antes de manipular el interior del equipo.](#page-2-0)
- 2. Extraiga:
	- a. [la cubierta de la base](#page-7-0)
	- b. [la batería](#page-8-0)
	- c. [reborde del teclado](#page-12-0)
	- d. [el teclado](#page-13-0)
	- e. [el reposamanos](#page-15-0)
	- f. [la tapa de la bisagra de la pantalla](#page-25-0)
	- g. [el ensamblaje de la pantalla](#page-26-0)
- 3. Desconecte el cable del puerto del conector de alimentación de su conector en la placa base.

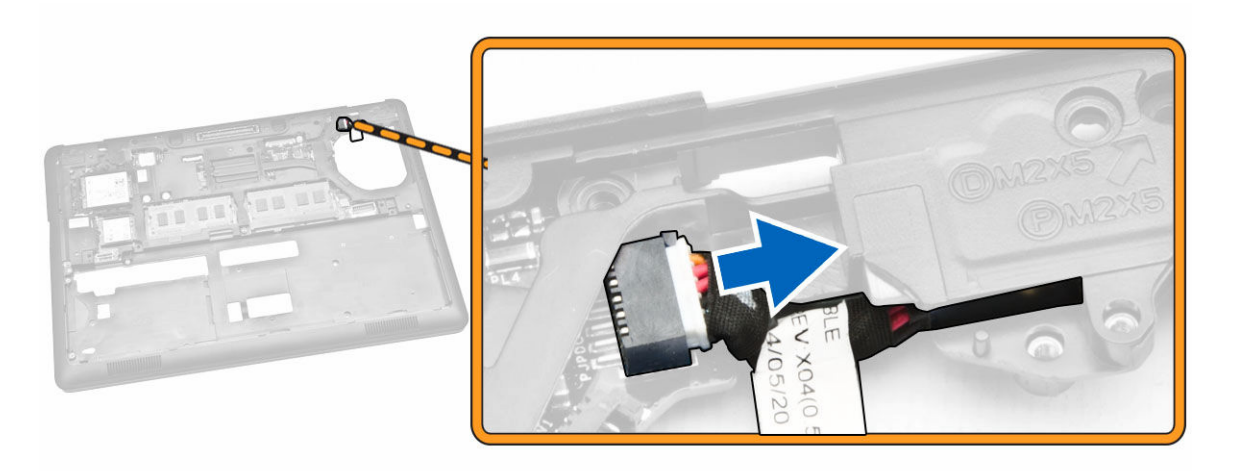

- 4. Realice los pasos siguientes:
	- a. Dé la vuelta al equipo.
	- b. Extraiga el tornillo para liberar el soporte metálico en el puerto del conector de alimentación [1] [2].
	- c. Levante y extraiga el puerto del conector de alimentación del equipo. [3]

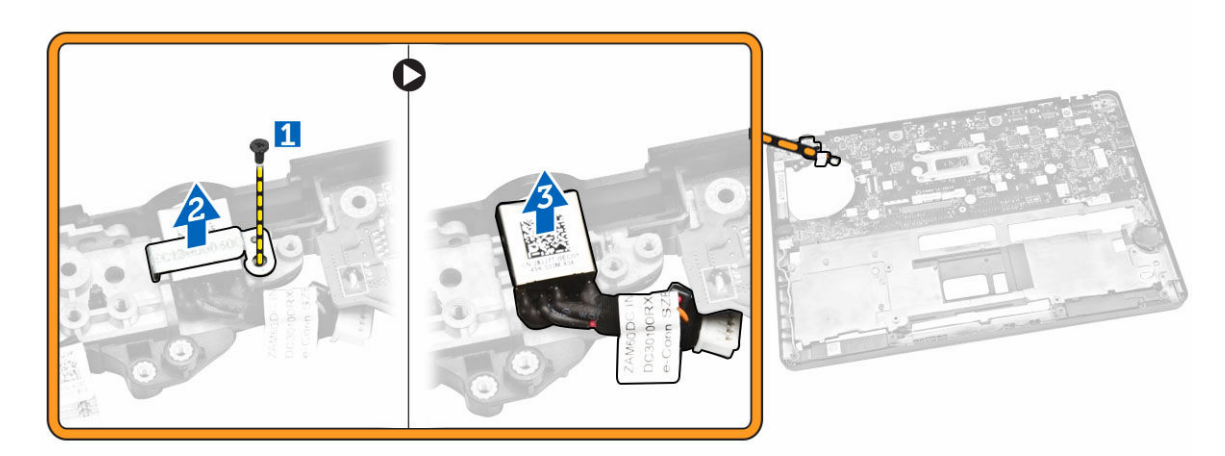

# Instalación del puerto del conector de alimentación

- 1. Inserte el puerto del conector de alimentación en su lugar en el equipo.
- 2. Coloque el soporte de metal en el puerto del conector de alimentación y apriete el tornillo que fija el puerto del conector de alimentación al equipo.
- 3. Dé la vuelta al equipo.
- 4. Pase el cable del puerto del conector de alimentación en sus canales de enrutamiento y conecte el cable del puerto del conector de alimentación a su conector en la placa base.
- 5. Coloque:
	- a. [el ensamblaje de la pantalla](#page-28-0)
	- b. [la tapa de la bisagra de la pantalla](#page-26-0)
	- c. [el reposamanos](#page-16-0)
- d. [el teclado](#page-14-0)
- e. [reborde del teclado](#page-13-0)
- f. [la batería](#page-9-0)
- g. [la cubierta de la base](#page-8-0)
- 6. Siga los procedimientos que se describen en [Después de trabajar en el interior del equipo.](#page-4-0)

# Extracción de la tarjeta WLAN/WiGig

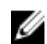

NOTA: La tarjeta WiGig es opcional.

- 1. Siga los procedimientos que se describen en [Antes de manipular el interior del equipo.](#page-2-0)
- 2. Extraiga la [cubierta de la base](#page-7-0).
- 3. Realice los siguientes pasos para extraer la tarjeta WLAN:
	- a. Desconecte los cables de WLAN de sus conectores respectivos marcados en la tarjeta WLAN [1].
	- b. Extraiga el tornillo que fija la tarjeta WLAN al equipo [2].

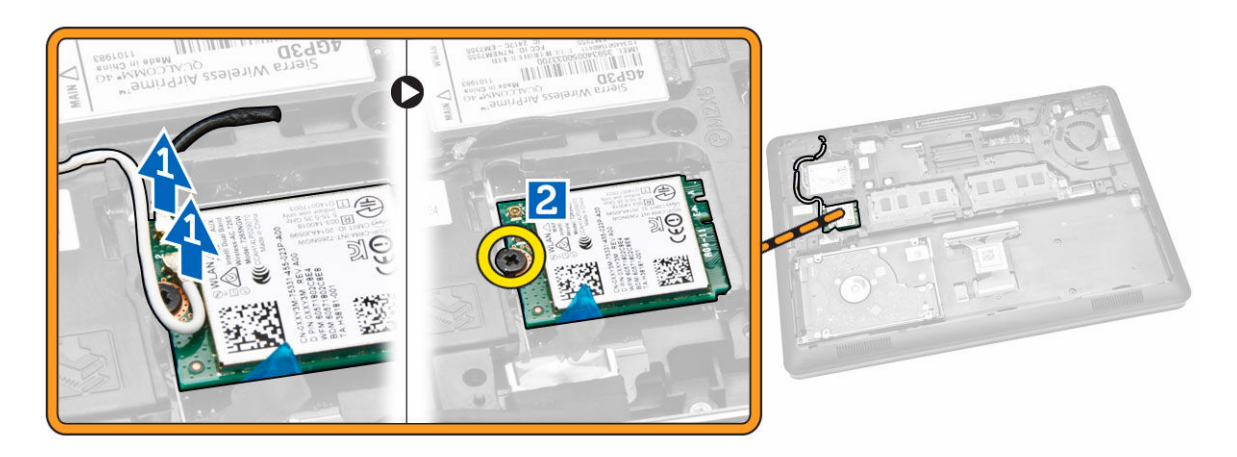

4. Extraiga de la tarjeta WLAN del equipo.

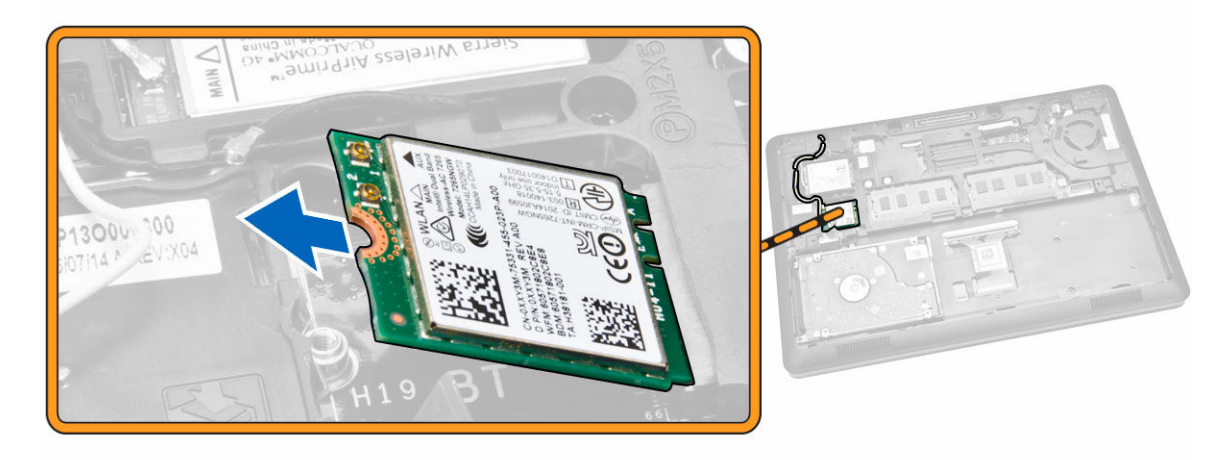

# Instalación de la tarjeta WLAN/WiGig

- 1. Inserte la tarjeta WLAN en la ranura correspondiente del equipo.
- 2. Ajuste el tornillo que fija la tarjeta WLAN al equipo.
- 3. Conecte los cables WLAN en sus conectores respectivos en la tarjeta WLAN.
- 4. Coloque la [cubierta de la base](#page-8-0).
- 5. Siga los procedimientos que se describen en [Después de trabajar en el interior del equipo.](#page-4-0)

# Extracción de la tarjeta WWAN

- 1. Siga los procedimientos que se describen en [Antes de manipular el interior del equipo.](#page-2-0)
- 2. Extraiga la [cubierta de la base](#page-7-0).
- 3. Realice los siguientes pasos para extraer la tarjeta WWAN:
	- a. Desconecte los cables de WWAN de sus conectores de la tarjeta WWAN [1].
	- b. Extraiga el tornillo que fija la tarjeta WWAN al equipo [2].

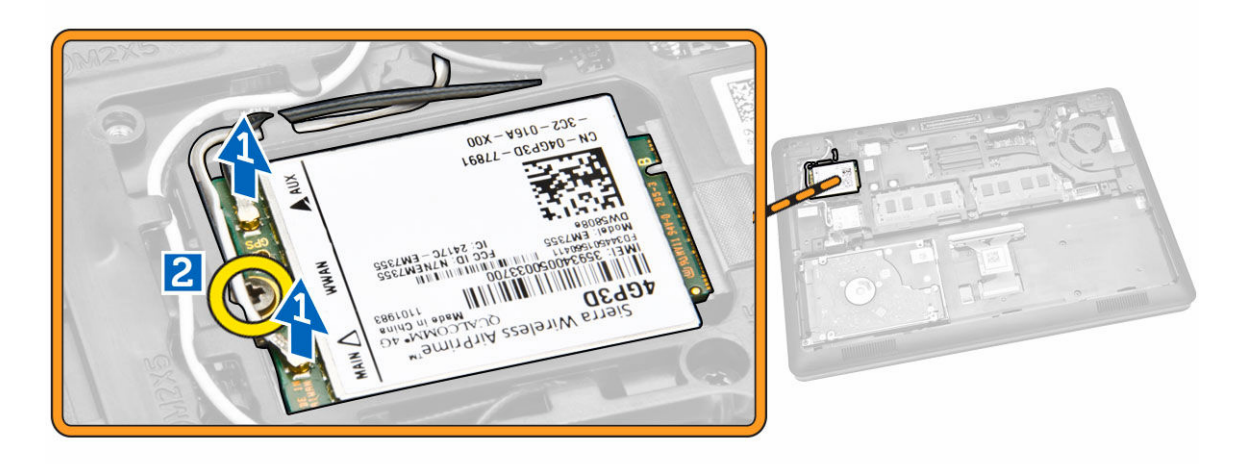

4. Extraiga la tarjeta WWAN del equipo.

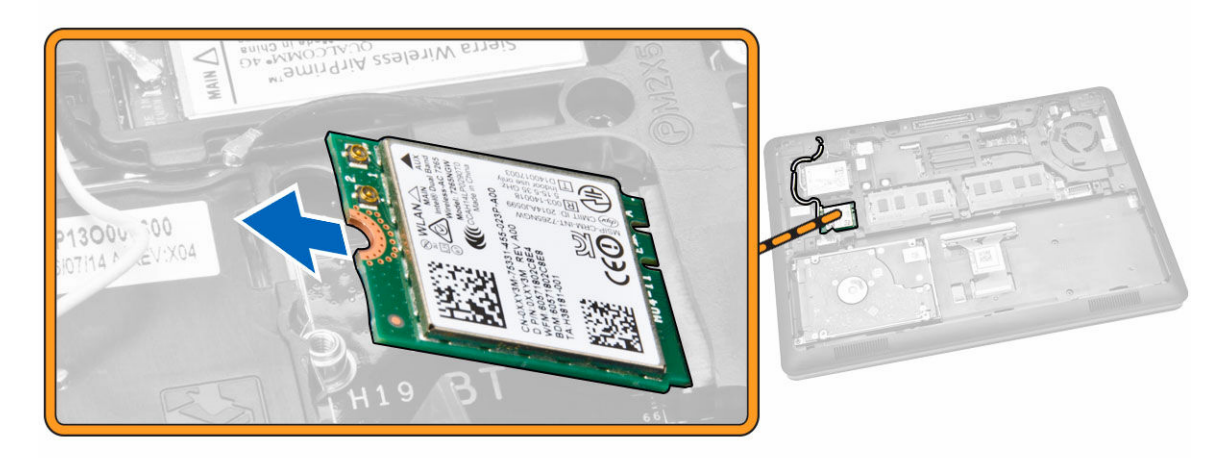

# <span id="page-25-0"></span>Instalación de la tarjeta WWAN

- 1. Inserte la tarjeta WWAN en la ranura correspondiente del equipo.
- 2. Ajuste el tornillo que fija la tarjeta WWAN al equipo.
- 3. Conecte los cables WWAN en sus conectores respectivos en la tarjeta WWAN.
- 4. Coloque la [cubierta de la base](#page-8-0).
- 5. Siga los procedimientos que se describen en [Después de trabajar en el interior del equipo.](#page-4-0)

## Extracción de los soportes de las bisagras de la pantalla

- 1. Siga los procedimientos que se describen en [Antes de manipular el interior del equipo.](#page-2-0)
- 2. Extraiga:
	- a. [la cubierta de la base](#page-7-0)
	- b. [la batería](#page-8-0)
	- c. [la memoria](#page-12-0)
	- d. [Ensamblaje de la unidad de disco duro](#page-9-0)
	- e. [el reborde del teclado](#page-12-0)
	- f. [el teclado](#page-13-0)
	- g. [el reposamanos](#page-15-0)
- 3. Extraiga los tornillos que fijan los soportes de las bisagras de la pantalla a la parte posterior del equipo.

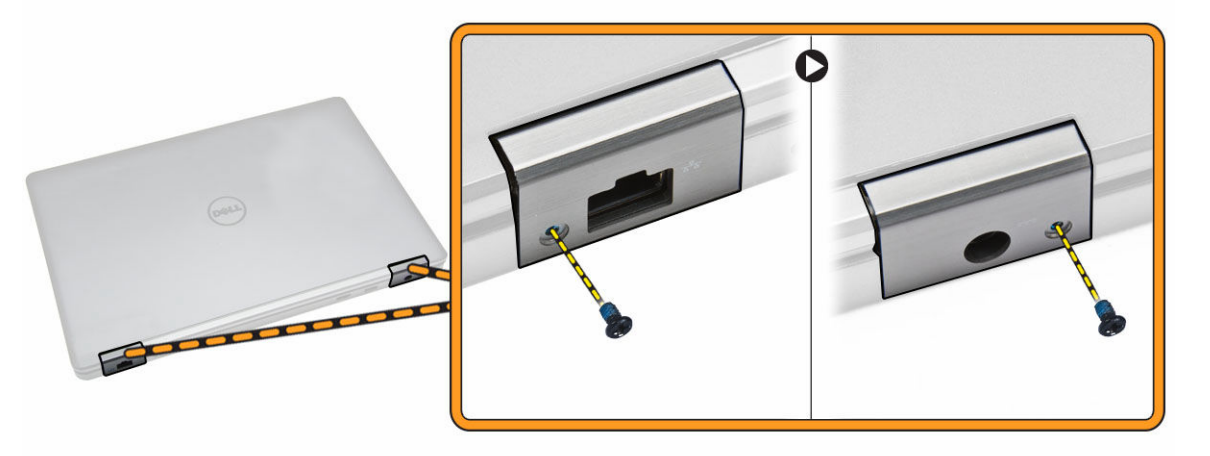

- 4. Abra la pantalla y lleve a cabo los siguientes pasos:
	- a. Extraiga los tornillos que fijan los soportes de las bisagras de la pantalla a la parte frontal del equipo [1].
	- b. Tire de los soportes de las bisagras de la pantalla para extraerlos del equipo [2].

<span id="page-26-0"></span>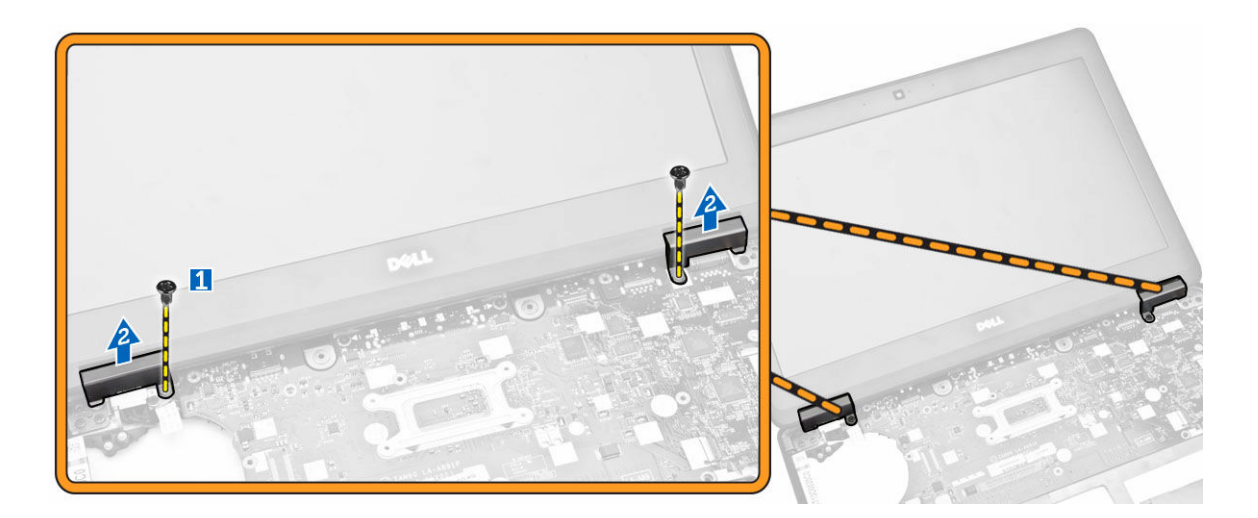

# Instalación de los soportes de bisagras de la pantalla

- 1. Inserte los soportes de bisagras de la pantalla en sus ranuras correspondientes en el equipo
- 2. Apriete los tornillos de la parte frontal y posterior del equipo para fijar los soportes de bisagras de la pantalla.
- 3. Coloque:
	- a. [el reposamanos](#page-16-0)
	- b. [el teclado](#page-14-0)
	- c. [el reborde del teclado](#page-13-0)
	- d. [Ensamblaje de la unidad de disco duro](#page-11-0)
	- e. [la memoria](#page-12-0)
	- f. [la batería](#page-9-0)
	- g. [la cubierta de la base](#page-8-0)
- 4. Siga los procedimientos que se describen en [Después de trabajar en el interior del equipo.](#page-4-0)

### Extracción del ensamblaje de la pantalla

- 1. Siga los procedimientos que se describen en [Antes de manipular el interior del equipo.](#page-2-0)
- 2. Extraiga:
	- a. [la cubierta de la base](#page-7-0)
	- b. [la batería](#page-8-0)
	- c. [el reborde del teclado](#page-12-0)
	- d. [el teclado](#page-13-0)
	- e. [el reposamanos](#page-15-0)
	- f. [soportes de bisagra de la pantalla](#page-25-0)
- 3. Desconecte los cables de WLAN y WWAN de sus conectores para extraerlos [1] y retírelos a través de sus canales de enrutamiento [2].

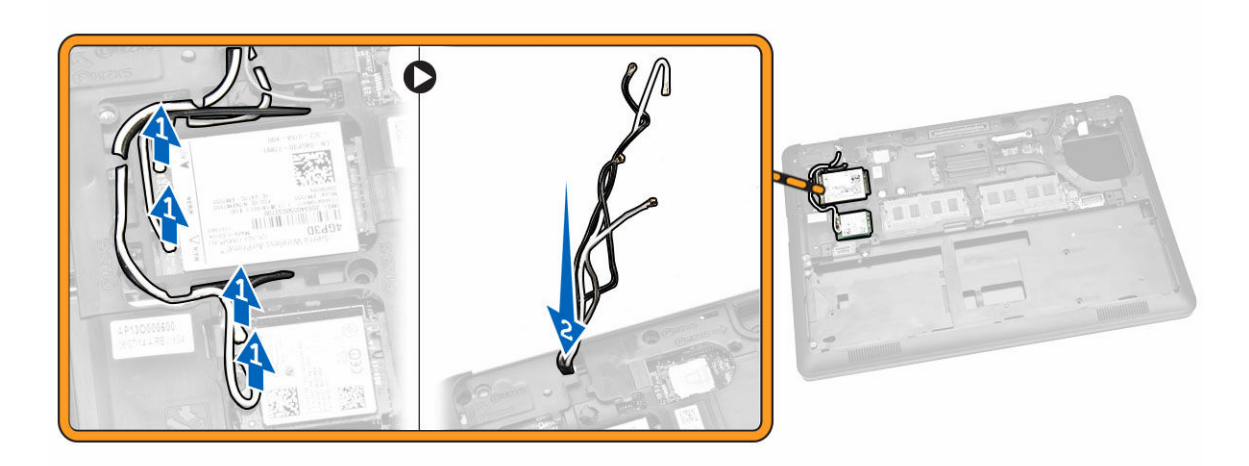

- 4. Desconecte el cable de la pantalla de la placa base. Para desconectar el cable de la pantalla:
	- a. Extraiga el tornillo que fija el soporte del cable de la pantalla al equipo [1].
	- b. Extraiga el soporte del cable de la pantalla para tener acceso al cable de la pantalla [2].
	- c. Desconecte el cable de la pantalla de la placa base [3].

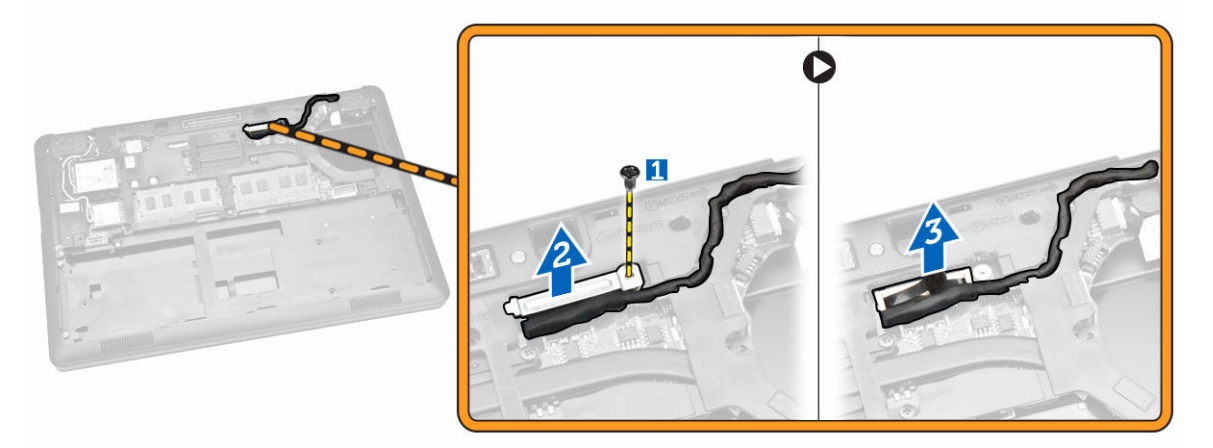

5. Libere el cable de la pantalla de su canal de enrutamiento.

<span id="page-28-0"></span>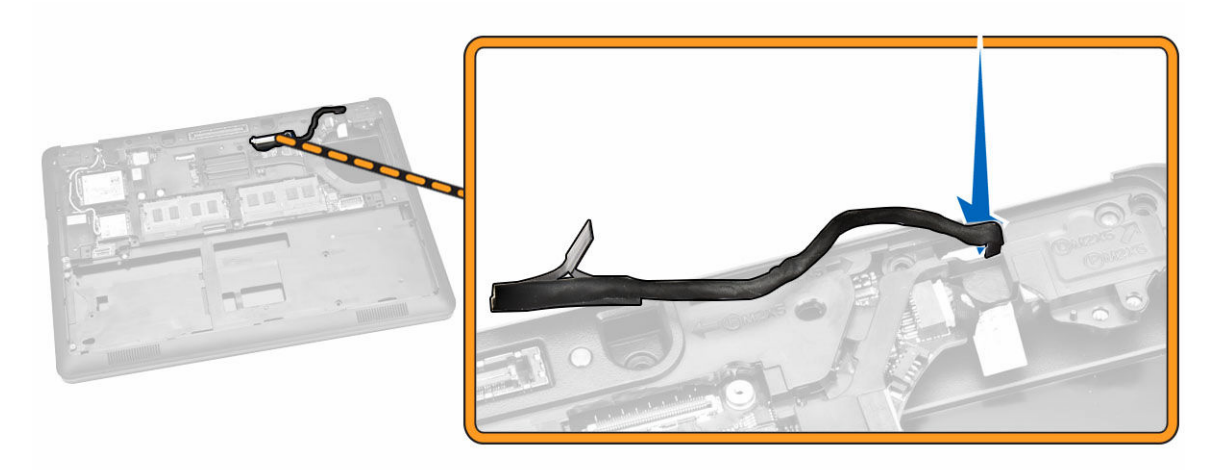

6. Extraiga los tornillos que fijan el ensamblaje de la pantalla [1] y levante el ensamblaje de la pantalla para extraerlo del equipo [2].

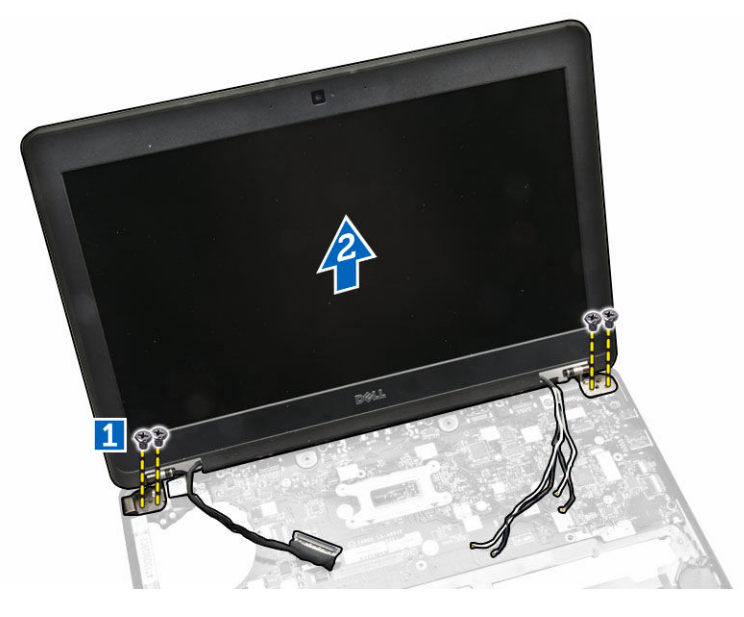

## Instalación del ensamblaje de la pantalla

- 1. Coloque el ensamblaje de la pantalla para que quede alineado con los soportes para tornillos del equipo.
- 2. Coloque las tarjetas WWAN, WLAN y los cables de la pantalla a través de los canales de enrutamiento.
- 3. Apriete los tornillos que fijan el ensamblaje de la pantalla al equipo.
- 4. Conecte los cables WLAN y WWAN a sus conectores.
- 5. Conecte el cable de la pantalla a la placa base, coloque el soporte del cable de la pantalla en el conector y apriete el tornillo para fijar el cable de la pantalla al equipo.
- 6. Coloque:
	- a. [soportes de bisagra de la pantalla](#page-26-0)
- <span id="page-29-0"></span>b. [el reposamanos](#page-16-0)
- c. [el teclado](#page-14-0)
- d. [el reborde del teclado](#page-13-0)
- e. [la batería](#page-9-0)
- f. [la cubierta de la base](#page-8-0)
- 7. Siga los procedimientos que se describen en [Después de trabajar en el interior del equipo.](#page-4-0)

### Extracción del embellecedor de la pantalla

- 1. Siga los procedimientos que se describen en [Antes de manipular el interior del equipo.](#page-2-0)
- 2. Haga palanca para levantar los bordes y liberar el embellecedor de la pantalla de su ensamblaje.

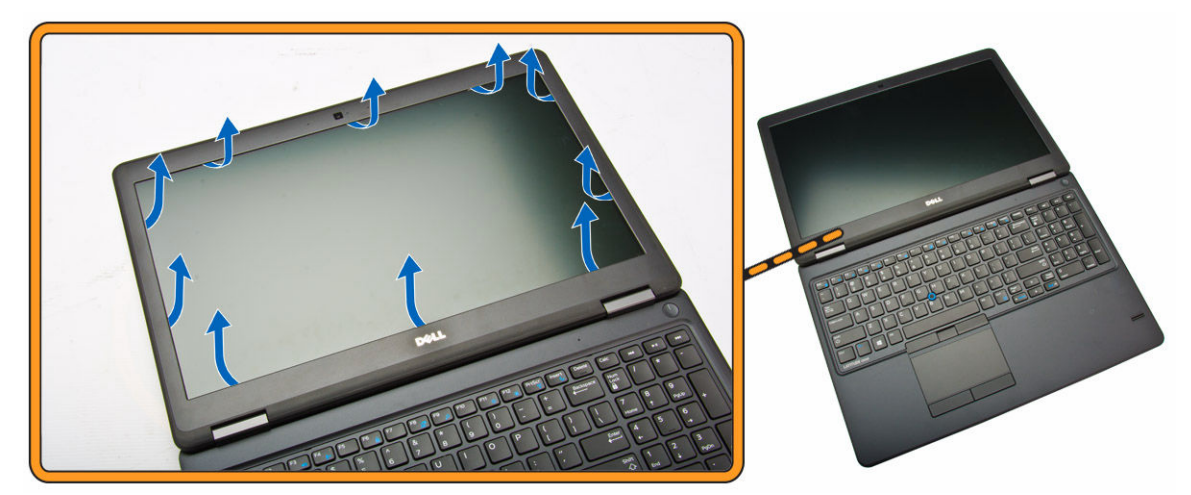

3. Extraiga el embellecedor de la pantalla del ensamblaje de la pantalla.

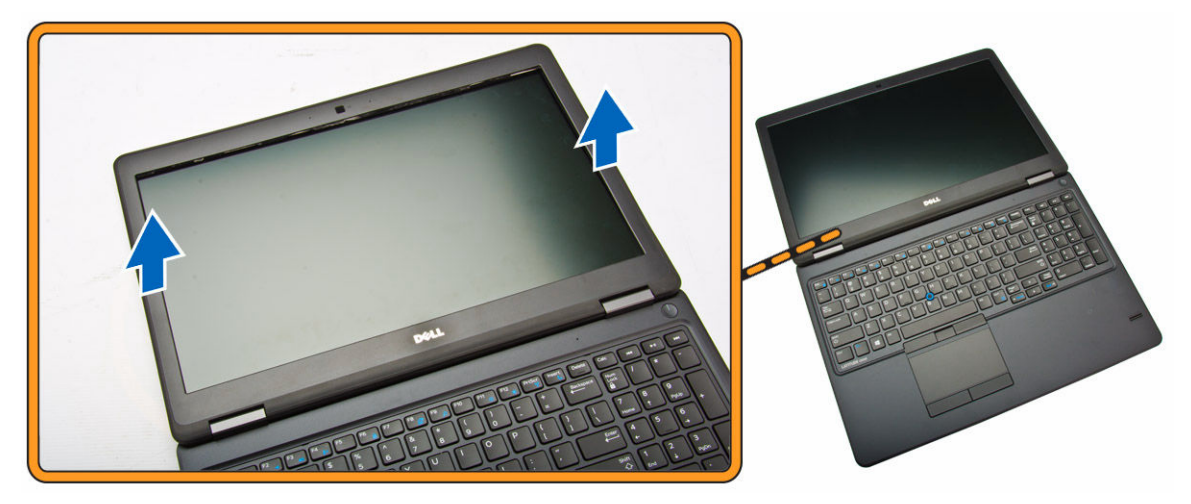

# Instalación del embellecedor de la pantalla

- 1. Coloque el embellecedor de la pantalla en el ensamblaje de la pantalla.
- 2. Empezando por la esquina superior, presione el embellecedor de la pantalla y continúe alrededor de todo el embellecedor hasta que encaje en el ensamblaje de la pantalla con un clic.

<span id="page-30-0"></span>3. Siga los procedimientos que se describen en [Después de trabajar en el interior del equipo.](#page-4-0)

# Extracción del panel de la pantalla

- 1. Siga los procedimientos que se describen en [Antes de manipular el interior del equipo.](#page-2-0)
- 2. Extraiga:
	- a. [la cubierta de la base](#page-7-0)
	- b. [la batería](#page-8-0)
	- c. [el embellecedor de la pantalla](#page-29-0)
- 3. Extraiga los tornillos que fijan el panel de la pantalla al ensamblaje de la pantalla [1], levante y dé la vuelta al panel de la pantalla para acceder al cable eDP [2].

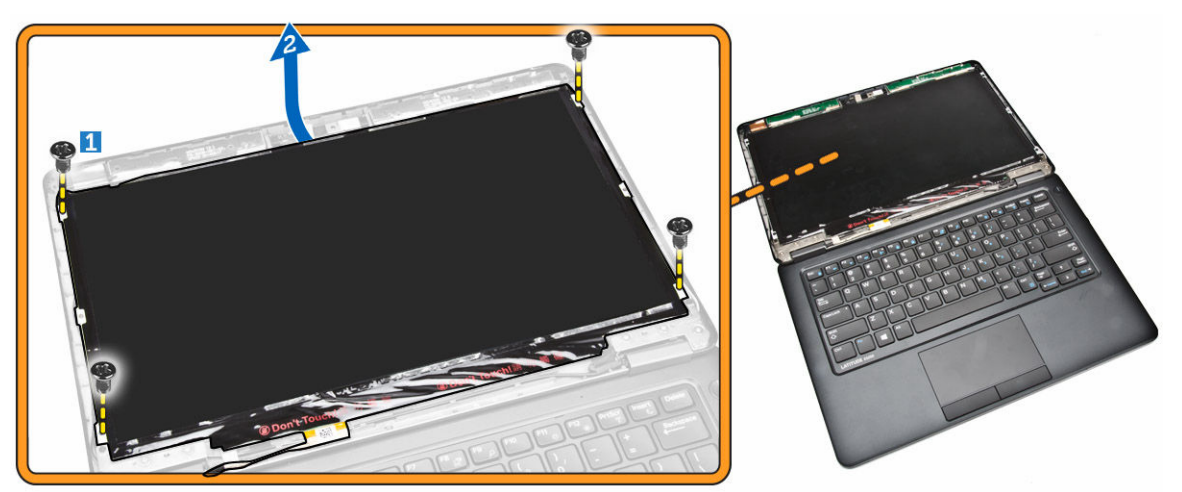

4. Retire el adhesivo [1] para acceder al cable eDP [2].

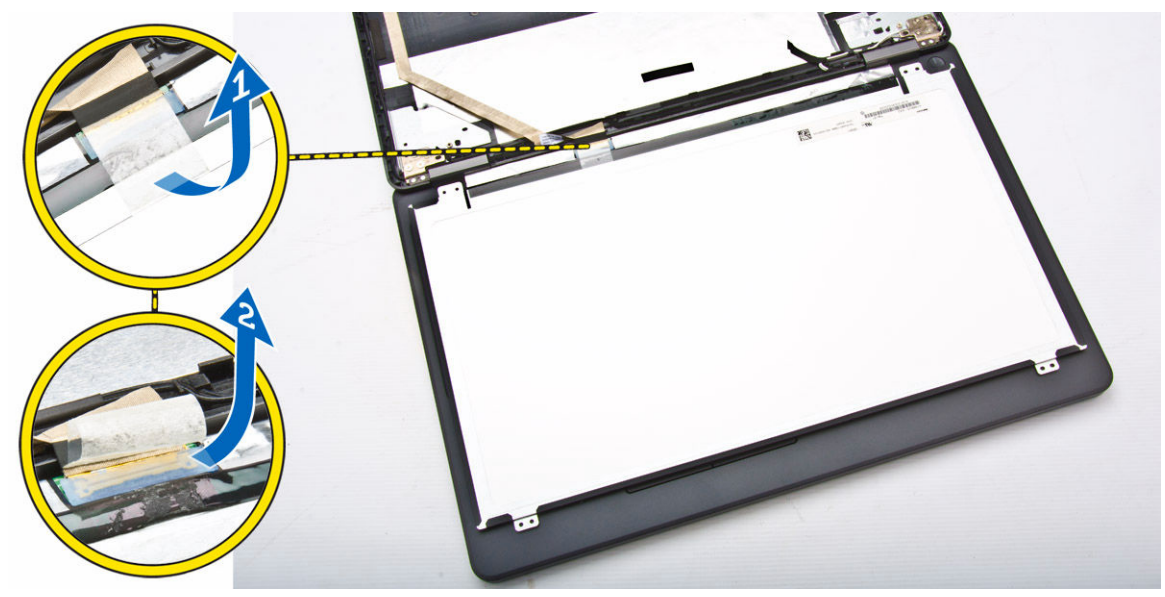

5. Desconecte el cable eDP de su conector [1] y extraiga el panel de la pantalla del ensamblaje de la pantalla [2].

<span id="page-31-0"></span>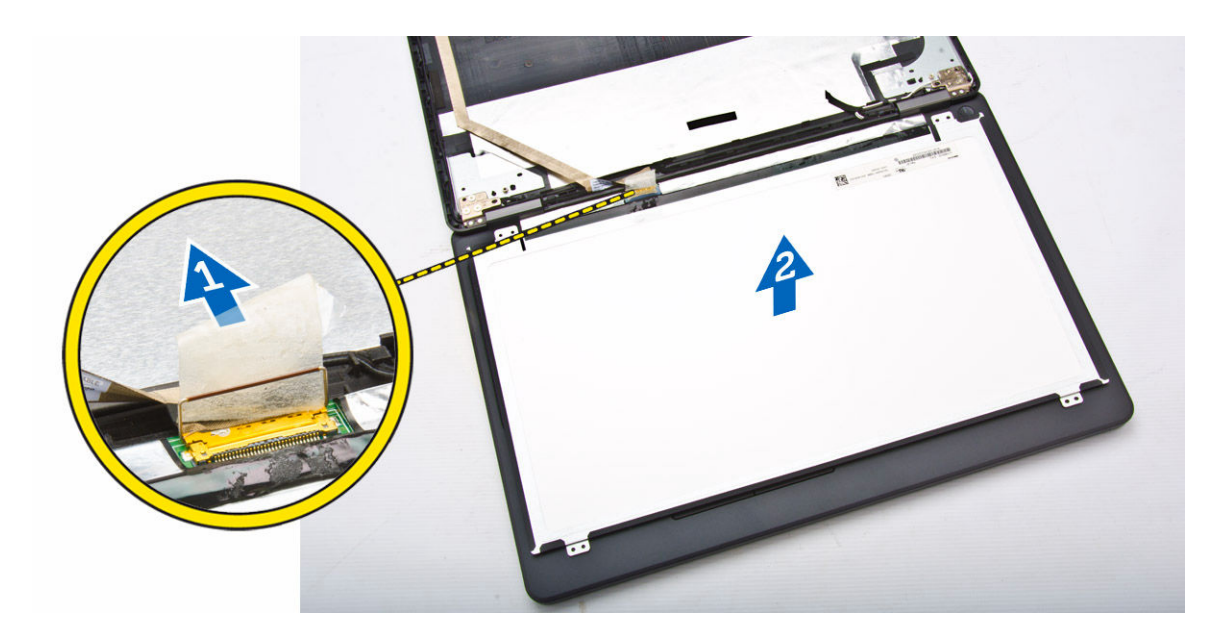

# Instalación del panel de la pantalla

- 1. Conecte el cable eDP a su conector y corrija la cinta adhesiva.
- 2. Coloque el panel de la pantalla para alinearlo con los soportes para tornillos en el ensamblaje de la pantalla.
- 3. Ajuste los tornillos que fijan el panel de la pantalla al ensamblaje de la pantalla.
- 4. Coloque:
	- a. [el embellecedor de la pantalla](#page-29-0)
	- b. [la batería](#page-9-0)
	- c. [la cubierta de la base](#page-8-0)
- 5. Siga los procedimientos que se describen en [Después de trabajar en el interior del equipo.](#page-4-0)

# Extracción de las bisagras de la pantalla

- 1. Siga los procedimientos que se describen en [Antes de manipular el interior del equipo.](#page-2-0)
- 2. Extraiga:
	- a. [la cubierta de la base](#page-7-0)
	- b. [la batería](#page-8-0)
	- c. [la memoria](#page-12-0)
	- d. [Ensamblaje de la unidad de disco duro](#page-9-0)
	- e. [el reborde del teclado](#page-12-0)
	- f. [el teclado](#page-13-0)
	- g. [el reposamanos](#page-15-0)
	- h. [soportes de bisagra de la pantalla](#page-25-0)
	- i. [el ensamblaje de la pantalla](#page-26-0)
	- j. [el embellecedor de la pantalla](#page-29-0)
- 3. Realice los siguientes pasos para extraer las bisagras de la pantalla del ensamblaje de la pantalla:
	- a. Extraiga los tornillos que fijan las bisagras de la pantalla en ambos lados del ensamblaje de la pantalla [1].

b. Extraiga las bisagras de la pantalla del ensamblaje de ésta [2].

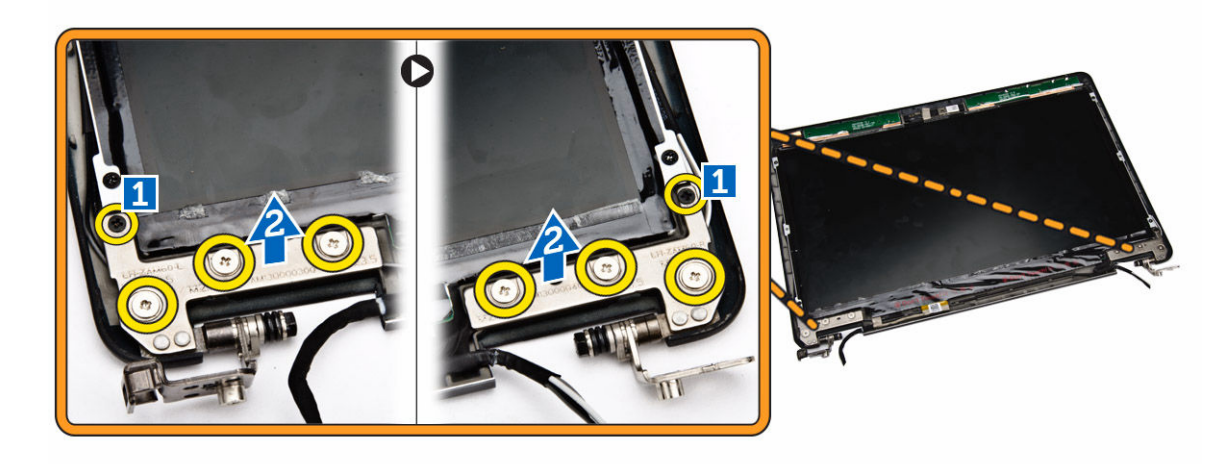

# Instalación de las bisagras de la pantalla

- 1. Inserte las bisagras de la pantalla en las ranuras en el ensamblaje de la pantalla.
- 2. Apriete los tornillos para fijar la bisagra de la pantalla en ambos lados del ensamblaje de la pantalla.
- 3. Coloque:
	- a. [el embellecedor de la pantalla](#page-29-0)
	- b. [el ensamblaje de la pantalla](#page-28-0)
	- c. [soportes de bisagra de la pantalla](#page-26-0)
	- d. [el reposamanos](#page-16-0)
	- e. [el teclado](#page-14-0)
	- f. [el reborde del teclado](#page-13-0)
	- g. [Ensamblaje de la unidad de disco duro](#page-11-0)
	- h. [la memoria](#page-12-0)
	- i. [la batería](#page-9-0)
	- j. [la cubierta de la base](#page-8-0)
- 4. Siga los procedimientos que se describen en [Después de trabajar en el interior del equipo.](#page-4-0)

## Extracción de la cámara

- 1. Siga los procedimientos que se describen en [Antes de manipular el interior del equipo.](#page-2-0)
- 2. Extraiga:
	- a. [la cubierta de la base](#page-7-0)
	- b. [la batería](#page-8-0)
	- c. [el embellecedor de la pantalla](#page-29-0)
	- d. [el panel de la pantalla](#page-30-0)
- 3. Realice los siguientes pasos para extraer la cámara del equipo:
	- a. Levante la cámara para liberarla del adhesivo [1].
	- b. Desconecte el cable de la cámara del conector [2].
	- c. Extraiga la cámara del equipo [3].

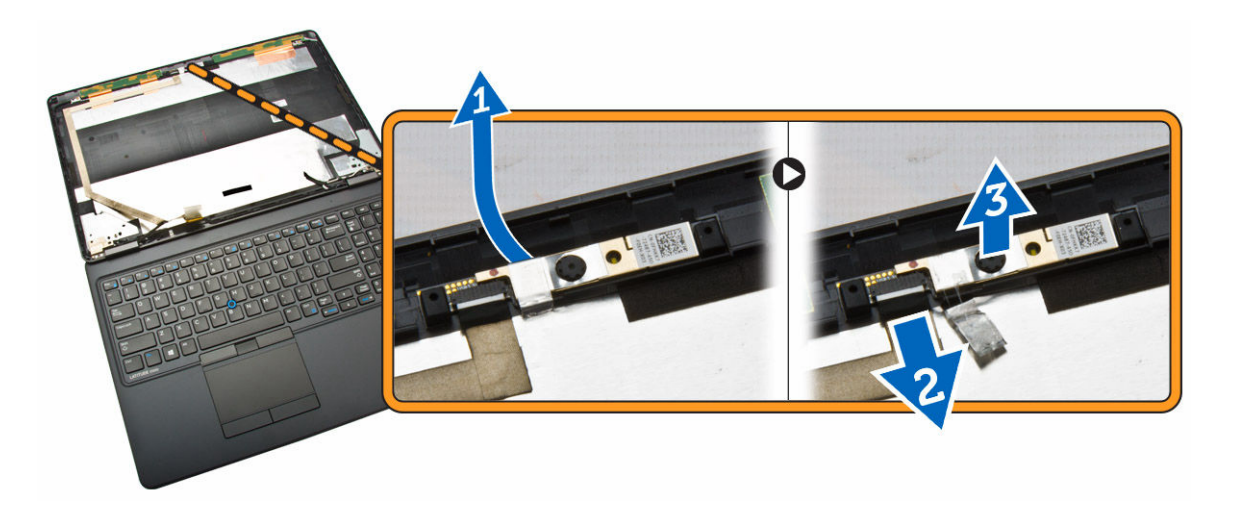

# Instalación de la cámara

- 1. Inserte la cámara en su posición en el ensamblaje de la pantalla.
- 2. Conecte el cable de la cámara al conector.
- 3. Coloque:
	- a. [el panel de la pantalla](#page-31-0)
	- b. [el embellecedor de la pantalla](#page-29-0)
	- c. [la batería](#page-9-0)
	- d. [la cubierta de la base](#page-8-0)
- 4. Siga los procedimientos que se describen en [Después de trabajar en el interior del equipo.](#page-4-0)

# Extracción del cable eDP

- 1. Siga los procedimientos que se describen en [Antes de manipular el interior del equipo.](#page-2-0)
- 2. Extraiga:
	- a. [la cubierta de la base](#page-7-0)
	- b. [la batería](#page-8-0)
	- c. [la memoria](#page-12-0)
	- d. [Ensamblaje de la unidad de disco duro](#page-9-0)
	- e. [el reborde del teclado](#page-12-0)
	- f. [el teclado](#page-13-0)
	- g. [el reposamanos](#page-15-0)
	- h. [soportes de bisagra de la pantalla](#page-25-0)
	- i. [el ensamblaje de la pantalla](#page-26-0)
	- j. [el embellecedor de la pantalla](#page-29-0)
	- k. [el panel de la pantalla](#page-30-0)
- 3. Realice los siguientes pasos para extraer el cable eDP del equipo:
	- a. Desconecte el cable eDP de su conector [1].
	- b. Despegue el cable eDP [2] y extraiga el cable eDP del equipo [3].

<span id="page-34-0"></span>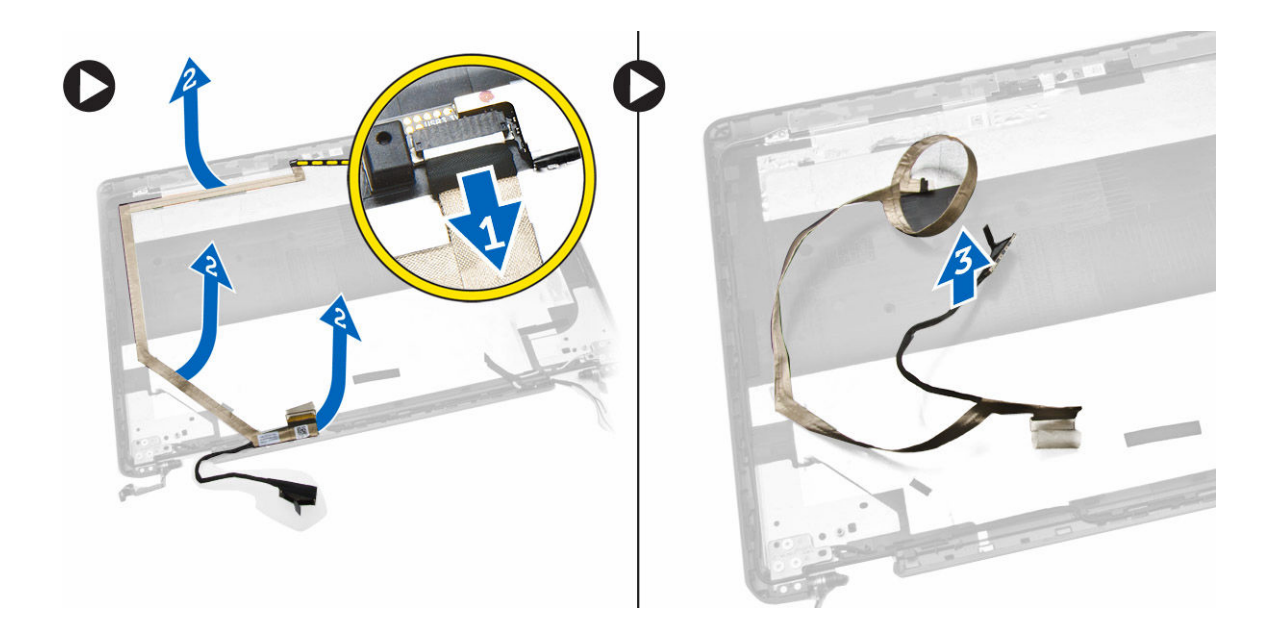

# Instalación del cable eDP

- 1. Fije el cable eDP en su lugar en el ensamblaje de la pantalla.
- 2. Conecte el cable eDP al conector.
- 3. Coloque:
	- a. [el panel de la pantalla](#page-31-0)
	- b. [el embellecedor de la pantalla](#page-29-0)
	- c. [el ensamblaje de la pantalla](#page-28-0)
	- d. [soportes de bisagra de la pantalla](#page-26-0)
	- e. [el reposamanos](#page-16-0)
	- f. [el teclado](#page-14-0)
	- g. [el reborde del teclado](#page-13-0)
	- h. [Ensamblaje de la unidad de disco duro](#page-11-0)
	- i. [la memoria](#page-12-0)
	- j. [la batería](#page-9-0)
	- k. [la cubierta de la base](#page-8-0)
- 4. Siga los procedimientos que se describen en [Después de trabajar en el interior del equipo.](#page-4-0)

## Extracción del ventilador del sistema

- 1. Siga los procedimientos que se describen en [Antes de manipular el interior del equipo.](#page-2-0)
- 2. Extraiga:
	- a. [la cubierta de la base](#page-7-0)
	- b. [la batería](#page-8-0)
	- c. [el reborde del teclado](#page-12-0)
	- d. [el teclado](#page-13-0)
	- e. [el reposamanos](#page-15-0)
- 3. Desconecte el cable del ventilador del sistema de su conector en la placa base.

<span id="page-35-0"></span>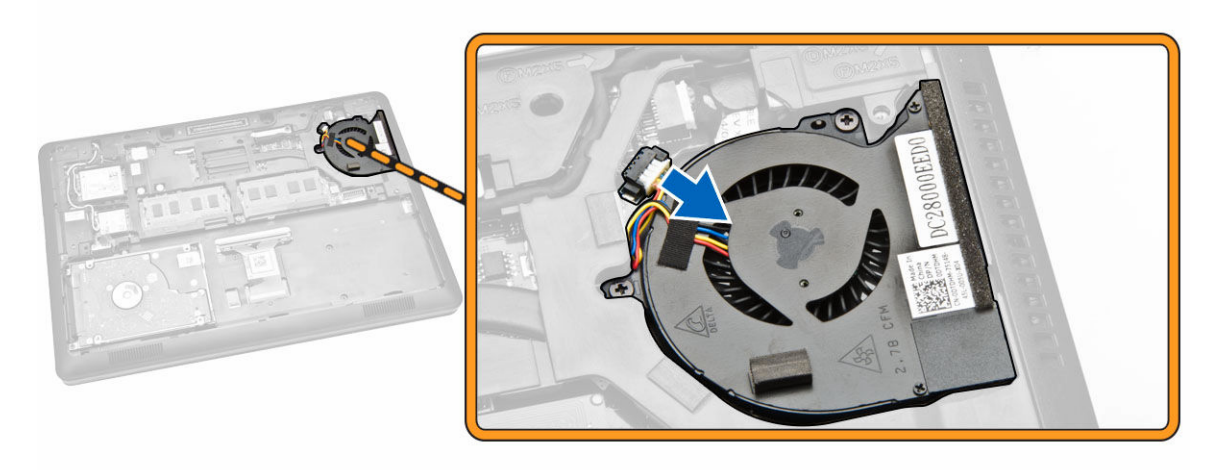

- 4. Realice los siguientes pasos para extraer el ventilador del sistema del equipo:
	- a. Retire los tornillos que fijan el ventilador del sistema al equipo [1].
	- b. Extraiga el ventilador del sistema del equipo [2].

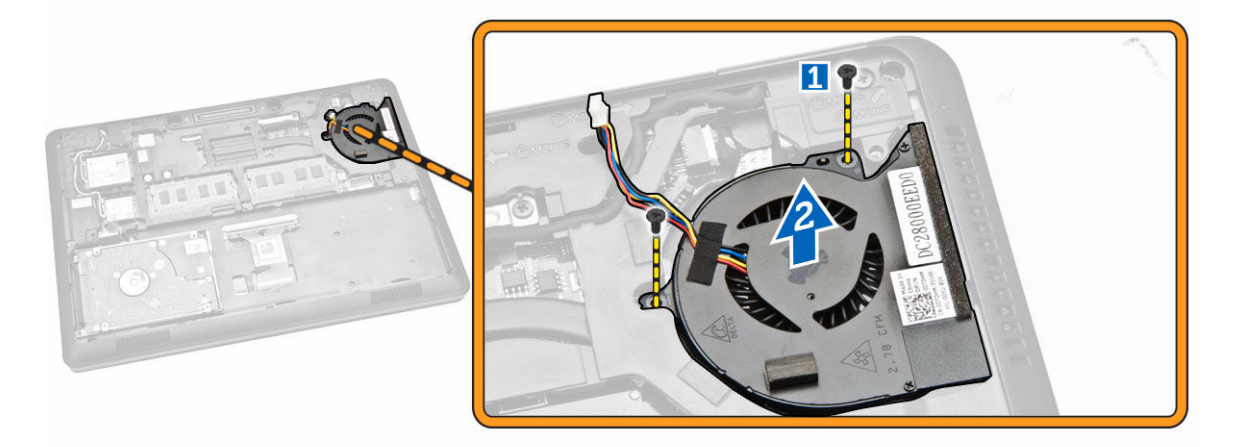

## Instalación del ventilador del sistema

- 1. Coloque el ventilador del sistema en su ranura en el equipo.
- 2. Apriete los tornillos para fijar el ventilador del sistema al equipo.
- 3. Conecte el cable del ventilador del sistema a su conector en la placa base.
- 4. Coloque:
	- a. [el reposamanos](#page-16-0)
	- b. [el teclado](#page-14-0)
	- c. [el reborde del teclado](#page-13-0)
	- d. [la batería](#page-9-0)
	- e. [la cubierta de la base](#page-8-0)
- 5. Siga los procedimientos que se describen en [Después de trabajar en el interior del equipo.](#page-4-0)

# Extracción de la batería de tipo botón

- 1. Siga los procedimientos que se describen en [Antes de manipular el interior del equipo.](#page-2-0)
- 2. Extraiga:
	- a. [la cubierta de la base](#page-7-0)
	- b. [la batería](#page-8-0)
	- c. [la memoria](#page-12-0)
	- d. [Ensamblaje de la unidad de disco duro](#page-9-0)
	- e. [el reborde del teclado](#page-12-0)
	- f. [el teclado](#page-13-0)
	- g. [el reposamanos](#page-15-0)
- 3. Para extraer la batería del equipo, lleve a cabo los siguientes pasos:
	- a. Desconecte el cable de la batería de tipo botón de su conector de la placa base [1].
	- b. Haga palanca en la batería de tipo botón para extraerla del equipo [2].

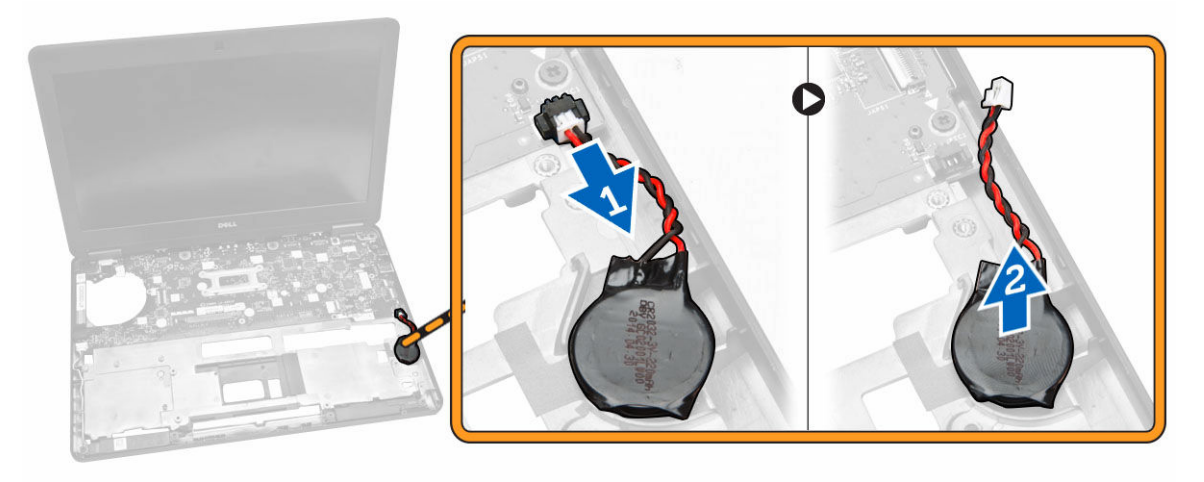

## Instalación de la batería de tipo botón

- 1. Coloque la batería de tipo botón en su lugar en la placa base.
- 2. Conecte el cable de la batería de tipo botón en su conector de la placa base.
- 3. Coloque:
	- a. [el reposamanos](#page-16-0)
	- b. [el teclado](#page-14-0)
	- c. [el reborde del teclado](#page-13-0)
	- d. [Ensamblaje de la unidad de disco duro](#page-11-0)
	- e. [la memoria](#page-12-0)
	- f. [la cubierta de la base](#page-8-0)
- 4. Siga los procedimientos que se describen en [Después de trabajar en el interior del equipo.](#page-4-0)

# <span id="page-37-0"></span>Extracción de la placa base

- 1. Siga los procedimientos que se describen en [Antes de manipular el interior del equipo.](#page-2-0)
- 2. Extraiga:
	- a. [la tarjeta SD](#page-7-0)
	- b. [la cubierta de la base](#page-7-0)
	- c. [la batería](#page-8-0)
	- d. [la memoria](#page-12-0)
	- e. [Ensamblaje de la unidad de disco duro](#page-9-0)
	- f. [el reborde del teclado](#page-12-0)
	- g. [el teclado](#page-13-0)
	- h. [el reposamanos](#page-15-0)
	- i. [soportes de bisagra de la pantalla](#page-25-0)
	- j. [el ensamblaje de la pantalla](#page-26-0)
	- k. [el ventilador del sistema](#page-34-0)
- 3. Desconecte los siguientes cables de la placa base:
	- a. conector de alimentación [1]
	- b. altavoz (2)
	- c. batería de tipo botón [3]

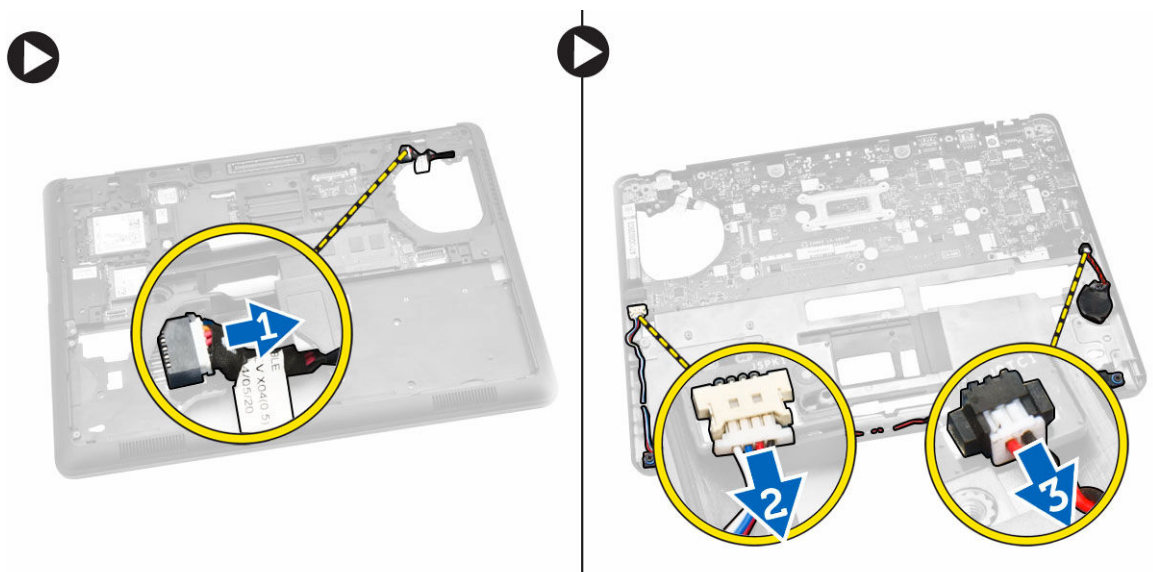

4. Extraiga los tornillos que fijan la placa base al chasis [1] y empuje la placa base para liberarla de su lugar.

<span id="page-38-0"></span>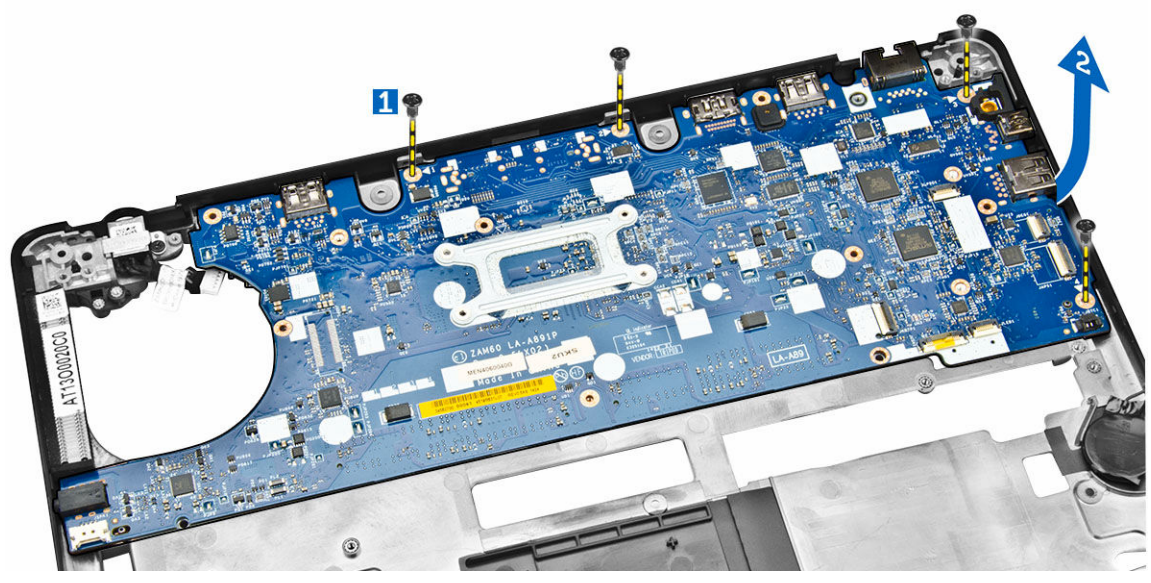

5. Extraiga la placa base del chasis.

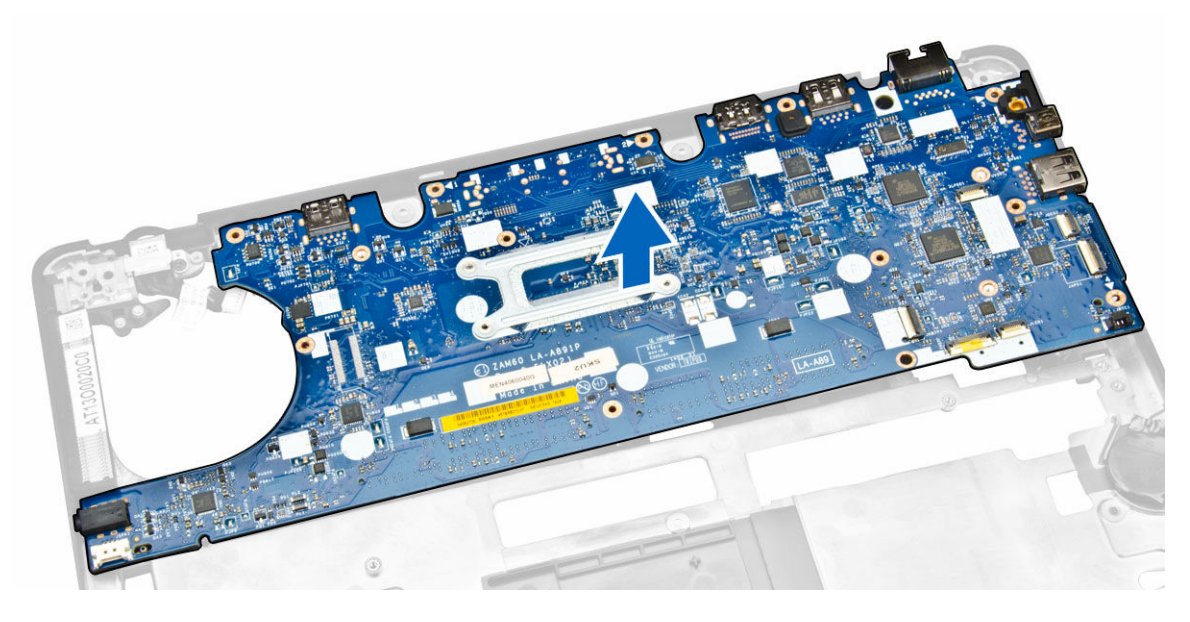

# Instalación de la placa base

- 1. Coloque la placa base para que quede alineada con los soportes para tornillos del equipo.
- 2. Ajuste los tornillos que fijan la placa base al equipo.
- 3. Conecte los siguientes cables a sus conectores correspondientes de la placa base:
	- a. el altavoz
	- b. conector de alimentación
	- c. la batería de tipo botón
- 4. Coloque:
	- a. [el ensamblaje de la pantalla](#page-26-0)
- b. [soportes de bisagra de la pantalla](#page-26-0)
- c. [el reposamanos](#page-16-0)
- d. [el teclado](#page-14-0)
- e. [el reborde del teclado](#page-13-0)
- f. [Ensamblaje de la unidad de disco duro](#page-11-0)
- g. [la memoria](#page-12-0)
- h. [la batería](#page-9-0)
- i. [la cubierta de la base](#page-8-0)
- j. [la tarjeta SD](#page-7-0)
- 5. Siga los procedimientos que se describen en [Después de trabajar en el interior del equipo.](#page-4-0)

# Extracción del disipador de calor

- 1. Siga los procedimientos que se describen en [Antes de manipular el interior del equipo.](#page-2-0)
- 2. Extraiga:
	- a. [la cubierta de la base](#page-7-0)
	- b. [la batería](#page-8-0)
	- c. [la memoria](#page-12-0)
	- d. [el reborde del teclado](#page-12-0)
	- e. [el teclado](#page-13-0)
	- f. [el reposamanos](#page-15-0)
	- g. [soportes de bisagra de la pantalla](#page-25-0)
	- h. [el ensamblaje de la pantalla](#page-26-0)
	- i. [el ventilador del sistema](#page-34-0)
	- j. [la placa base](#page-37-0)
- 3. Realice los siguientes pasos para extraer el disipador de calor de la placa base:
	- a. Extraiga los tornillos que fijan el disipador de calor a la placa base [1].
		- b. Extraiga el disipador de calor de la placa base [2].

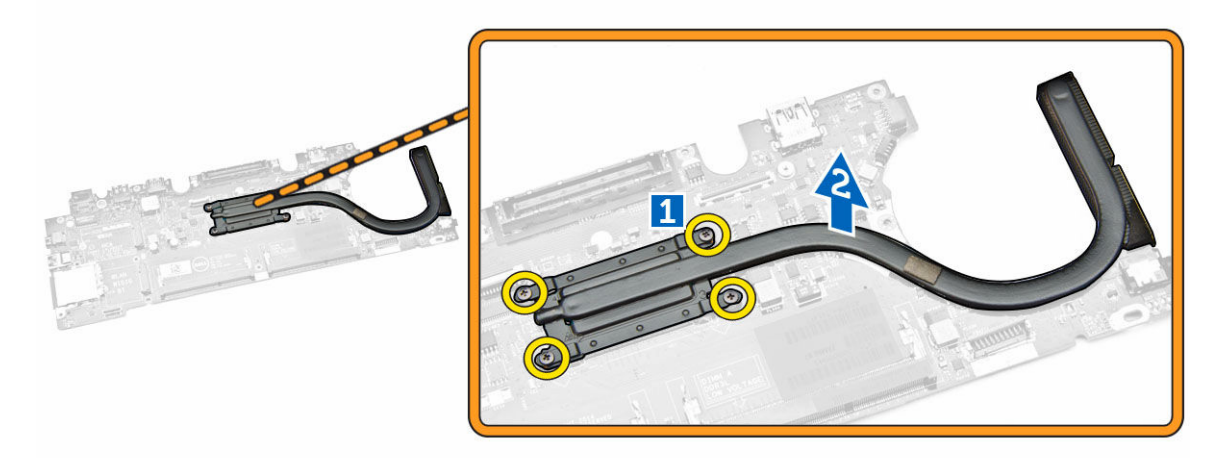

## Instalación del disipador de calor

- 1. Coloque el disipador de calor en la placa base y alinéelo con los soportes de tornillos.
- 2. Ajuste los tornillos para fijar el disipador de calor a la placa base.
- 3. Coloque:
	- a. [la placa base](#page-38-0)
	- b. [el ventilador del sistema](#page-35-0)
	- c. [el ensamblaje de la pantalla](#page-28-0)
	- d. [soportes de bisagra de la pantalla](#page-26-0)
	- e. [el reposamanos](#page-16-0)
	- f. [el teclado](#page-14-0)
	- g. [el reborde del teclado](#page-13-0)
	- h. [Ensamblaje de la unidad de disco duro](#page-11-0)
	- i. [la memoria](#page-12-0)
	- j. [la batería](#page-9-0)
	- k. [la cubierta de la base](#page-8-0)
- 4. Siga los procedimientos que se describen en [Después de trabajar en el interior del equipo.](#page-4-0)

# Extracción de los altavoces

- 1. Siga los procedimientos que se describen en [Antes de manipular el interior del equipo.](#page-2-0)
- 2. Extraiga:
	- a. [la cubierta de la base](#page-7-0)
	- b. [la batería](#page-8-0)
	- c. [la memoria](#page-12-0)
	- d. [Ensamblaje de la unidad de disco duro](#page-9-0)
	- e. [el reborde del teclado](#page-12-0)
	- f. [el teclado](#page-13-0)
	- g. [el reposamanos](#page-15-0)
	- h. [soportes de bisagra de la pantalla](#page-25-0)
	- i. [el ensamblaje de la pantalla](#page-26-0)
	- j. [el ventilador del sistema](#page-34-0)
- 3. Desconecte el cable del altavoz de su conector de la placa base [1] y libere los cables del altavoz de los canales de enrutamiento [2].

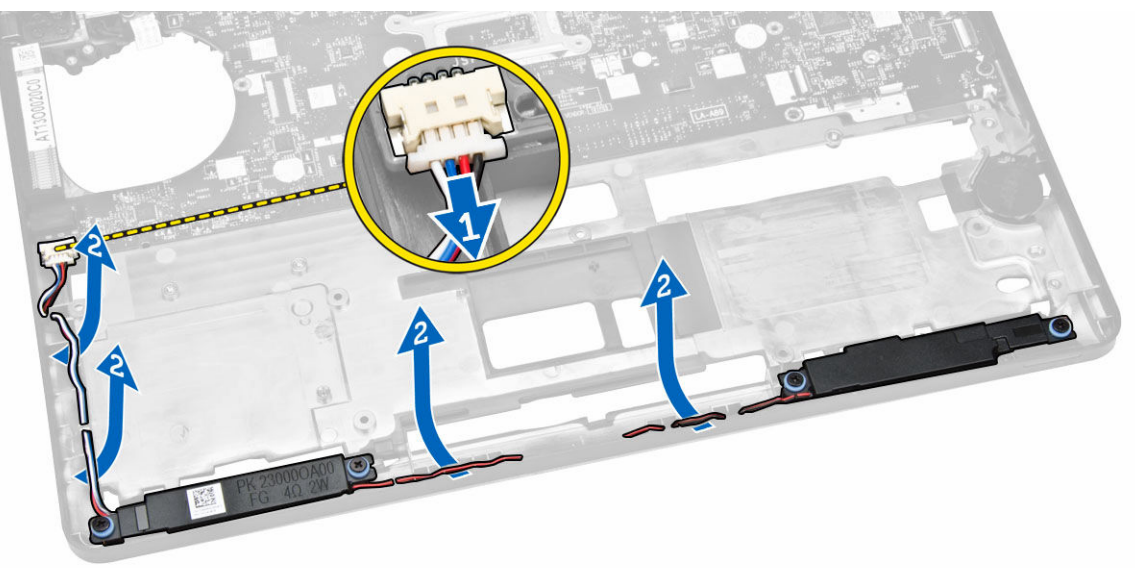

- 4. Realice los siguientes pasos para extraer los altavoces del equipo:
	- a. Extraiga los tornillos que fijan los altavoces al equipo [1].
	- b. Extraiga los altavoces del equipo [2].

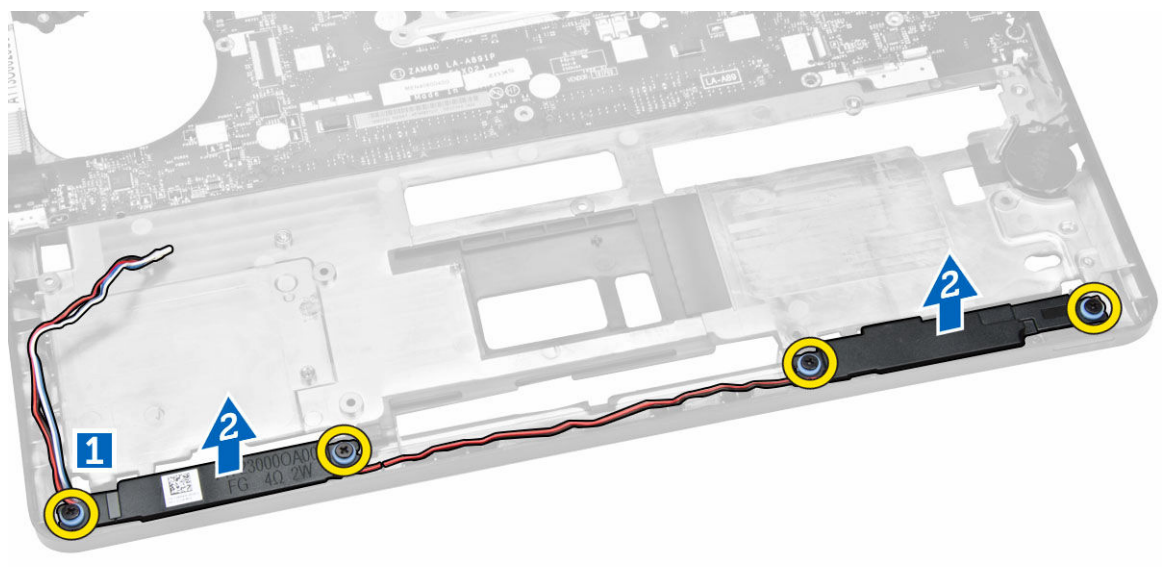

## Instalación de los altavoces

- 1. Coloque los altavoces en sus ranuras en el equipo.
- 2. Fije los tornillos de los altavoces al equipo.
- 3. Pase los cables de los altavoces a través de los canales de enrutamiento.
- 4. Conecte el cable del altavoz a su conector en la placa base.
- 5. Coloque:
	- a. [el ventilador del sistema](#page-35-0)
	- b. [el ensamblaje de la pantalla](#page-28-0)
	- c. [soportes de bisagra de la pantalla](#page-26-0)
	- d. [el reposamanos](#page-16-0)
	- e. [el teclado](#page-14-0)
	- f. [el reborde del teclado](#page-13-0)
	- g. [Ensamblaje de la unidad de disco duro](#page-11-0)
	- h. [la memoria](#page-12-0)
	- i. [la batería](#page-9-0)
	- j. [la cubierta de la base](#page-8-0)
- 6. Siga los procedimientos que se describen en [Después de trabajar en el interior del equipo.](#page-4-0)

# Opciones de configuración del sistema

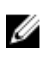

NOTA: Los elementos listados en esta sección aparecerán o no en función del equipo y de los dispositivos que haya instalados en éste.

#### Tabla 1. General

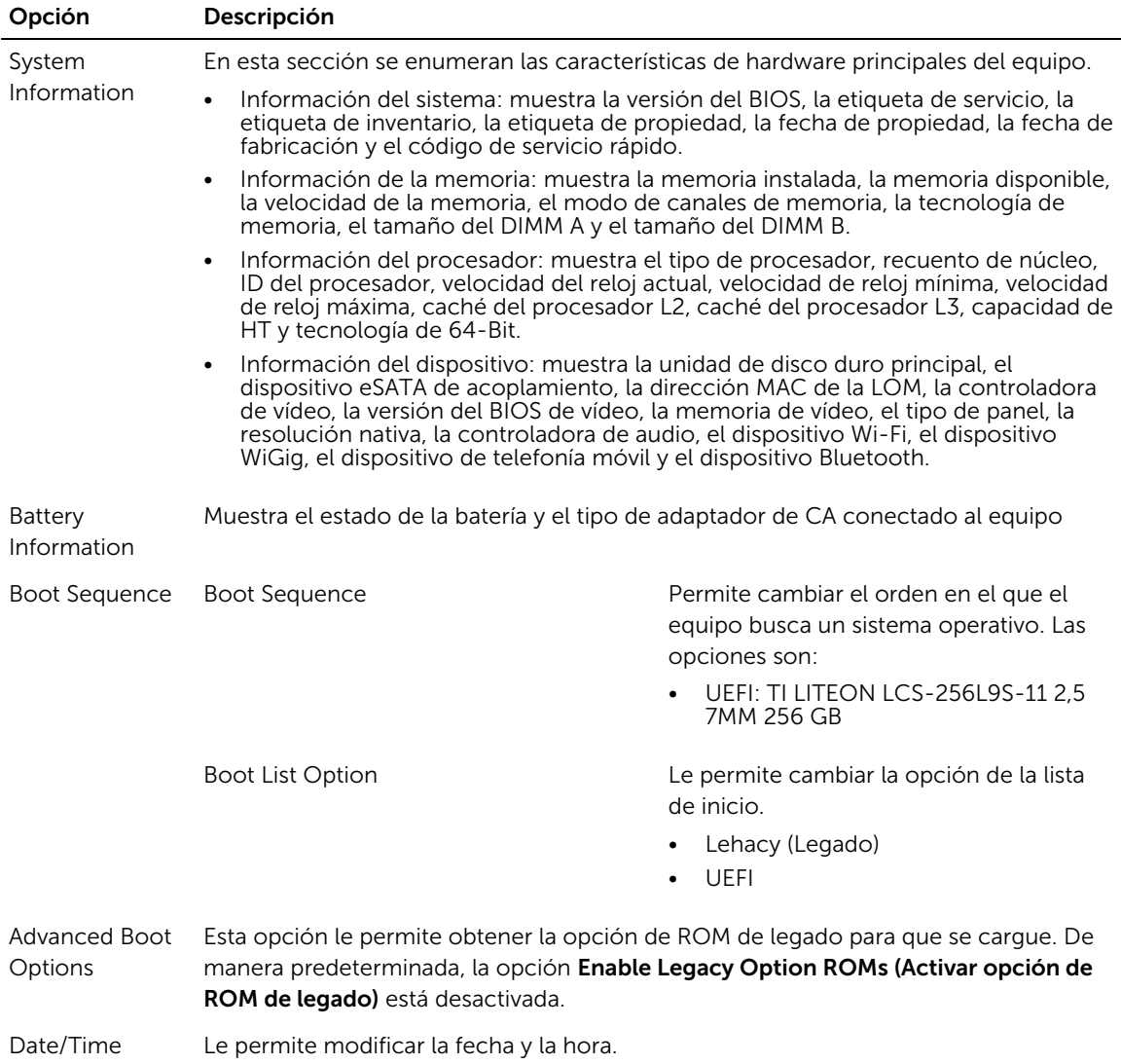

### Tabla 2. System Configuration

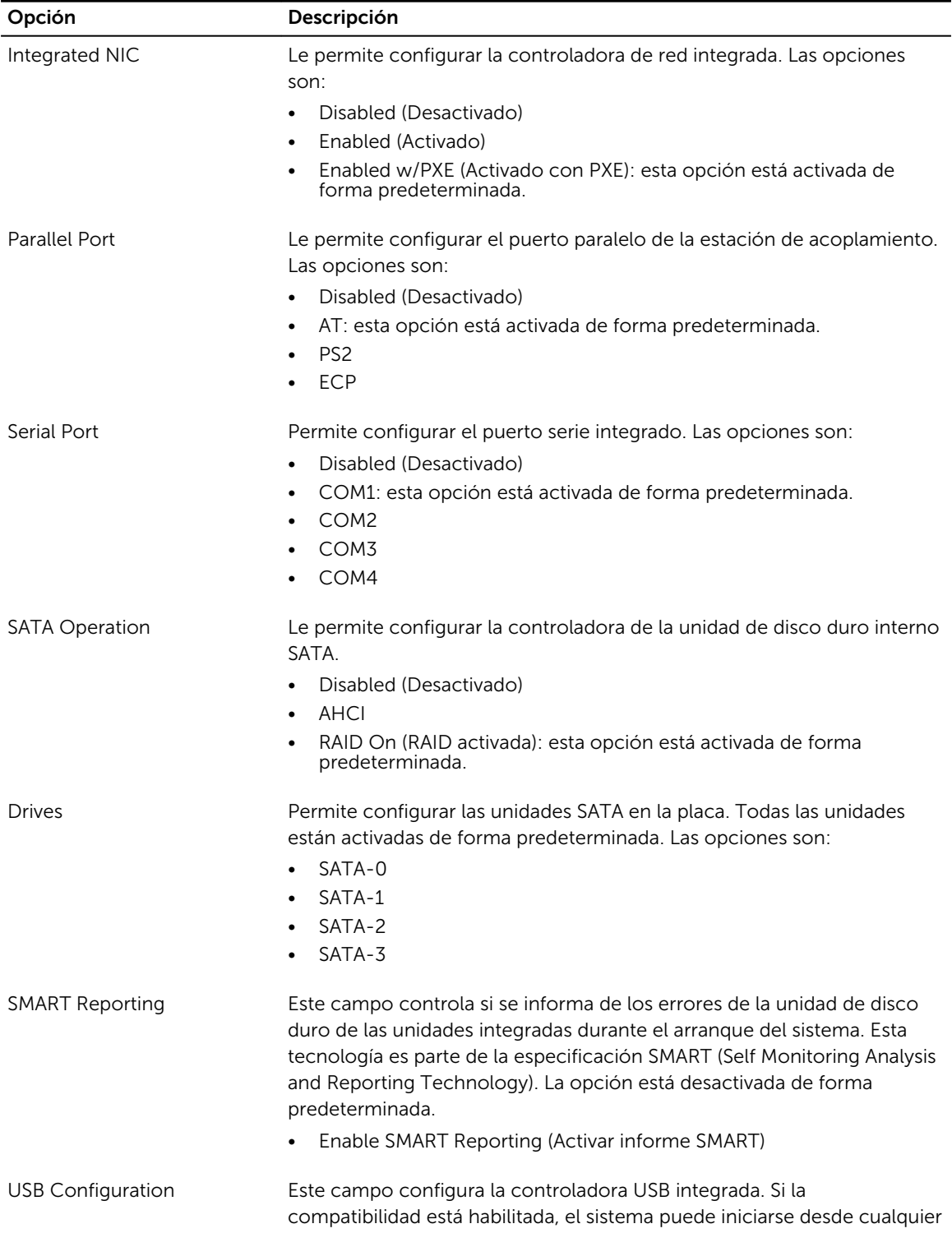

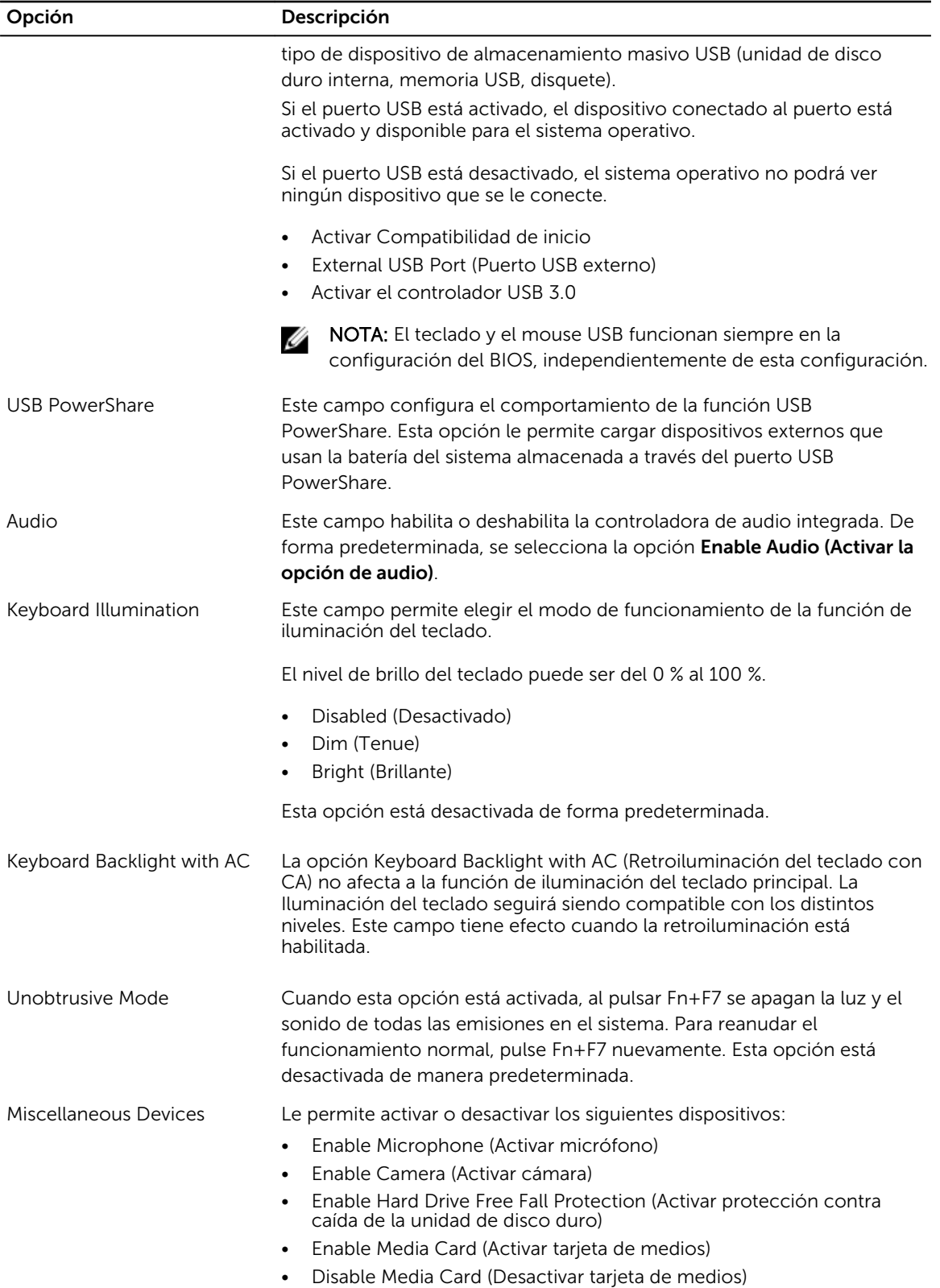

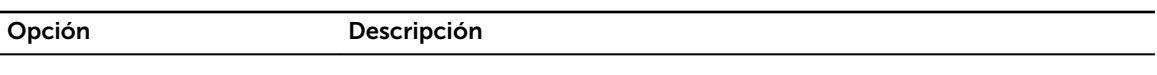

NOTA: De forma predeterminada todos los dispositivos están activados.

También puede activar o desactivar la tarjeta multimedia.

#### Tabla 3. Video

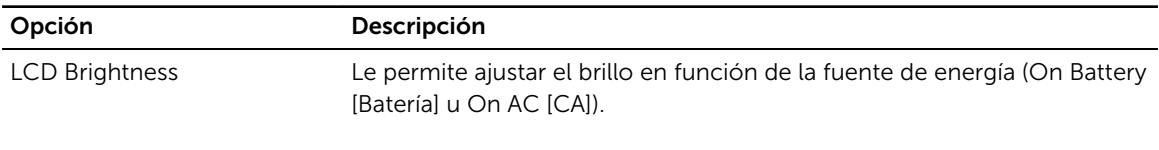

NOTA: La configuración de vídeo sólo estará visible cuando haya instalado una tarjeta de vídeo en el sistema.

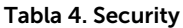

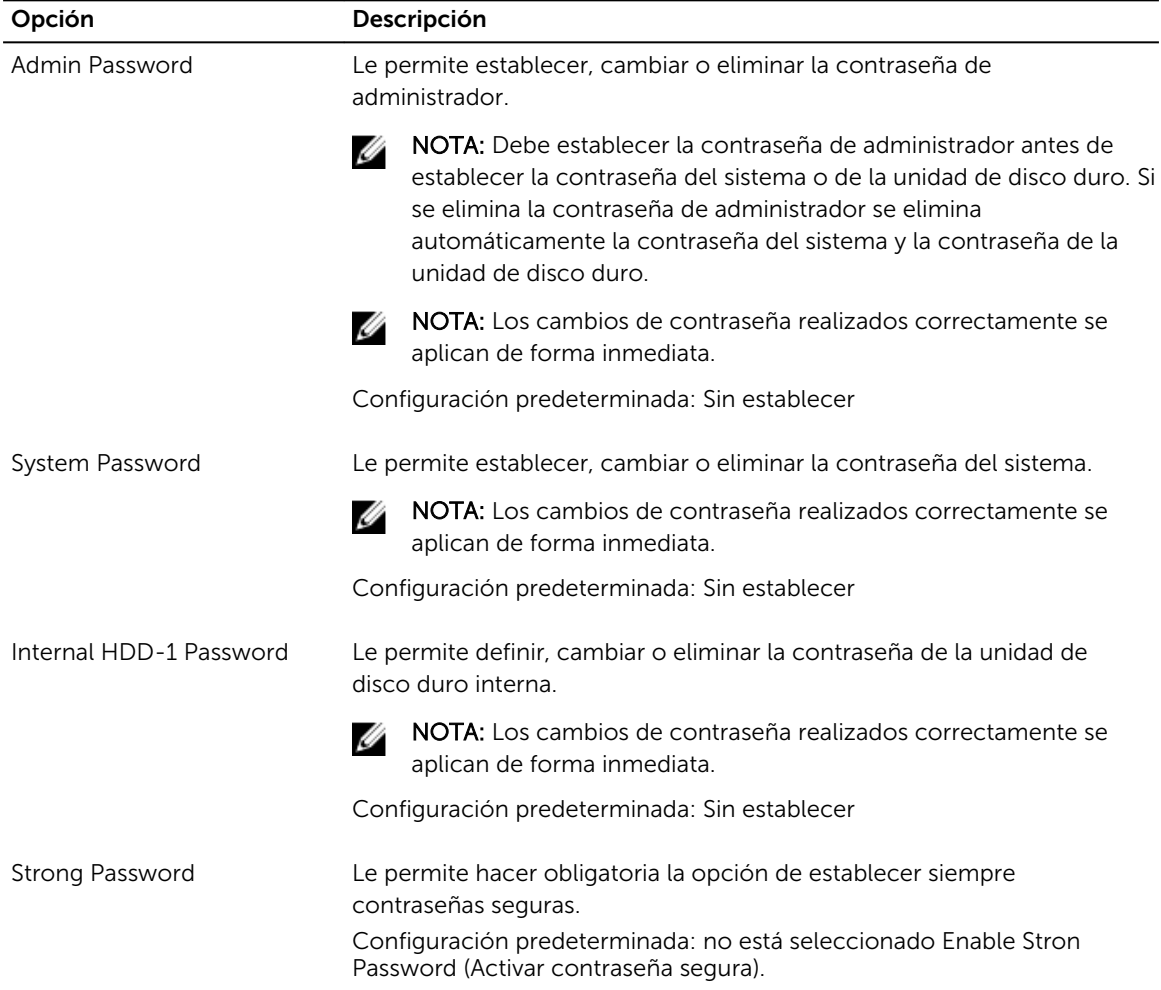

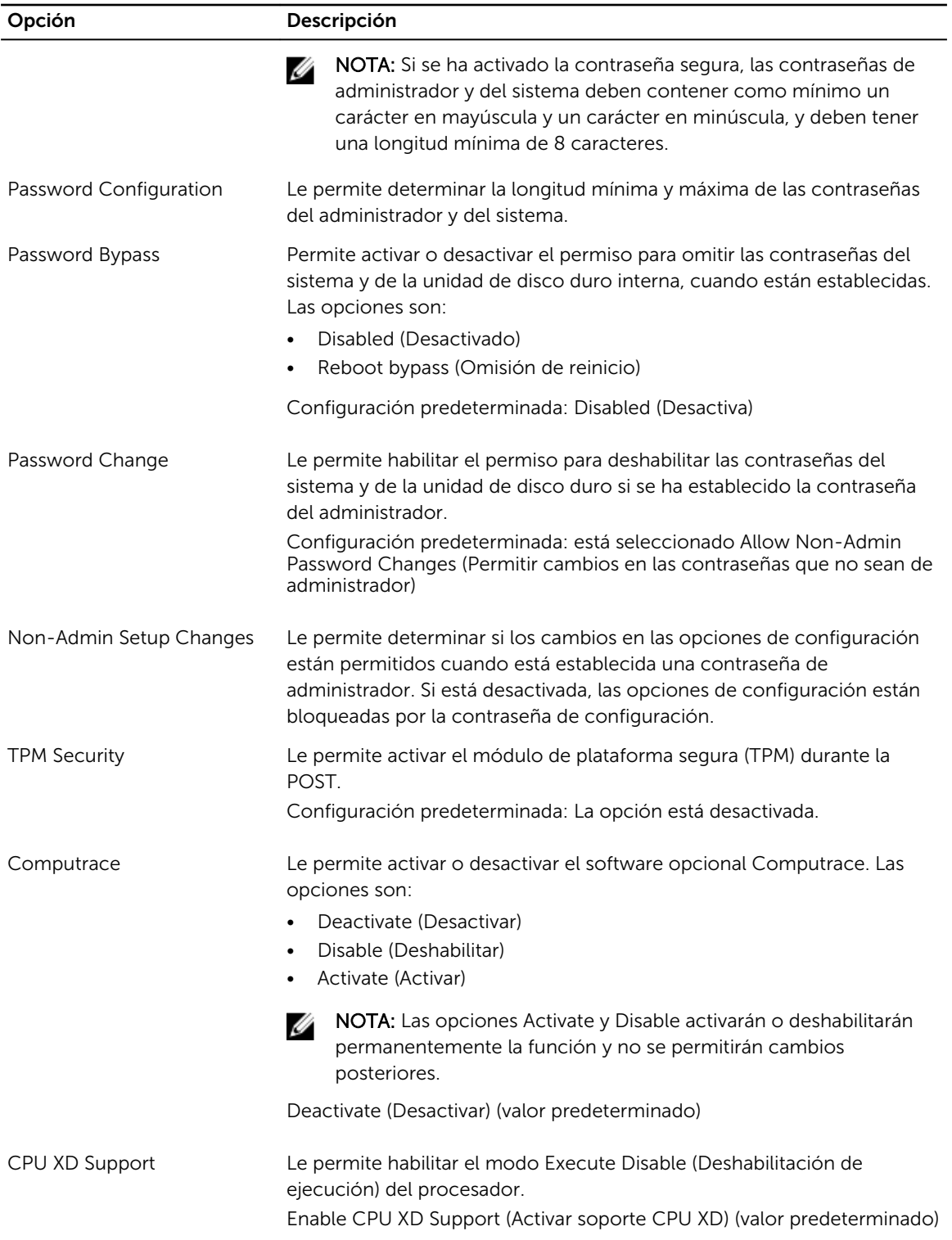

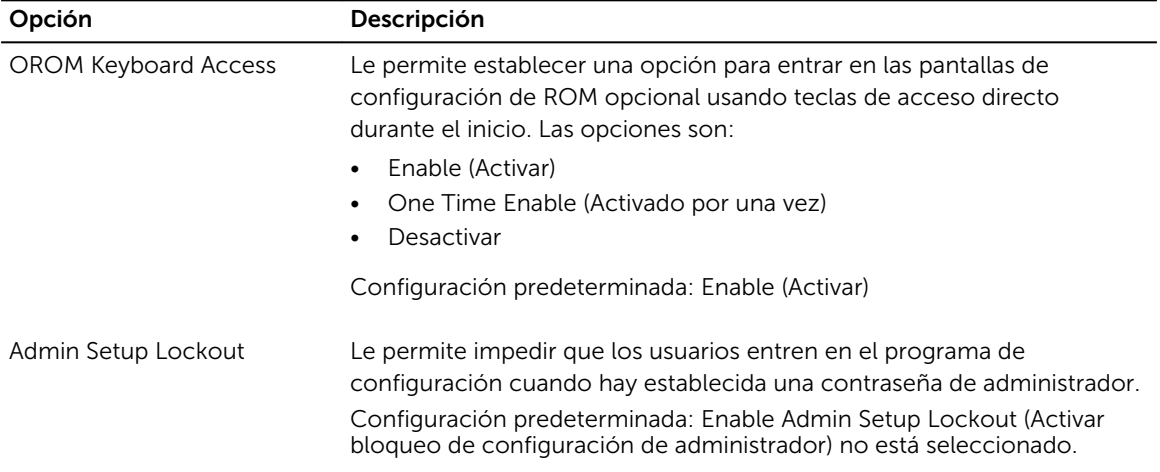

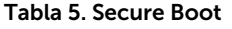

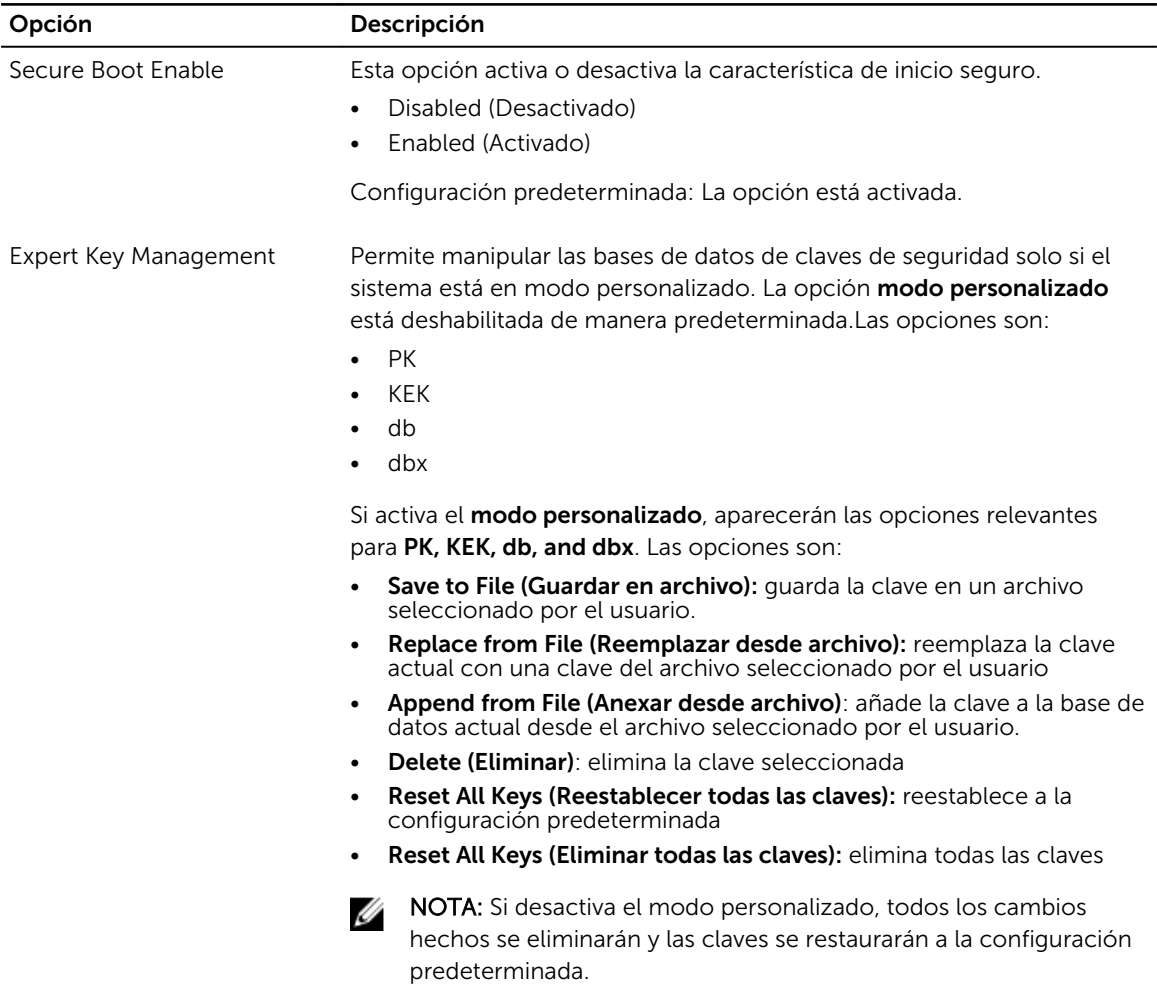

#### Tabla 6. Performance

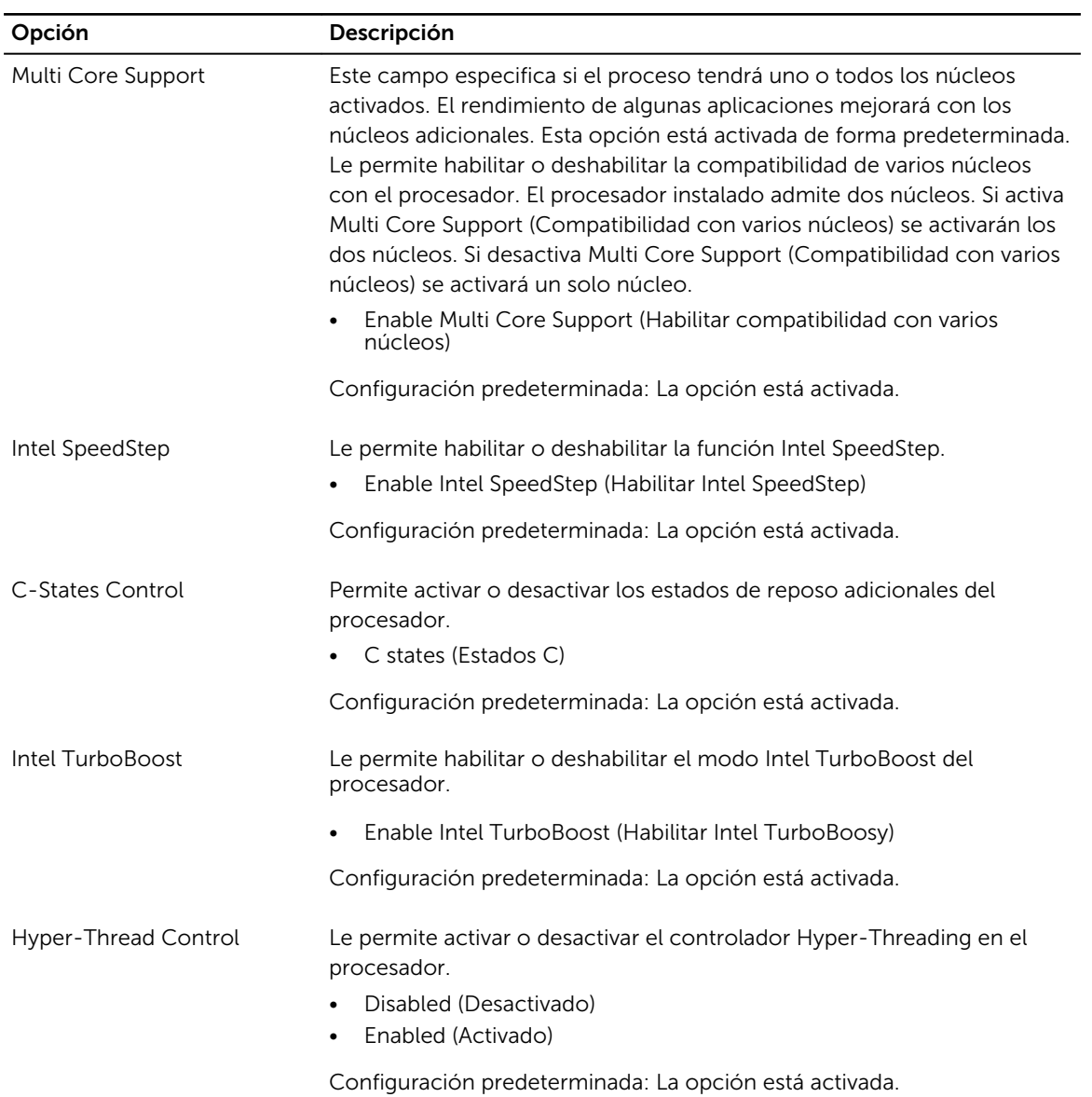

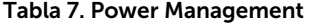

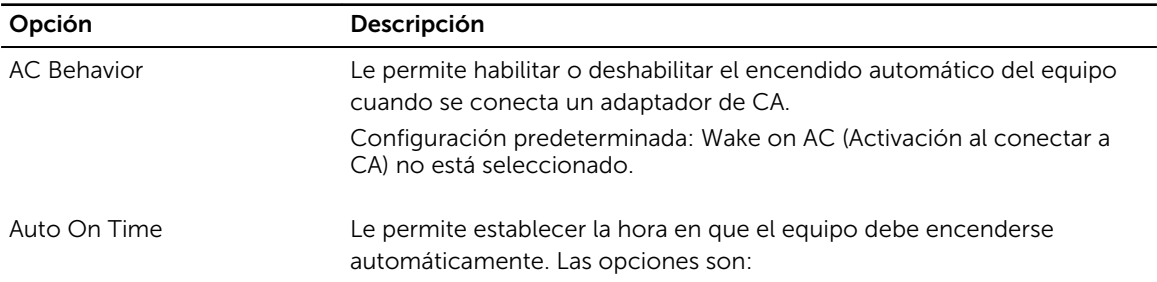

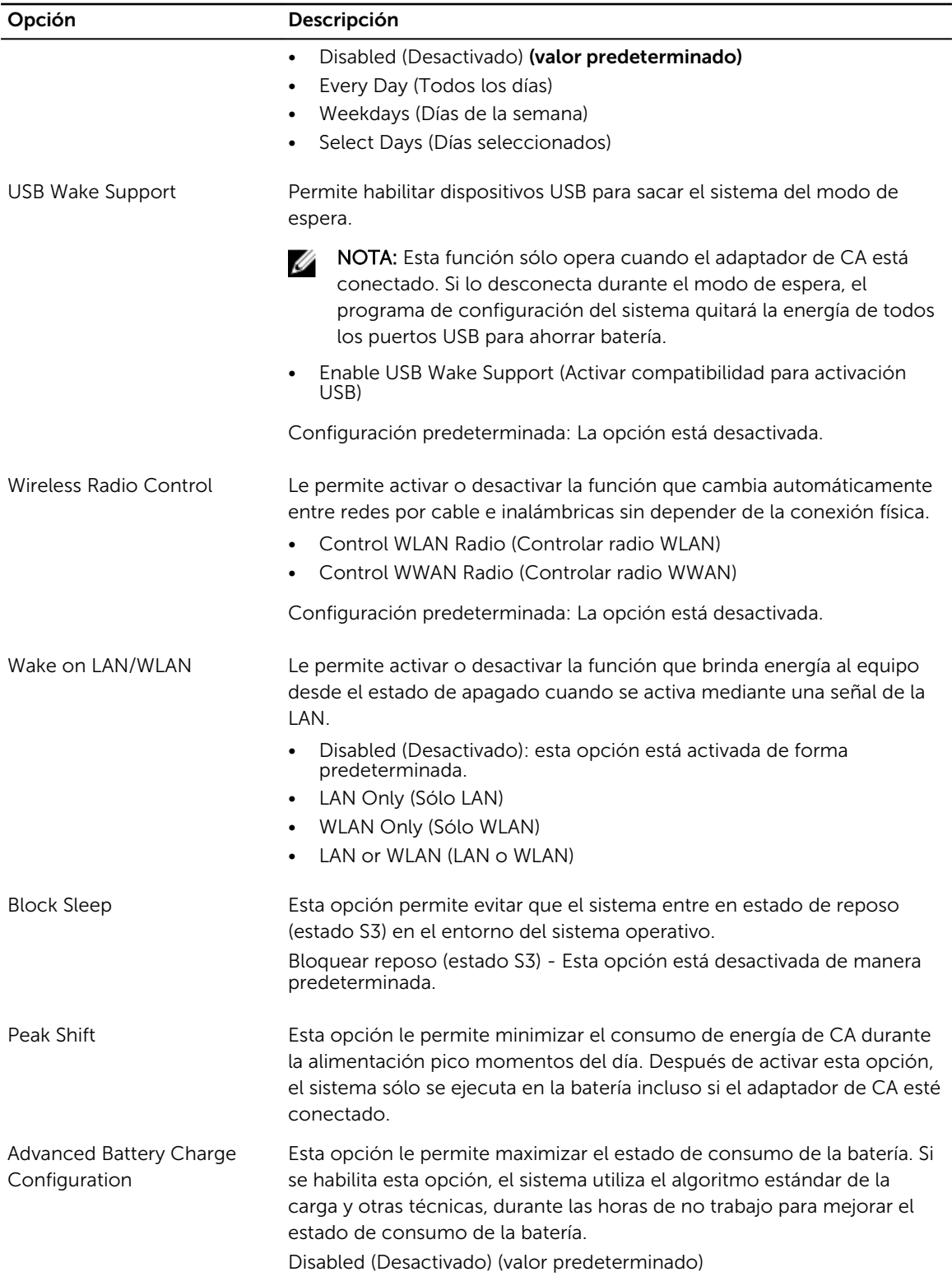

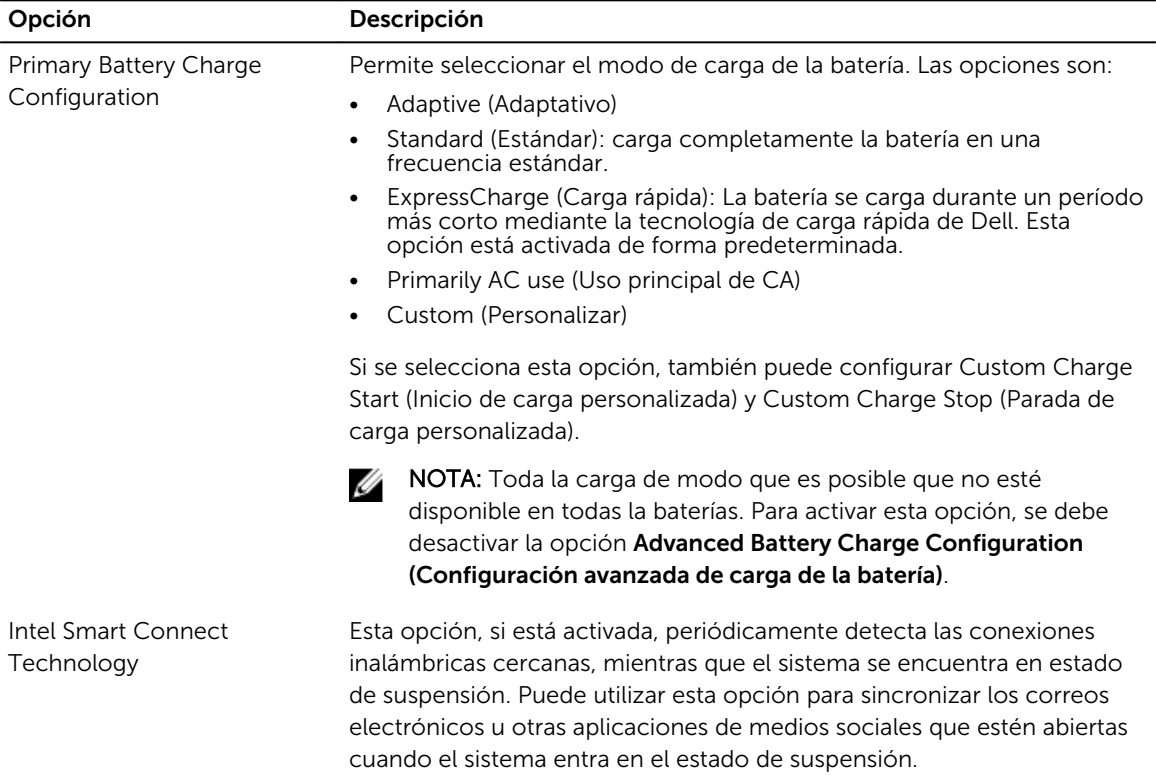

#### Tabla 8. POST Behavior

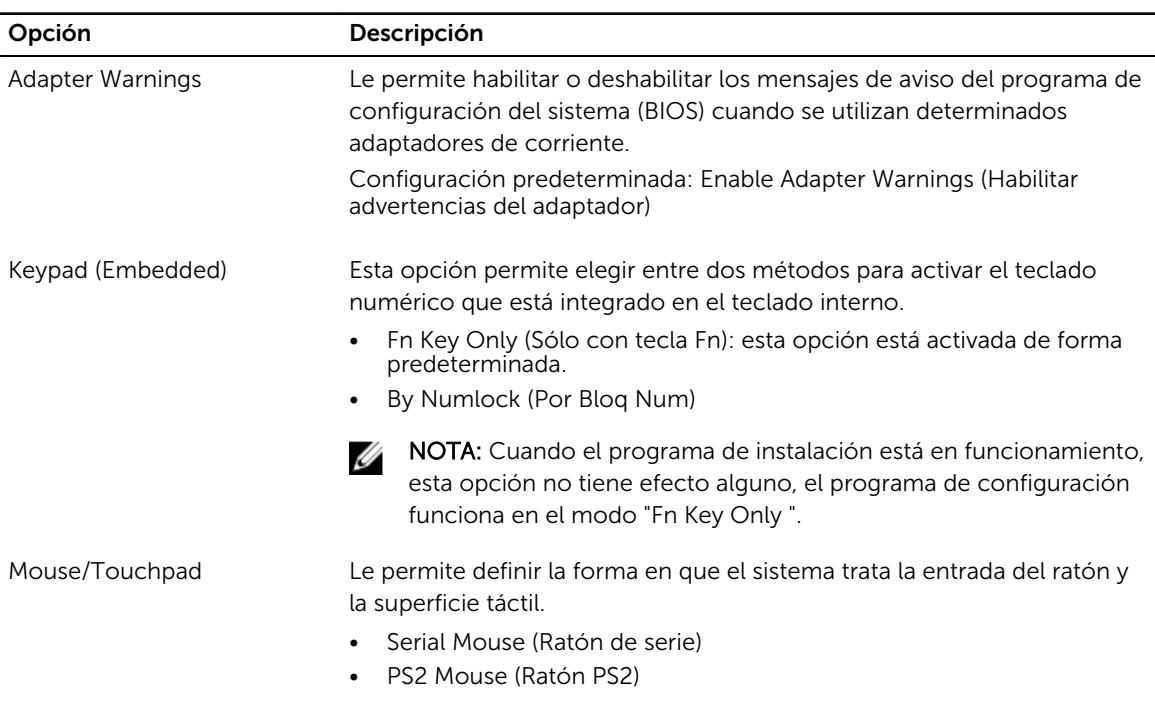

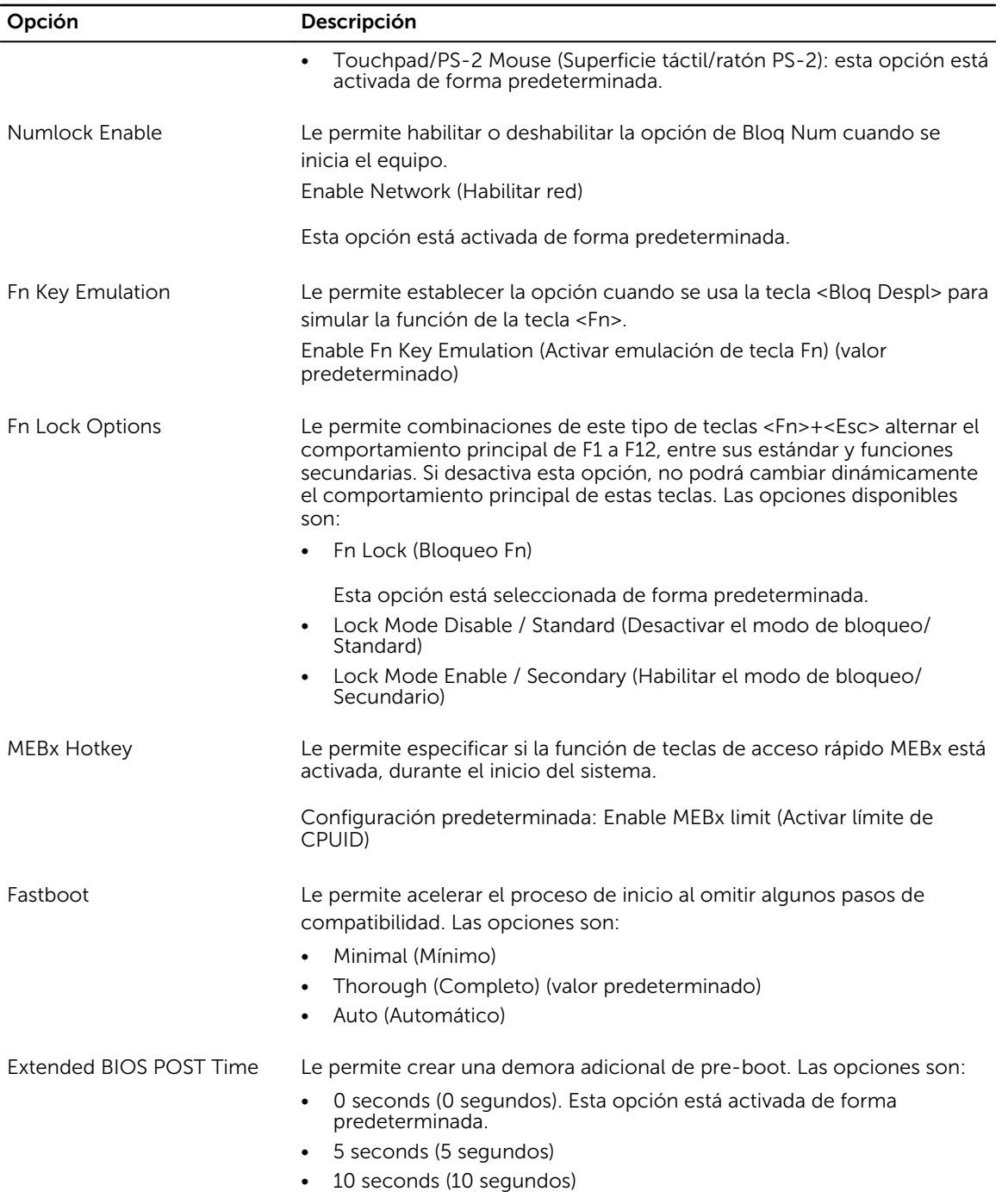

#### Tabla 9. Virtualization Support

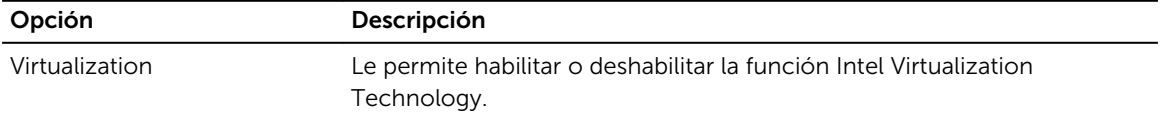

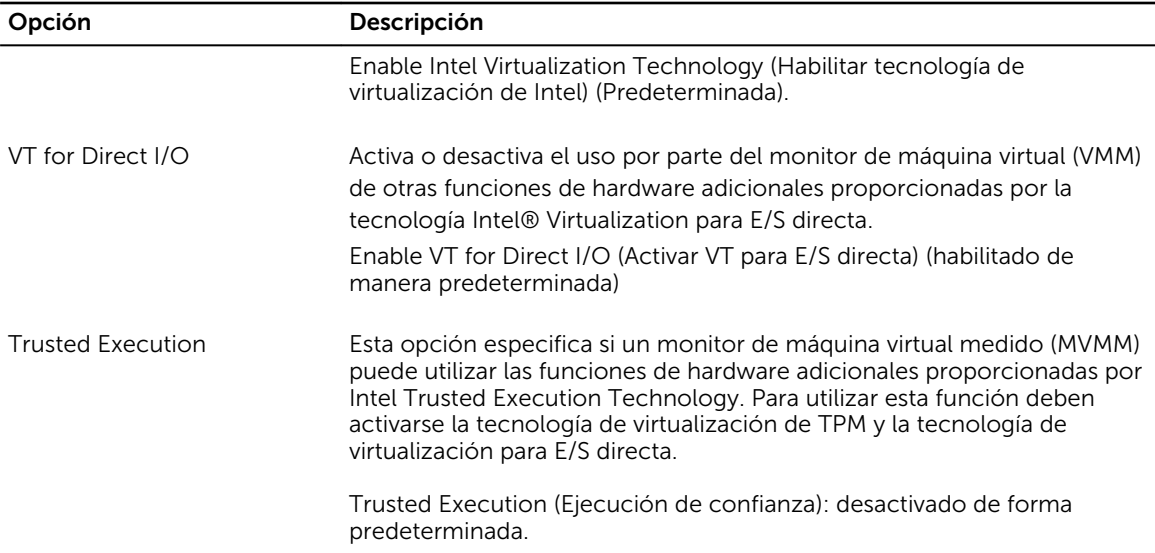

#### Tabla 10. Wireless

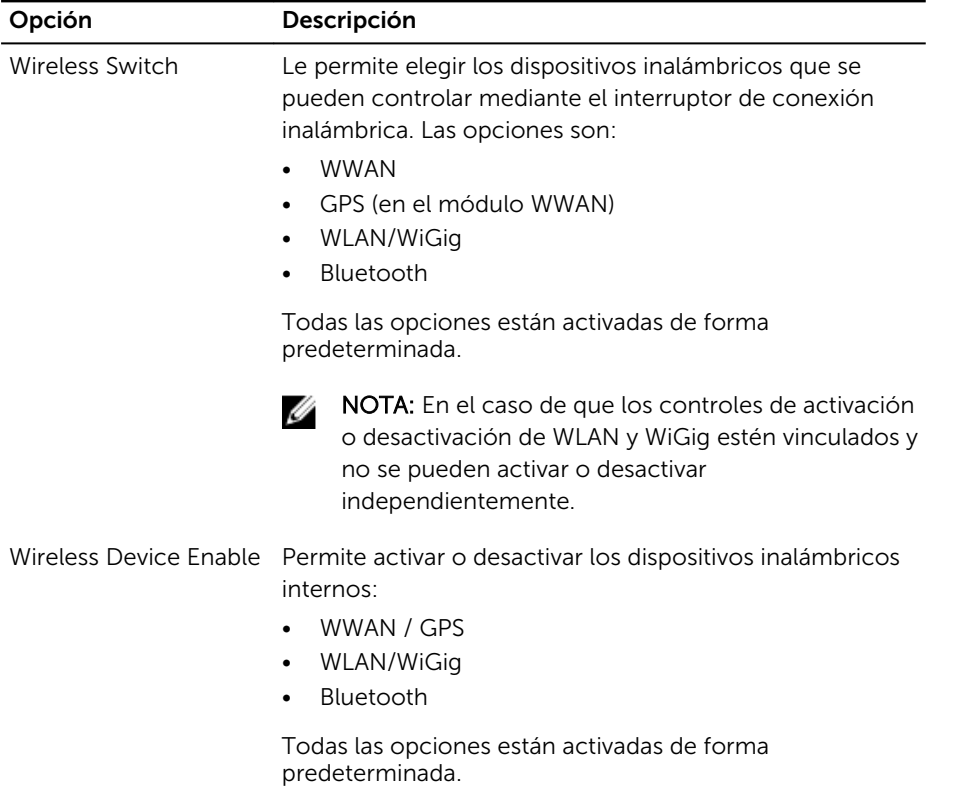

#### Tabla 11. Maintenance

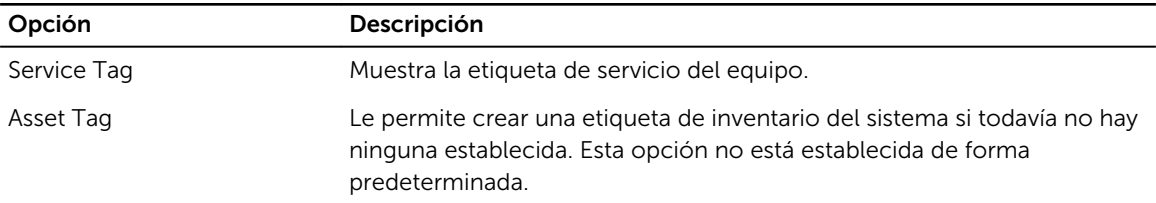

#### Tabla 12. System Logs

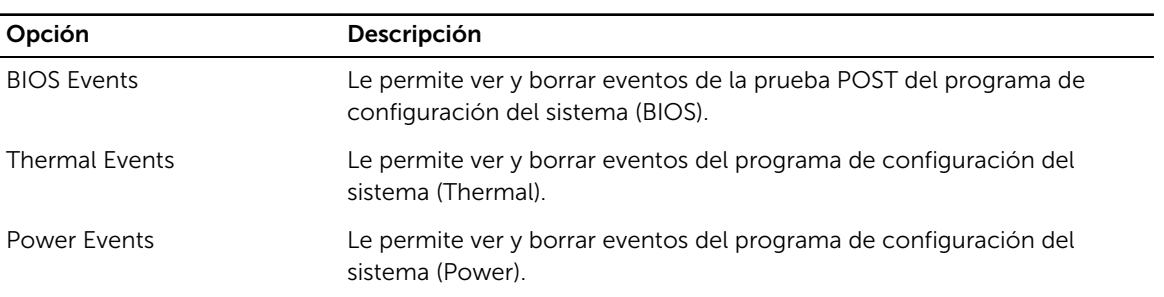

# Especificaciones técnicas

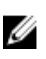

NOTA: Las ofertas pueden variar según la región. Para obtener más información sobre la

configuración del equipo, haga clic en Inicio. (Icono Iniciar) → Ayuda y soporte técnico, y después seleccione la opción para ver información acerca de su equipo.

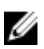

NOTA: En Windows 8.1, navegue hacia Ayuda y soporte técnico para visualizar la información sobre su equipo.

#### Tabla 13. Información del sistema

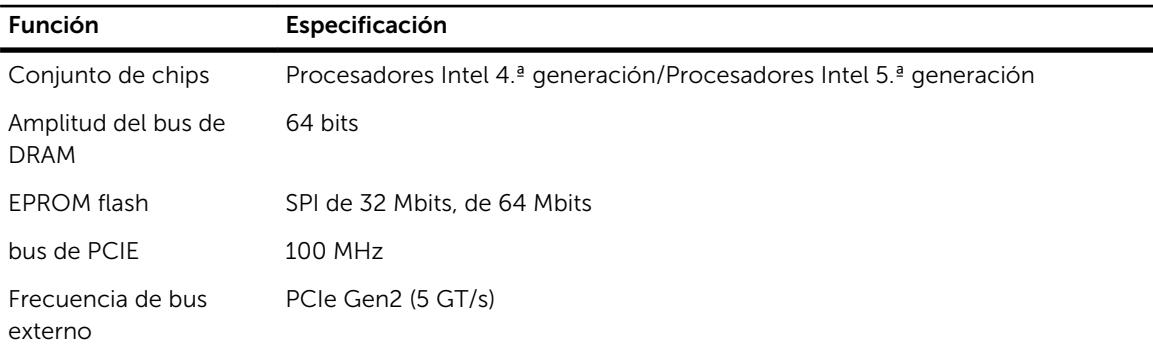

#### Tabla 14. Procesador

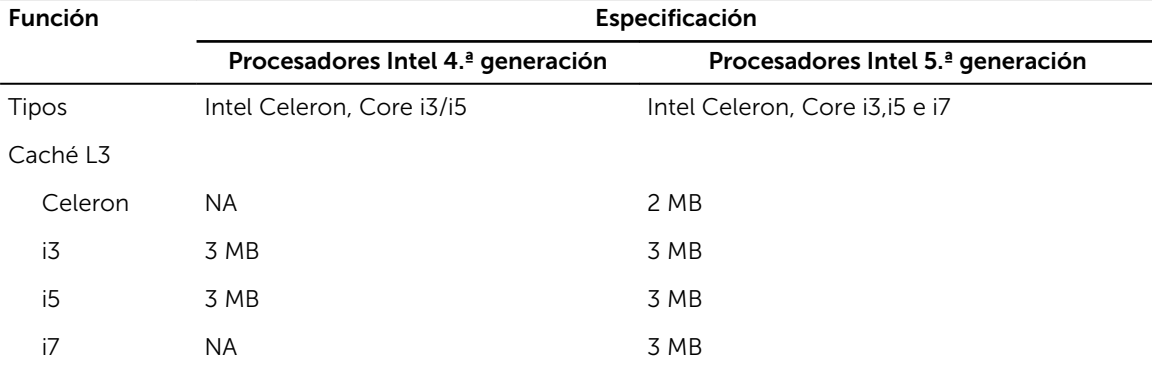

#### Tabla 15. Memoria

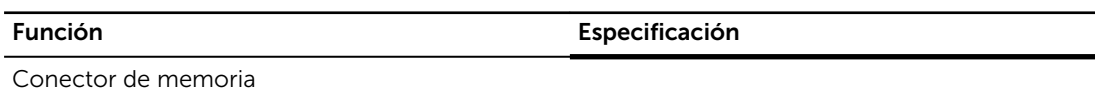

Latitude 5250 hasta dos ranuras SODIMM Latitude E5250 Dos ranuras SODIMM

Capacidad de la memoria

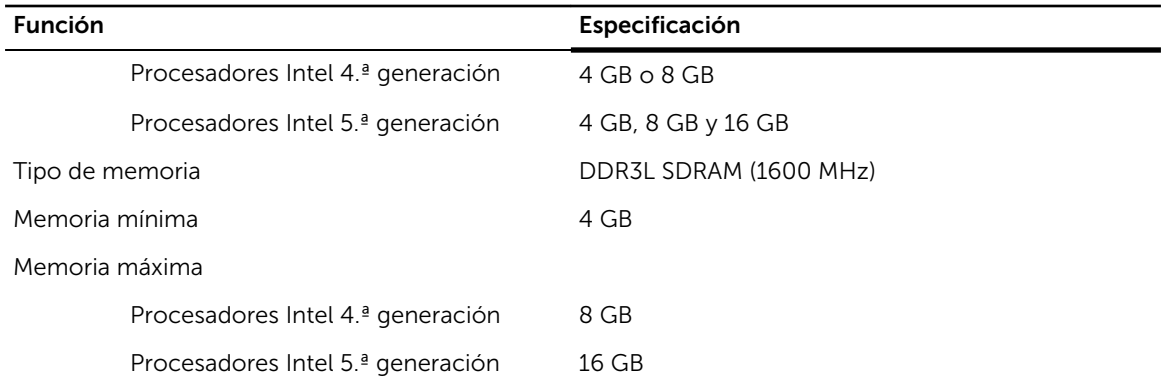

#### Tabla 16. Audio

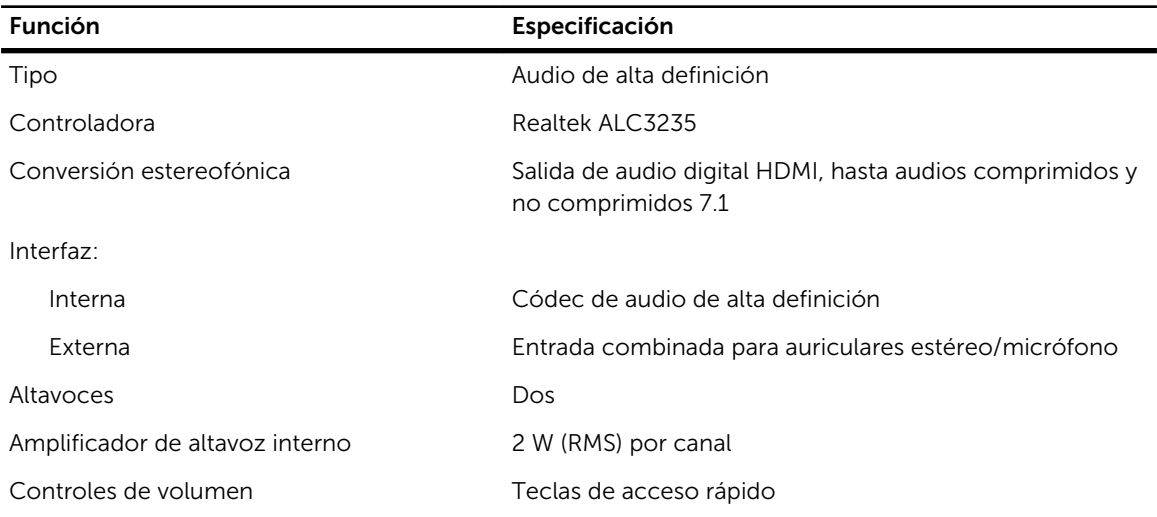

#### Tabla 17. Vídeo

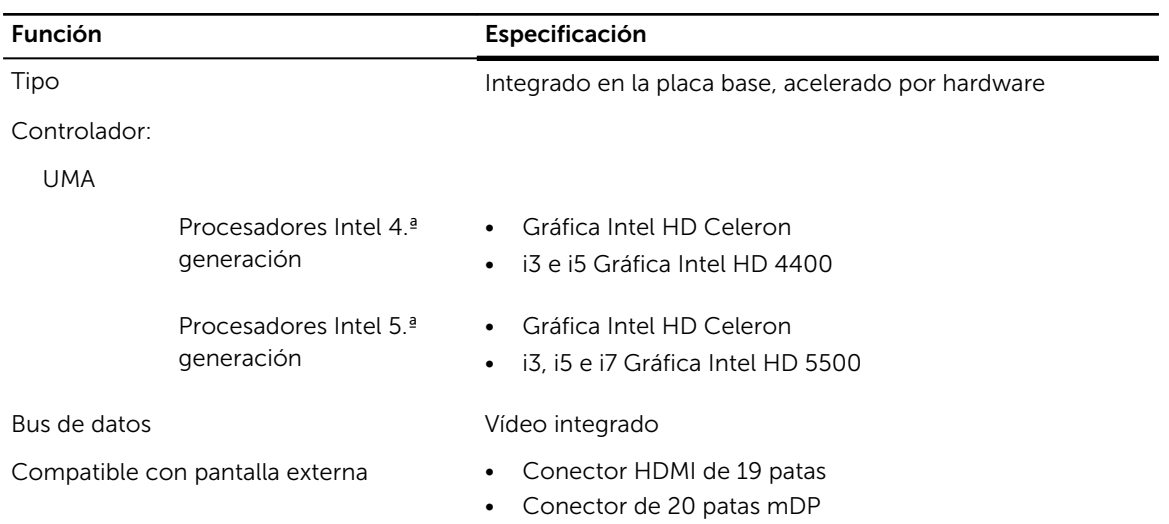

### Tabla 18. Cámara

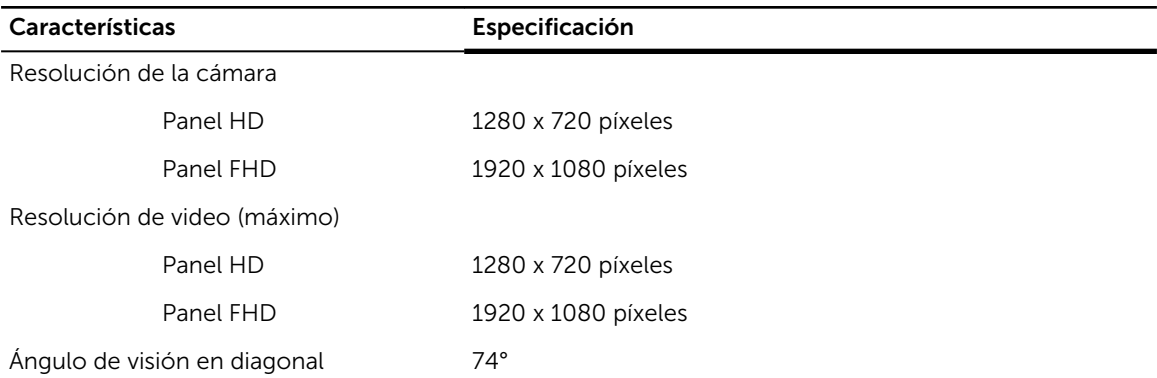

#### Tabla 19. Comunicaciones

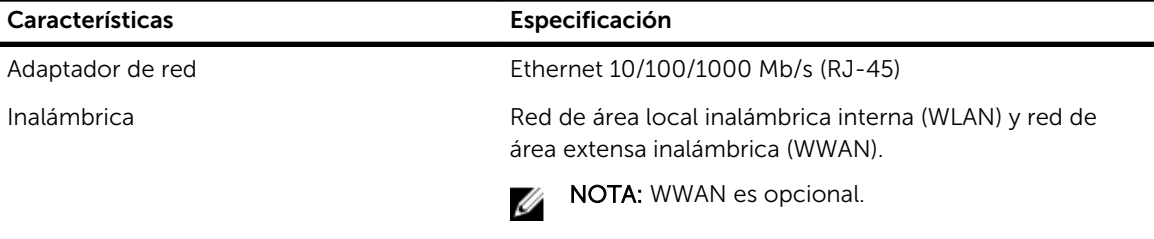

Bluetooth 4.0

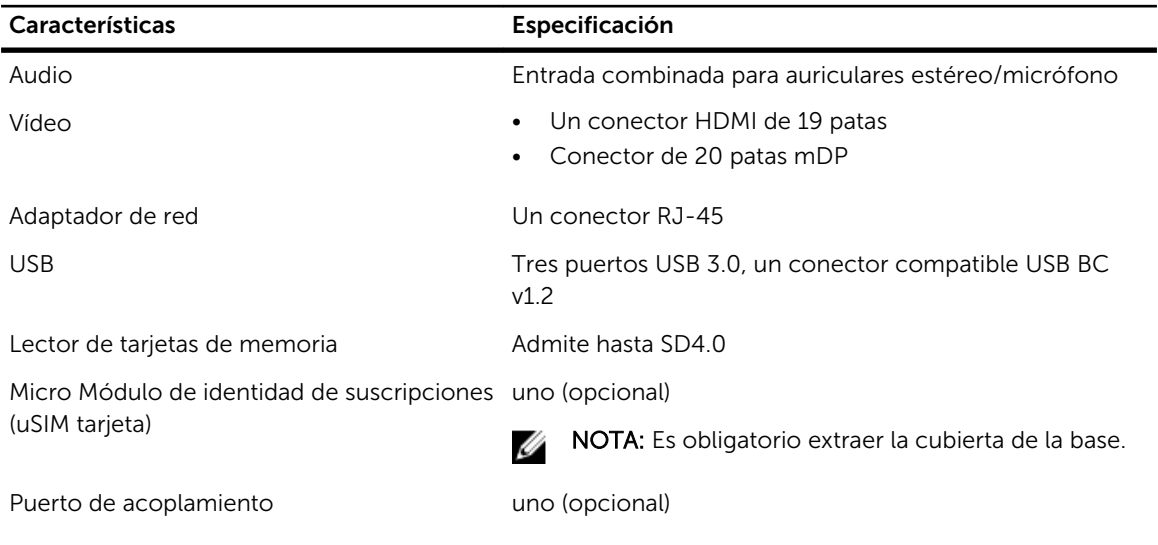

### Tabla 20. Puertos y conectores

#### Tabla 21. Tarjeta inteligente sin contacto

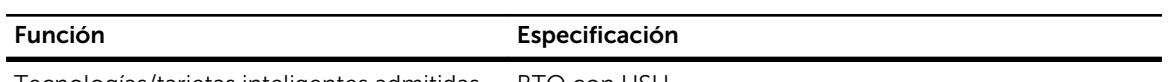

Tecnologías/tarjetas inteligentes admitidas BTO con USH

#### Tabla 22. Pantalla

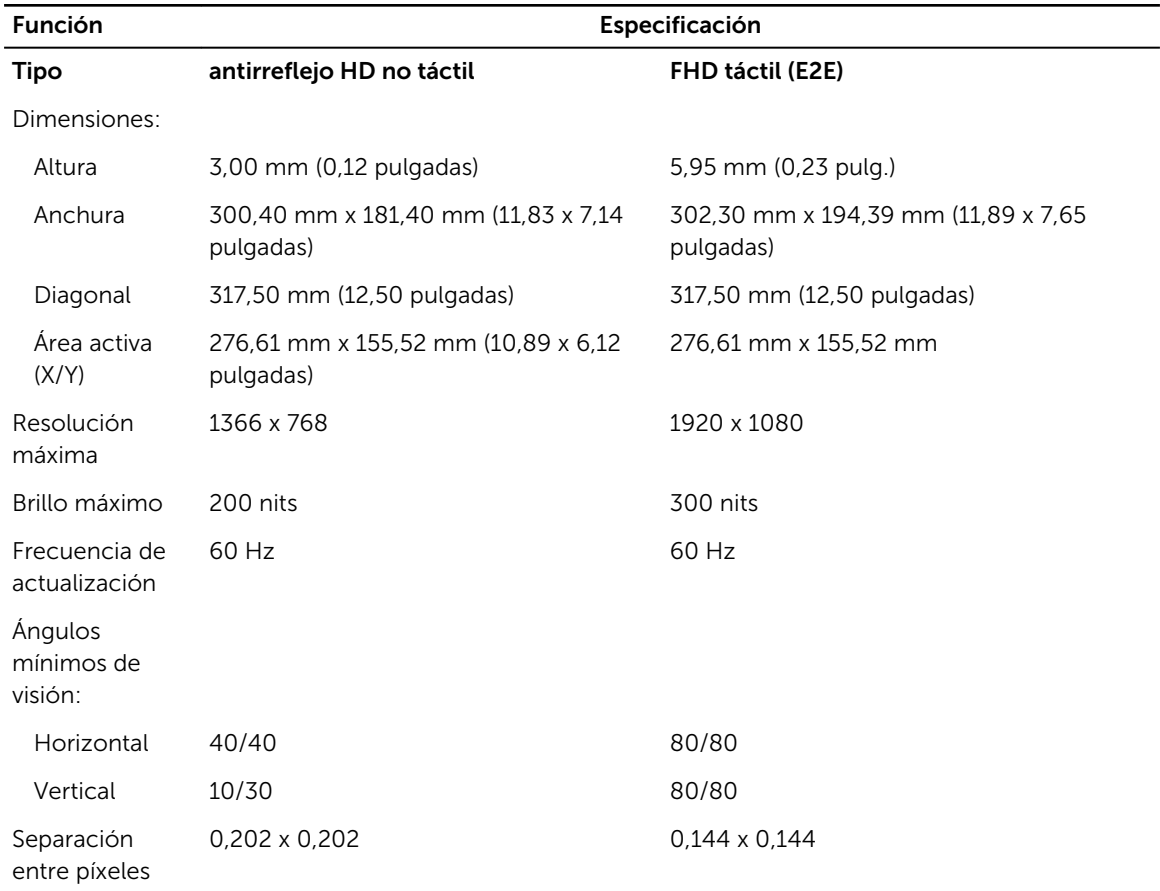

#### Tabla 23. Teclado

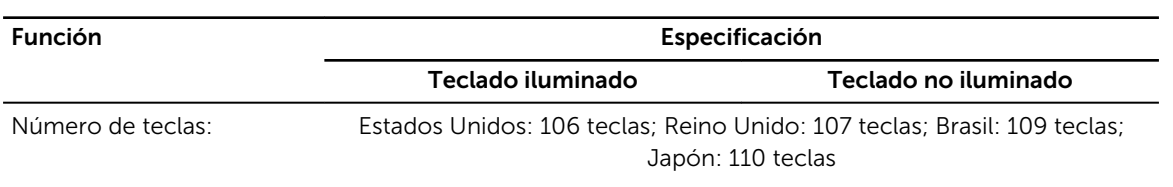

#### Tabla 24. Superficie táctil

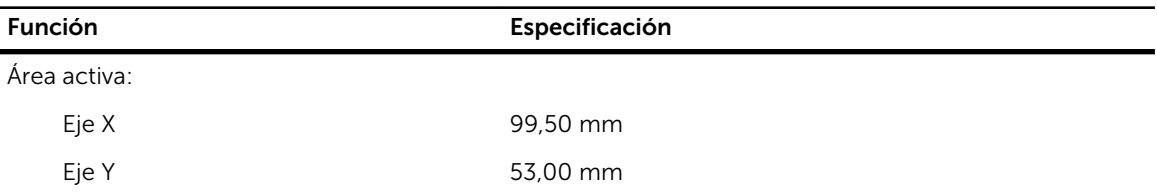

### Tabla 25. Batería

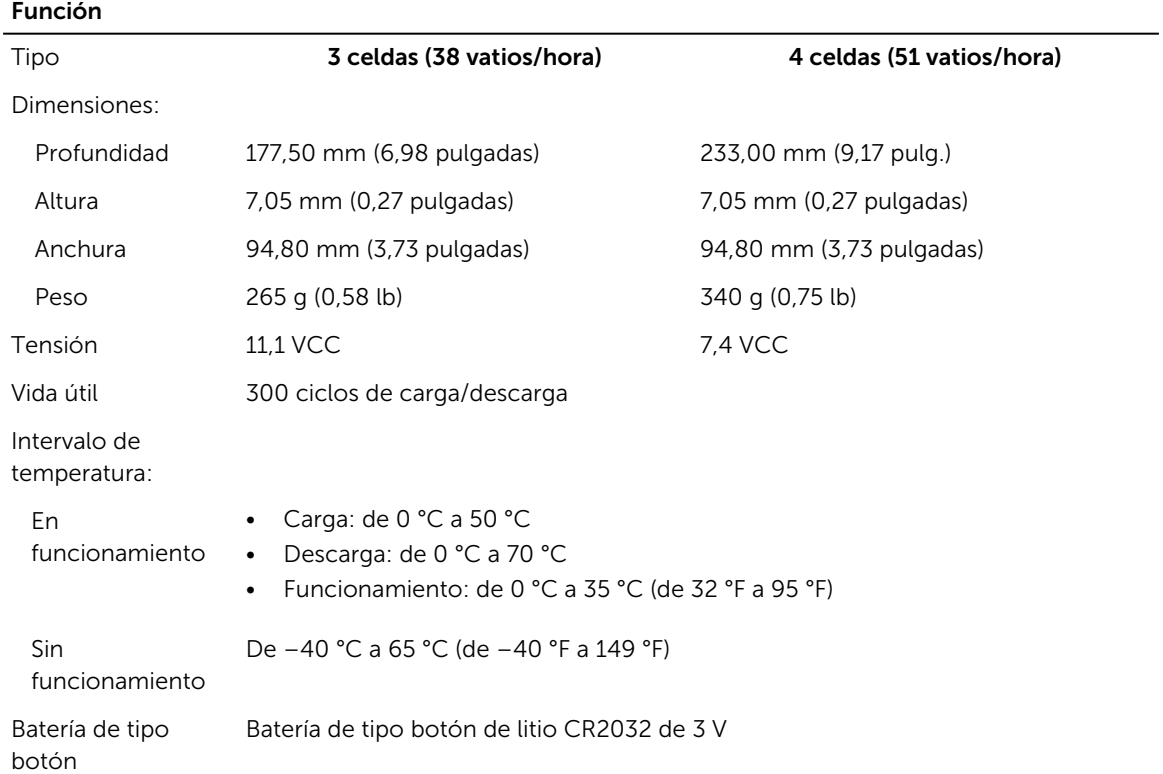

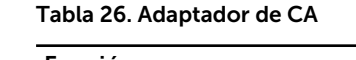

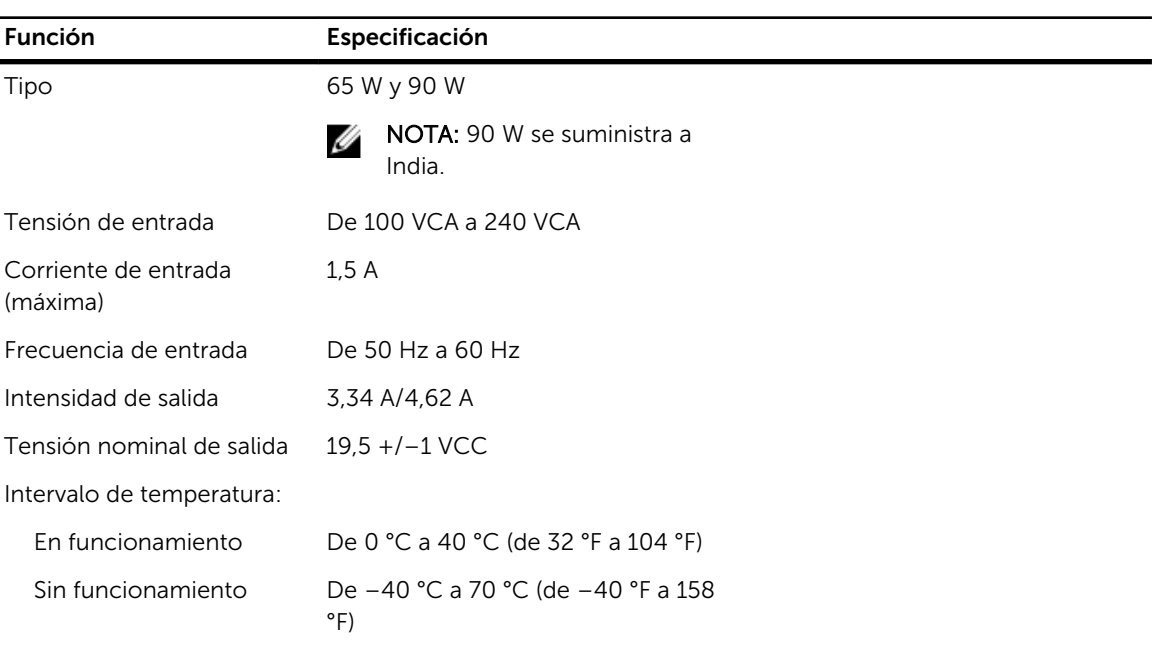

### Tabla 27. Características físicas

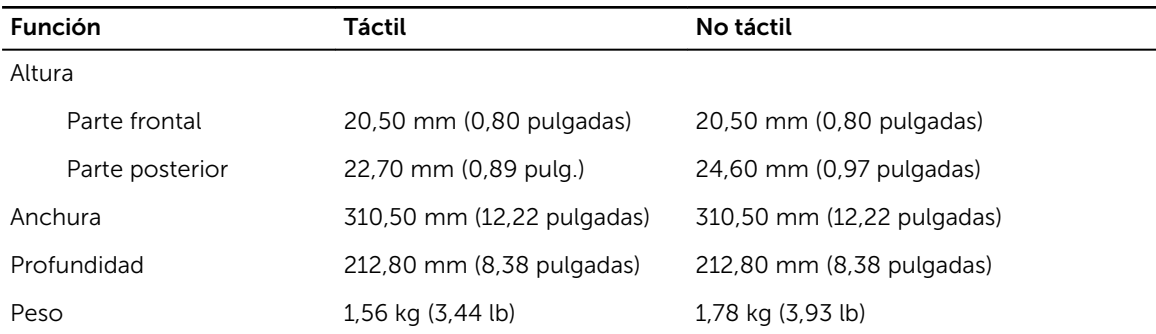

#### Tabla 28. Entorno

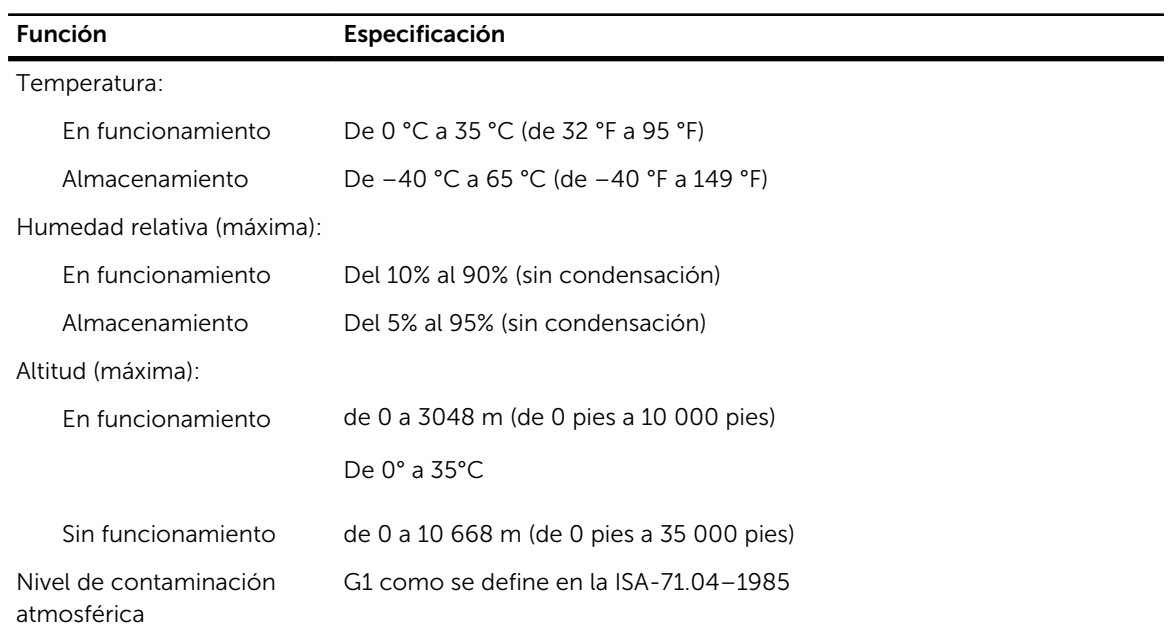

# Diagnósticos

Si experimenta algún problema con el equipo, ejecute los diagnósticos de ePSA antes de ponerse en contacto con Dell para recibir asistencia técnica. El objetivo de ejecutar los diagnósticos es realizar pruebas en el hardware del equipo sin necesidad de otros equipos ni de correr riesgo de pérdida de datos. Si no puede corregir el problema por su cuenta, el personal de servicio y asistencia puede utilizar los resultados de las pruebas de diagnóstico para ayudarle a resolver el problema.

### Enhanced Pre-boot System Assessment (ePSA) Diagnostics (Diagnósticos de evaluación del arranque de sistema mejorado)

Los diagnósticos de ePSA (también conocidos como diagnósticos del sistema) realizan una revisión completa de su hardware. El ePSA está incorporado con el BIOS y es activado por BIOS internamente. Los diagnósticos del sistema incorporado ofrecen un conjunto de opciones en dispositivos particulares o grupos de dispositivos, permitiéndole:

- Ejecutar pruebas automáticamente o en modo interactivo
- Repetir las pruebas
- Visualizar o guardar los resultados de las pruebas
- Ejecutar pruebas exhaustivas para introducir pruebas adicionales que ofrezcan más información sobre los dispositivos que han presentado fallos
- Ver mensajes de estado que indican si las pruebas se han completado correctamente
- Ver mensajes de error que informan de los problemas que se han encontrado durante las pruebas

#### PRECAUCIÓN: Utilizar los diagnósticos del sistema para hacer pruebas sólo en su equipo. Utilizar este programa con otros equipos puede provocar resultados no válidos o mensajes de error.

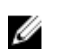

NOTA: Algunas pruebas para dispositivos específicos requieren de la interacción del usuario. Asegúrese siempre de estar en la terminal del equipo cuando las pruebas de diagnóstico se estén realizando.

Puede iniciar las pruebas de diagnóstico ePSA de dos maneras:

- 1. Encienda el equipo.
- 2. Cuando el equipo esté iniciando, presione la tecla <F12> cuando aparezca el logotipo de Dell.
- 3. En la pantalla del menú de inicio, seleccione la opción Diagnostics (Diagnósticos). Aparecerá la ventana Enhanced Pre-boot System Assessment (Evaluación del arranque de sistema mejorado), que lista todos los dispositivos detectados en el equipo. El diagnóstico comienza ejecutando las pruebas en todos los dispositivos detectados.
- 4. Si desea ejecutar una prueba de diagnóstico en un dispositivo específico, presione <Esc> y haga clic en Yes (Sí) para detener la prueba de diagnóstico.
- 5. Seleccione el dispositivo en el panel izquierdo y haga clic en Run Tests (Ejecutar pruebas).

6. Si hay algún problema, aparecerán los códigos de error. Anote el código de error y contáctese con Dell.

o

- 1. Apague el ordenador.
- 2. Pulse y mantenga pulsada la tecla  $\langle f \rangle$ , mientras presiona el botón de encendido, y suelte ambos. Aparecerá la ventana Enhanced Pre-boot System Assessment (Evaluación del arranque de sistema mejorado), que lista todos los dispositivos detectados en el equipo. El diagnóstico comienza ejecutando las pruebas en todos los dispositivos detectados.
- 3. En la pantalla del menú de inicio, seleccione la opción Diagnostics (Diagnósticos). Aparecerá la ventana Enhanced Pre-boot System Assessment (Evaluación del arranque de sistema mejorado), que lista todos los dispositivos detectados en el equipo. El diagnóstico comienza ejecutando las pruebas en todos los dispositivos detectados.
- 4. Si desea ejecutar una prueba de diagnóstico en un dispositivo específico, presione <Esc> y haga clic en Yes (Sí) para detener la prueba de diagnóstico.
- 5. Seleccione el dispositivo en el panel izquierdo y haga clic en Run Tests (Ejecutar pruebas).
- 6. Si hay algún problema, aparecerán los códigos de error. Anote el código de error y contáctese con Dell.

## Device status lights

#### Table 29. Device Status Lights

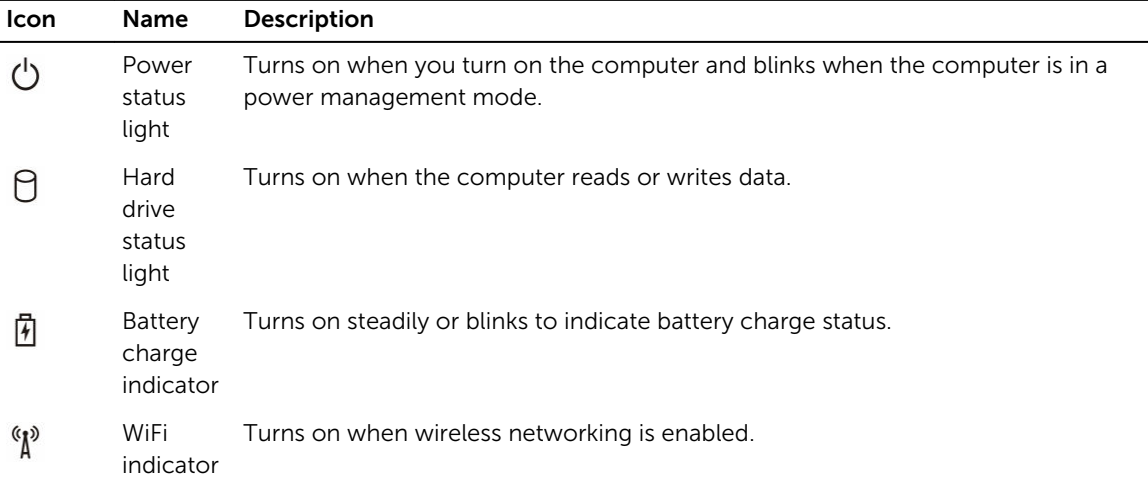

The device status LEDs are usually located either on the top or left side of the keyboard. They display the storage, battery and wireless devices connectivity and activity. Apart from that they can be useful as a diagnostic tool when there's a possible failure to the system.

Ø

NOTE: The position of the power status light may vary depending on the system.

The following table lists how to read the LED codes when possible errors occur.

#### Table 30. LED Lights

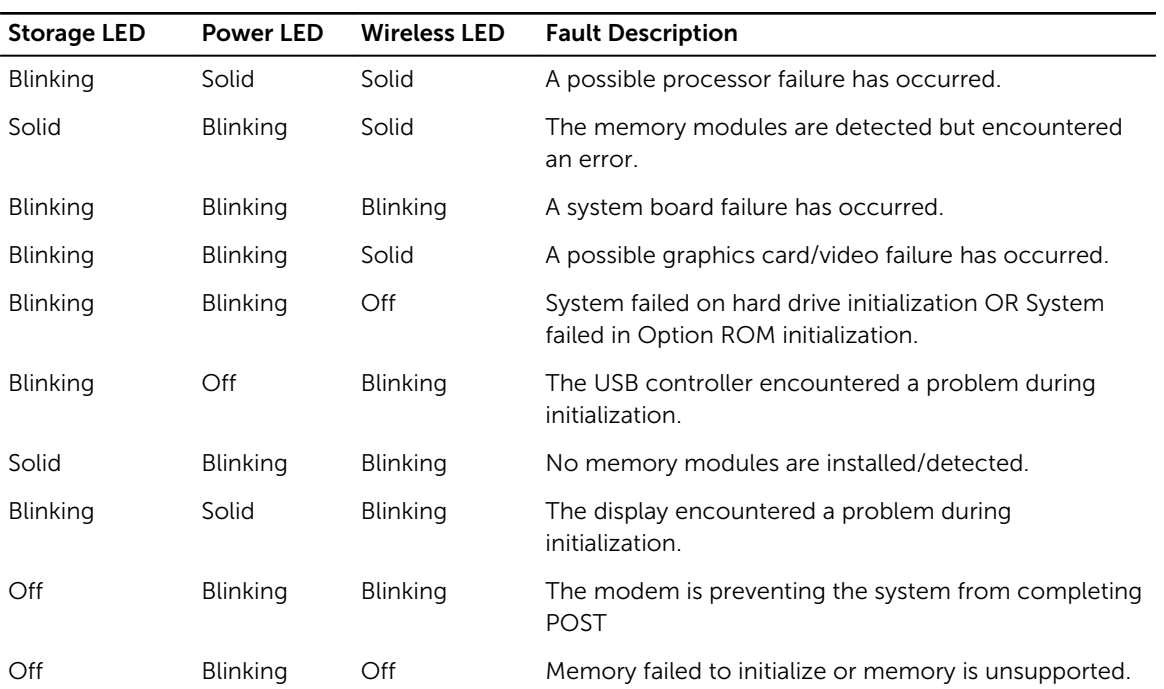

# Indicadores luminosos de estado de la batería

Si el equipo está conectado a una toma de corriente eléctrica, el indicador de la batería funciona de la siguiente manera:

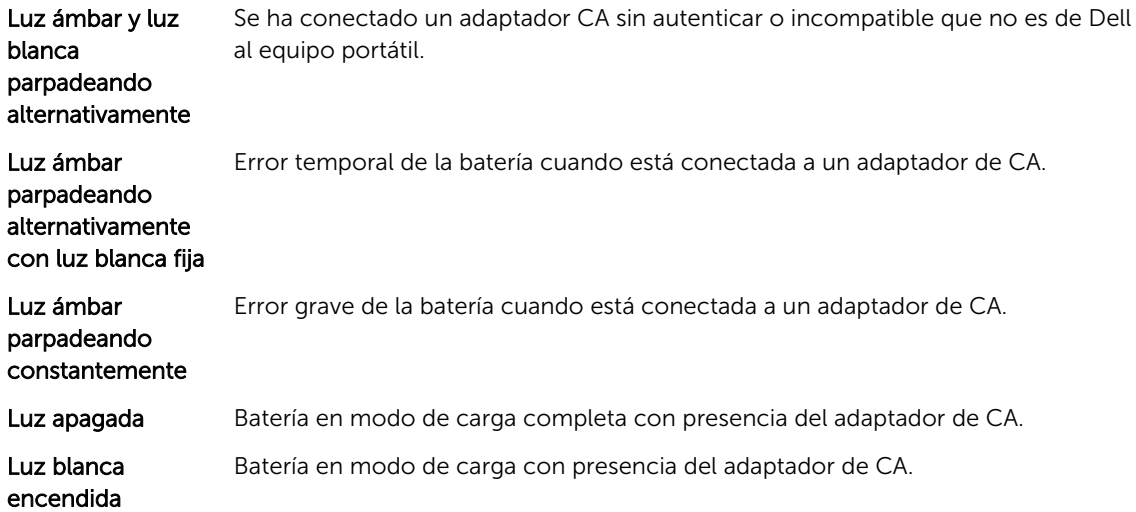

# Cómo ponerse en contacto con Dell

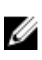

NOTA: Si no dispone de una conexión a Internet activa, puede encontrar información de contacto en la factura de compra, en el albarán o en el catálogo de productos de Dell.

Dell proporciona varias opciones de servicio y asistencia en línea o telefónica. Puesto que la disponibilidad varía en función del país y del producto, es posible que no pueda disponer de algunos servicios en su área. Si desea ponerse en contacto con Dell para tratar cuestiones relacionadas con las ventas, la asistencia técnica o el servicio de atención al cliente:

#### 1. Vaya a dell.com/support.

- 2. Seleccione la categoría de soporte.
- 3. Seleccione su país o región en la lista desplegable Elija un país o región que aparece al final de la página.
- 4. Seleccione el enlace de servicio o asistencia apropiado en función de sus necesidades.